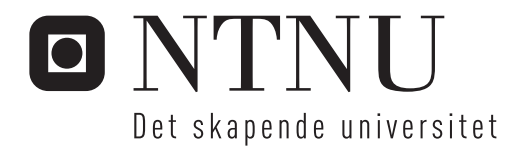

# Digitale Fortellerverktøy

Stian Habbestad

Master i kommunikasjonsteknologi Hovedveileder: Andrew Perkis, IET Innlevert: juni 2014

Institutt for elektronikk og telekommunikasjon Norges teknisk-naturvitenskapelige universitet

Oppgavetekst:

# Digitale Fortellerverktøy

En ny fortelling inneholder informasjon, og en presentasjon av denne fortellingen er kommunikasjon av denne informasjonen. Måten man lager og presenterer fortellinger på har fått et paradigmeskifte ved innføring av digitale medier. Det er nå mulig å nå ut til hele verden ved hjelp av Internett som transmisjonsmedium. Datamaskinene har også gitt oss mulighet til å skape virtuelle verdener eller digitale representasjoner fra den virkelige verden. Ved å benytte "Virtual Reality"-teknologi (VR) kan man nå få opplevelser som er altoppslukende og erfaringsrike[\[1\]](#page-88-0).

Digitale Fortellerverktøy er et forskningsprosjekt under Immersive Media Technology Experiences (IMTE) ved NTNU. Masteroppgaven skal greie ut om Digitale Fortellerverktøy i en "Virtual Reality"-kontekst. I oppgaven skal det redegjøres for aktuell teknologi og muligheter relatert til Virtual Reality, samt Immersive Technology, som Virtual Reality hører til under. Det skal utvikles en prototype for å undersøke hvor lav terskel og hvor moden Virtual Reality og interaksjonsteknikker i Virtual Reality er som plattform for Digitale Fortellerverktøy. Dette skal utføres ved hjelp av brukertesting og konfidensintervall basert på BT.500-dokumentet "Methodology for the subjective assessment of the quality of television pictures" til ITU-R[\[2\]](#page-88-1).

## **Faglærer og veileder: Professor Andrew Perkis**

Masteroppgave, Våren 2014 Studieretning: Kommunikasjonsteknologi

# Digitale Fortellerverktøy

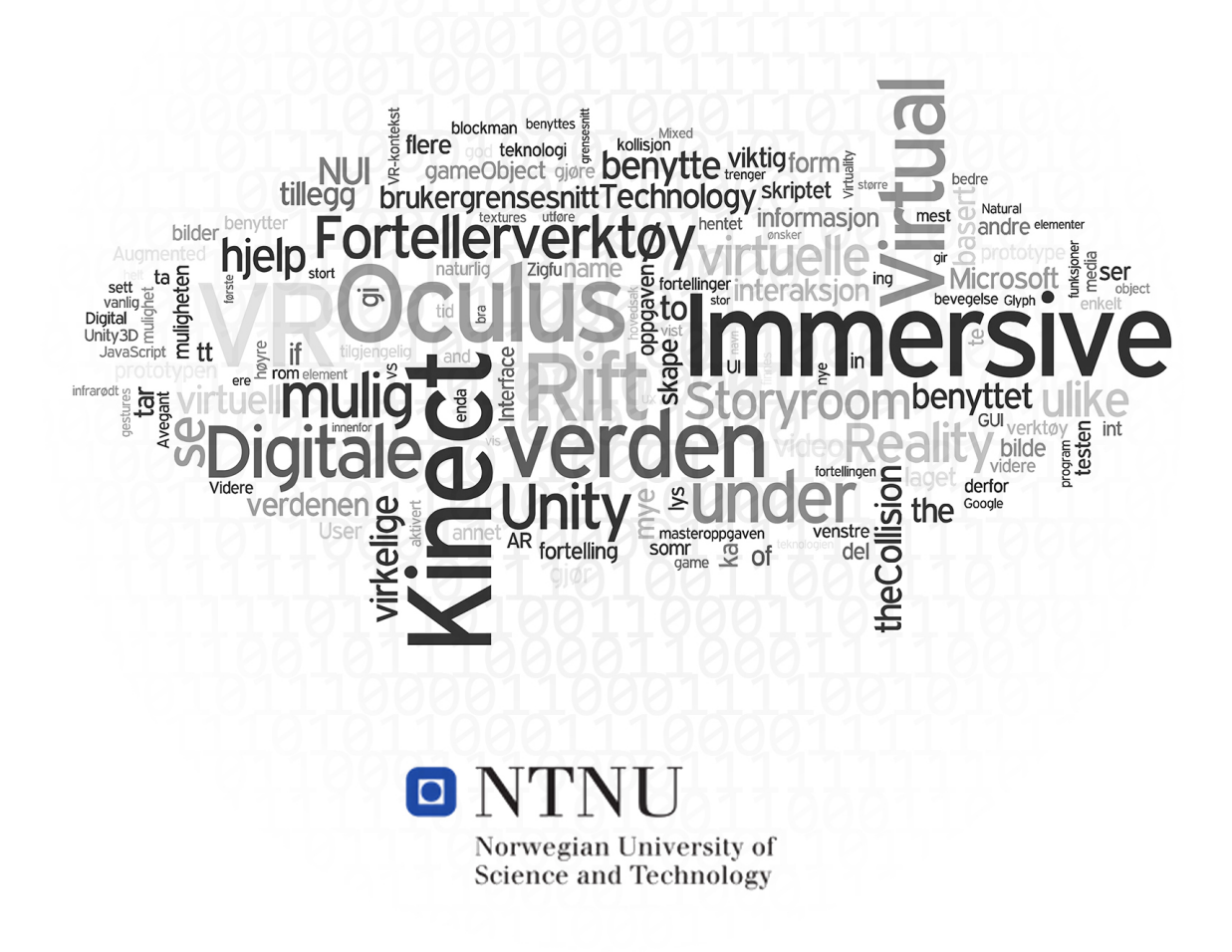

Stian Habbestad

# **Innhold**

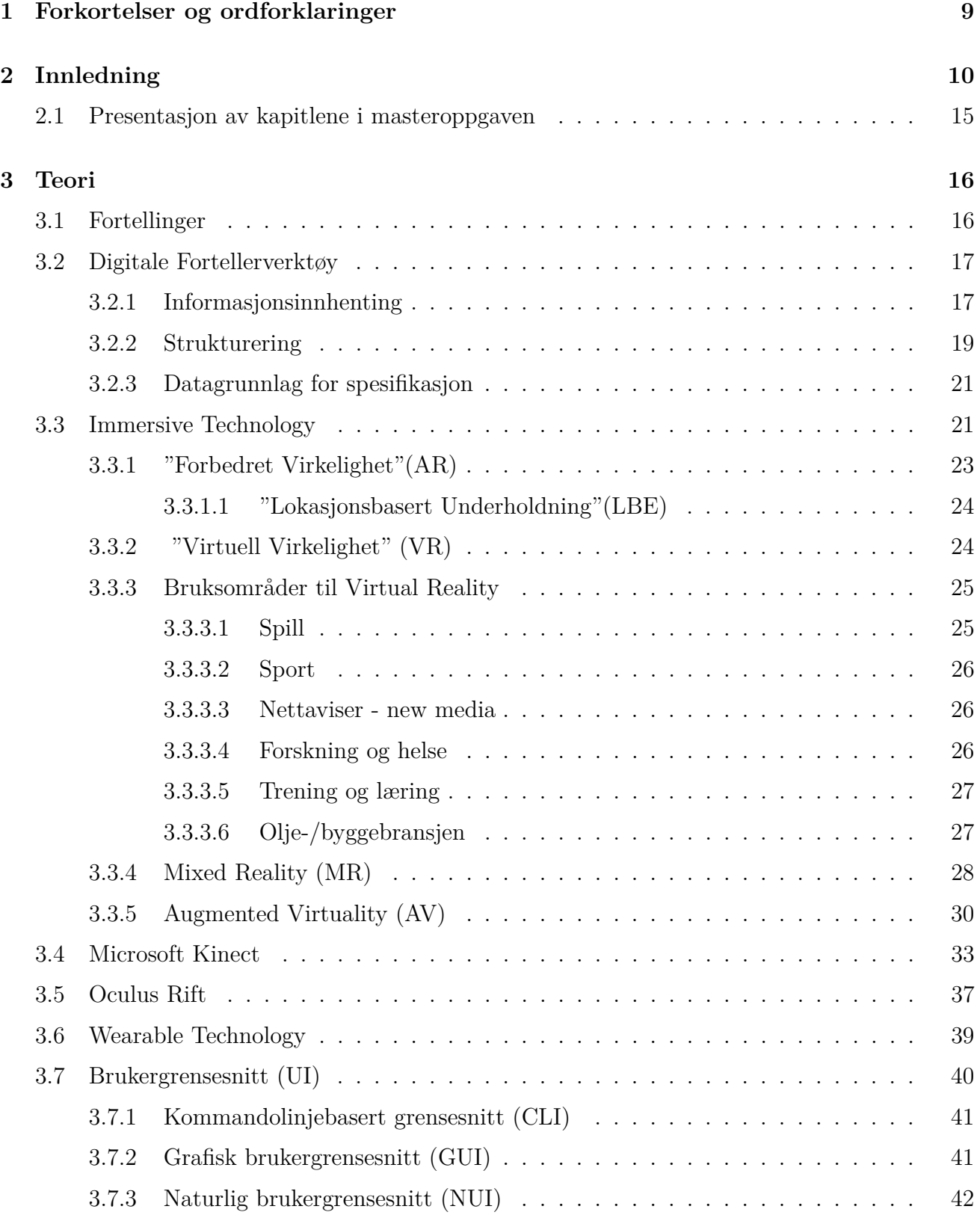

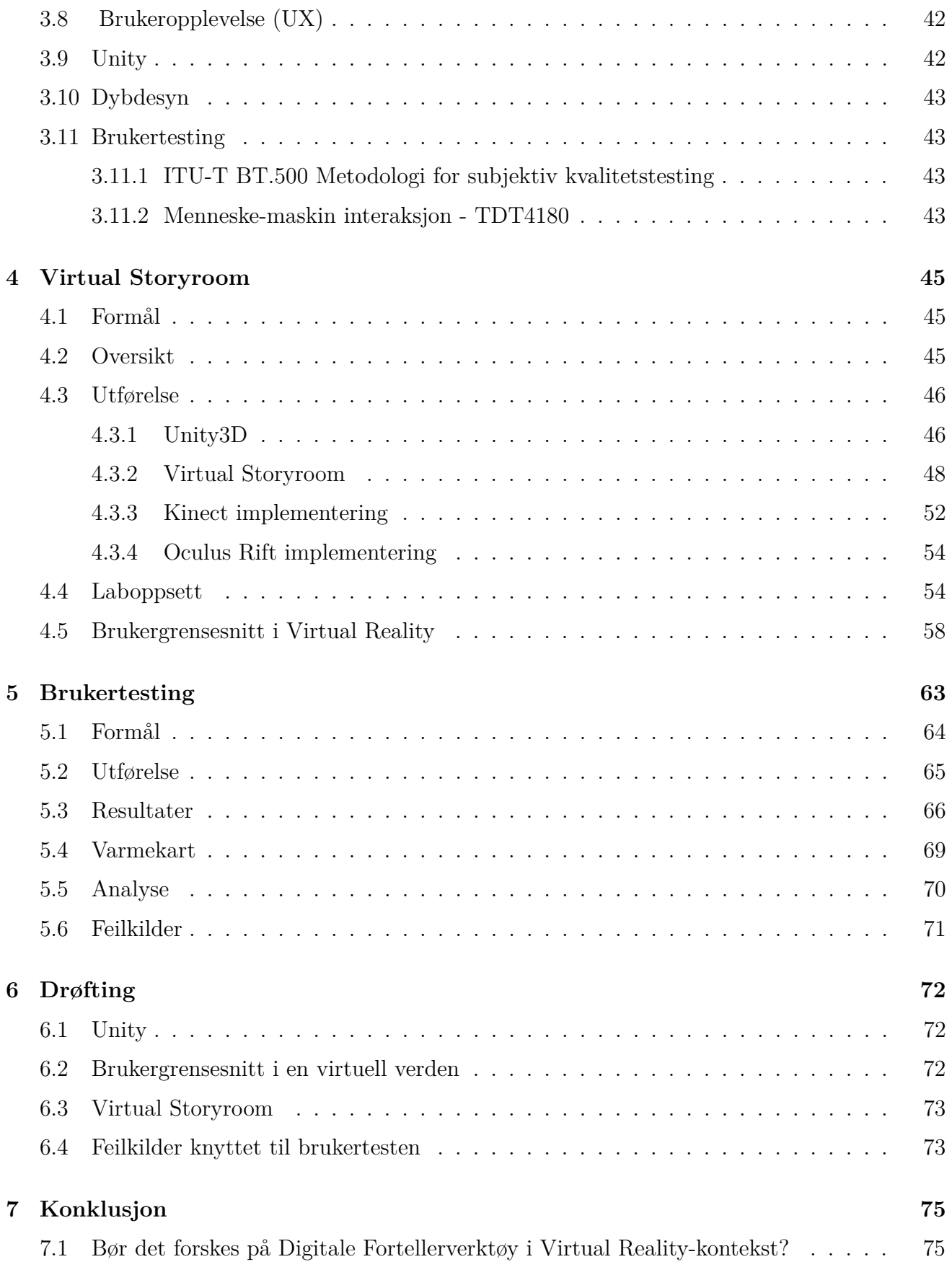

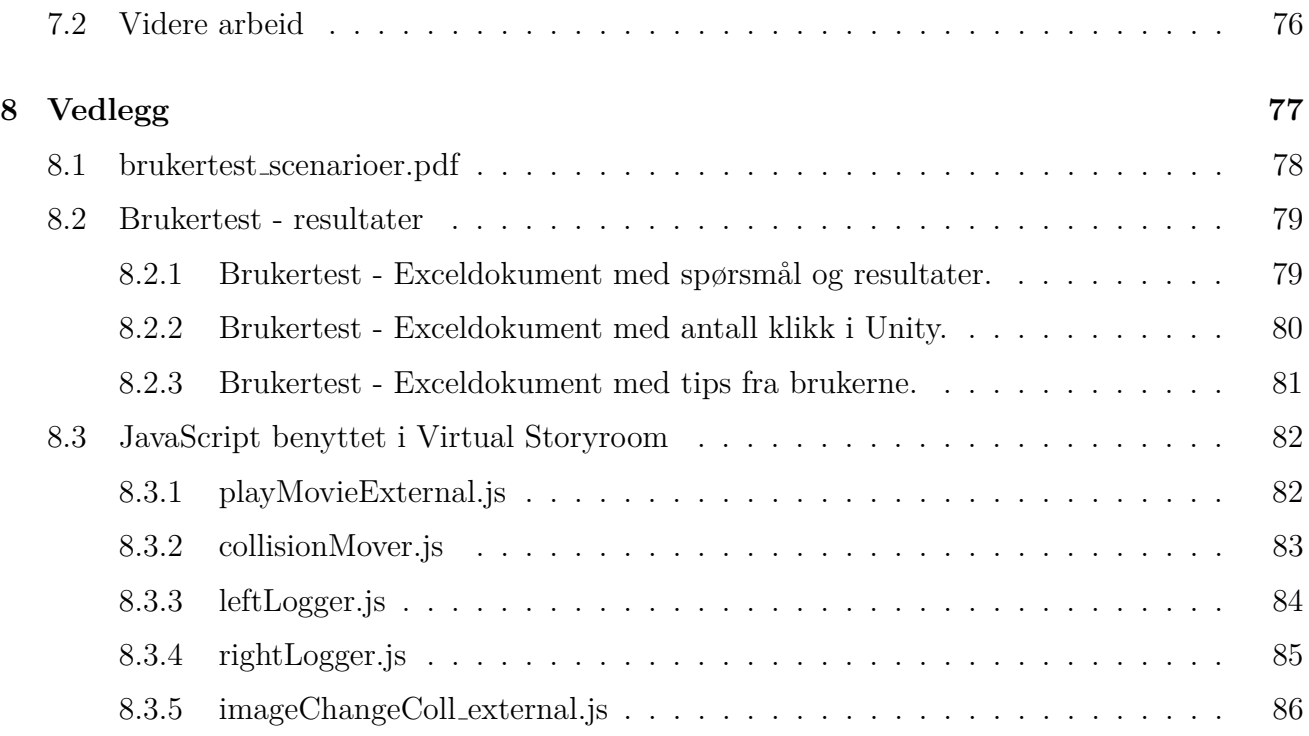

#### **Sammendrag**

Denne masteroppgaven tar for seg Digitale Fortellerverktøy med fokus innenfor Virtual Reality (VR) og Natural User Interface (NUI)[\[3\]](#page-88-2). Digitale Fortellerverktøy er et forskningsprosjekt under Immersive Media Technology Experiences (IMTE) ved NTNU. Masteropp-gaven er en fortsettelse på rapporten "Digitale Fortellerverktøy"[\[4\]](#page-88-3). I denne rapporten ble det laget en demo i Unreal Development Kit(UDK - en spillmotor)[\[5\]](#page-88-4) på hva man kan få til med Virtual Reality innenfor Digitale Fortellerverktøy. I masteroppgaven har det blitt laget en prototype ved navn "Virtual Storyroom". Virtual Storyroom er et Digitalt Fortel-lerverktøy som tar i bruk både Oculus Rift[\[6\]](#page-88-5) og Microsoft Kinect[\[7\]](#page-88-6) i Unity[\[8\]](#page-88-7), for å skape og oppleve Digitale Fortellinger i en virtuell verden ved hjelp av Natural User Interface for interaksjon. Det har blitt utført brukertesting på Virtual Storyroom for å kunne si noe om hvor modent Virtual Reality, og Natural User Interface knyttet mot Virtual Reality, er blitt som plattform for Digitale Fortellerverktøy.

#### **Abstract**

This master thesis delves into Digital Storytelling Tools focusing, on Virtual Reality (VR) and Natural User Interface (NUI)[\[3\]](#page-88-2). Digital Storytelling Tools is a research project under Immersive Media Technology Experiences (IMTE) at NTNU. The master thesis is a continuation of a report named "Digital Storytelling Tools"[\[4\]](#page-88-3). In this report there was created a demo in Unreal Development Kit (UDK - a game engine)[\[5\]](#page-88-4) to demonstrate what was possible to achieve with Virtual Reality under Digital Storytelling Tools. In the master thesis there has been developed a prototype named "Virtual Storyroom". Virtual Storyroom is a digital storytelling tool that utilizes both Oculus Rift[\[6\]](#page-88-5) and Microsoft Kinect[\[7\]](#page-88-6) inside Unity[\[8\]](#page-88-7), to create and experience Digital Stories in a virtual world enabled by Natural User Interface for interaction. There has been done user testing on Virtual Storyroom to be able to determine how mature Virtual Reality, and the use of Natural User Interface with Virtual Reality, has become as a platform for Digital Storytelling Tools.

## **Nøkkelord:**

*Digitale Fortellerverktøy, Oculus Rift, Augmented Reality (AR), Virtual Reality (VR), Immersive Technology, 3D, 3D-sound, NTNU, Natural User Interfaces, Microsoft Kinect, Digital Storytelling, Unity3D, Mixed Reality, Augmented Virtuality, Immersive Experience, Virtual Reality Therapy, IMTE, Sense-IT, JavaScript.*

# Virtual Storyroom

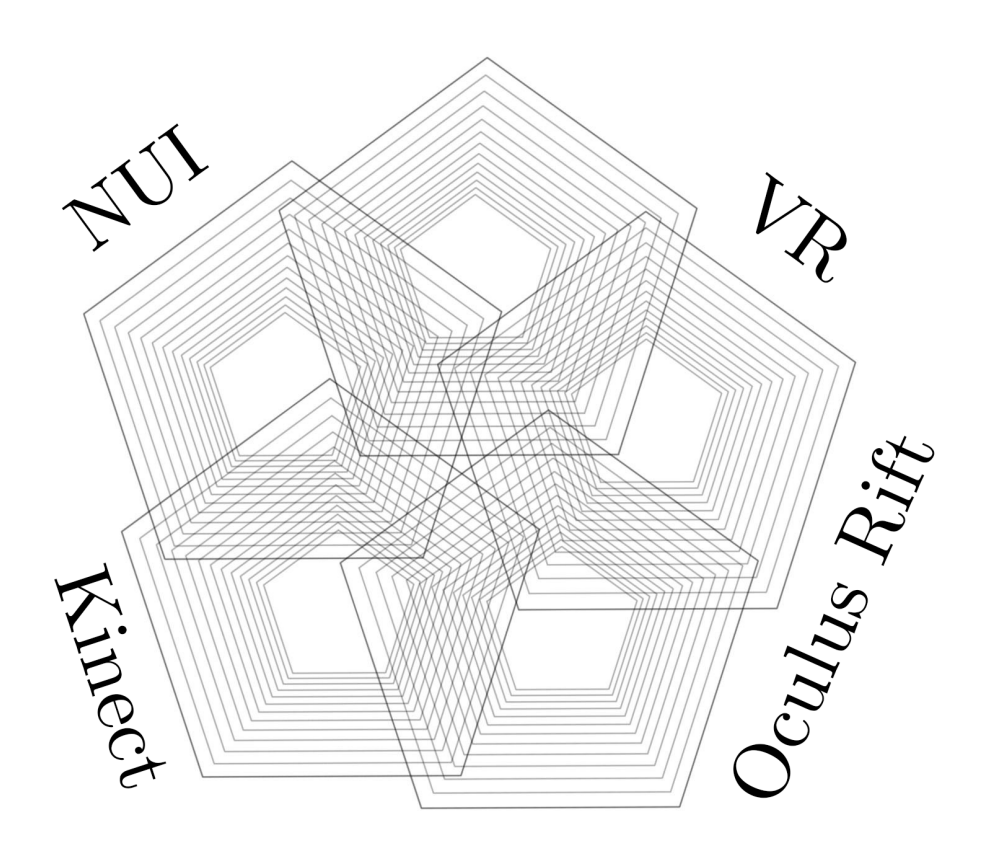

# <span id="page-10-0"></span>**1 Forkortelser og ordforklaringer**

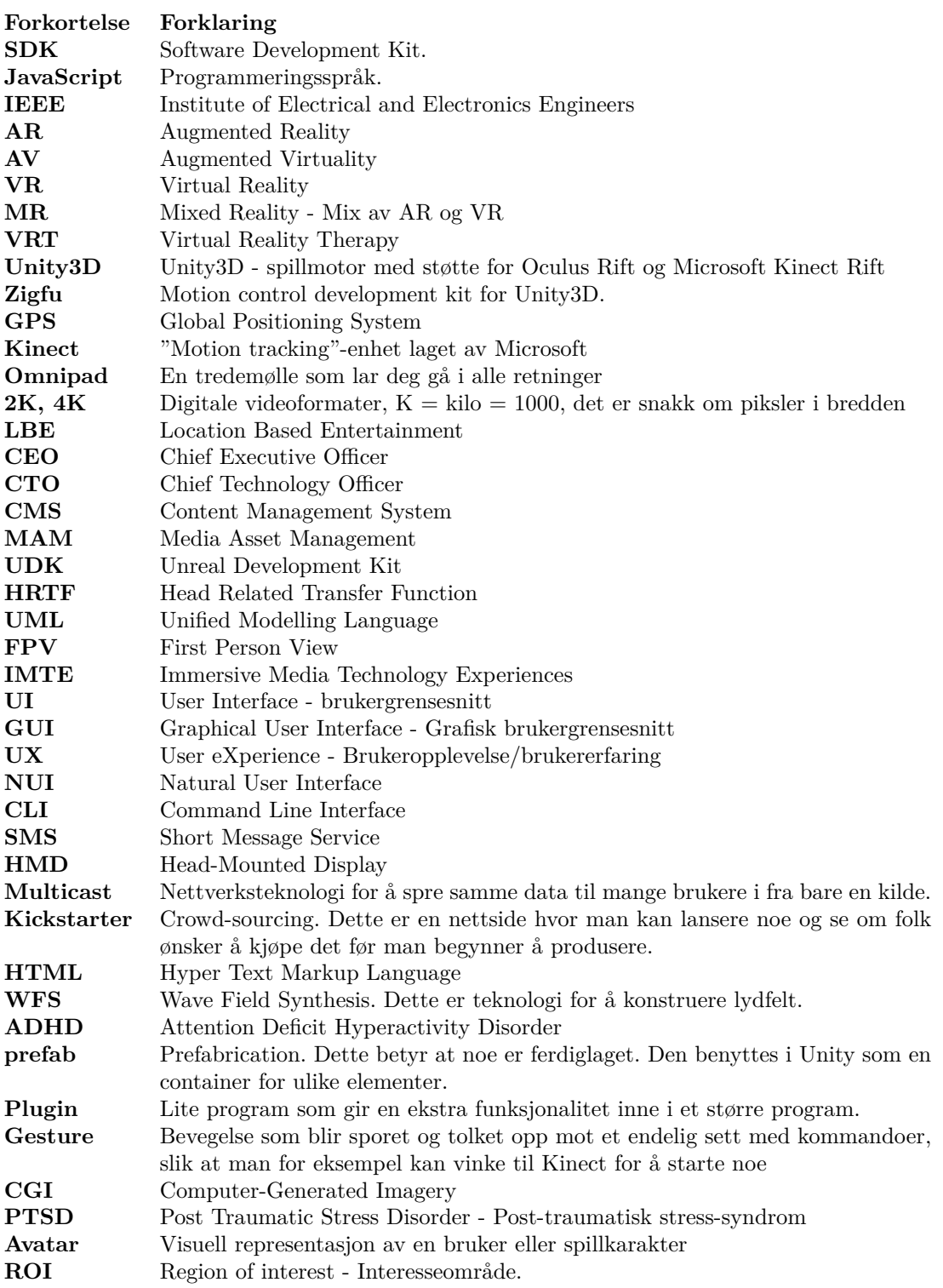

# <span id="page-11-0"></span>**Innledning**

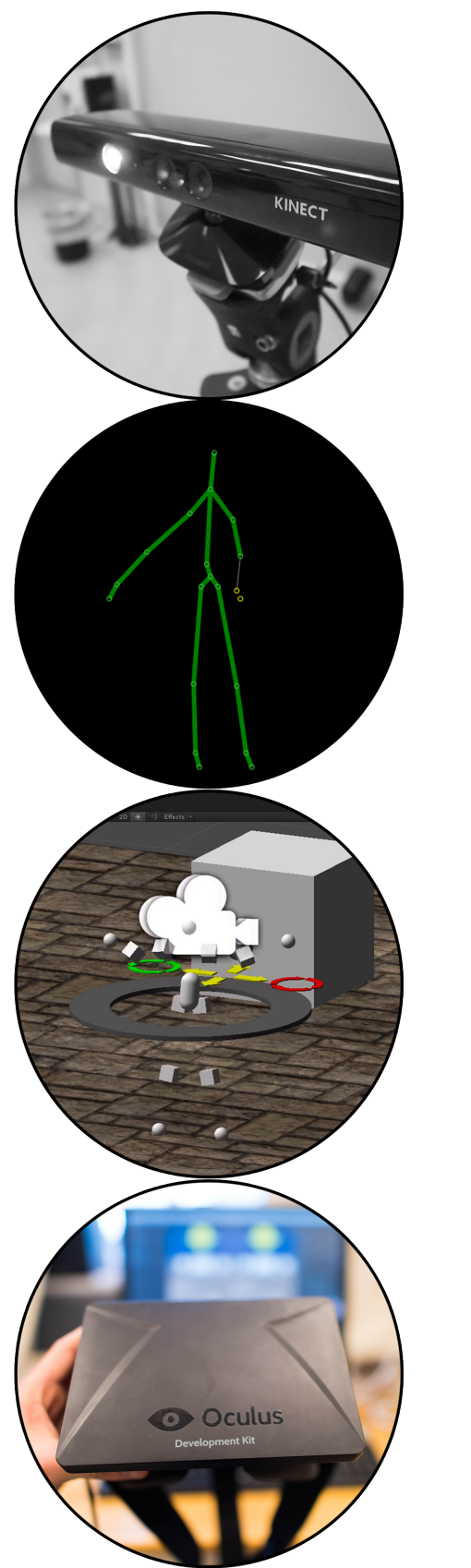

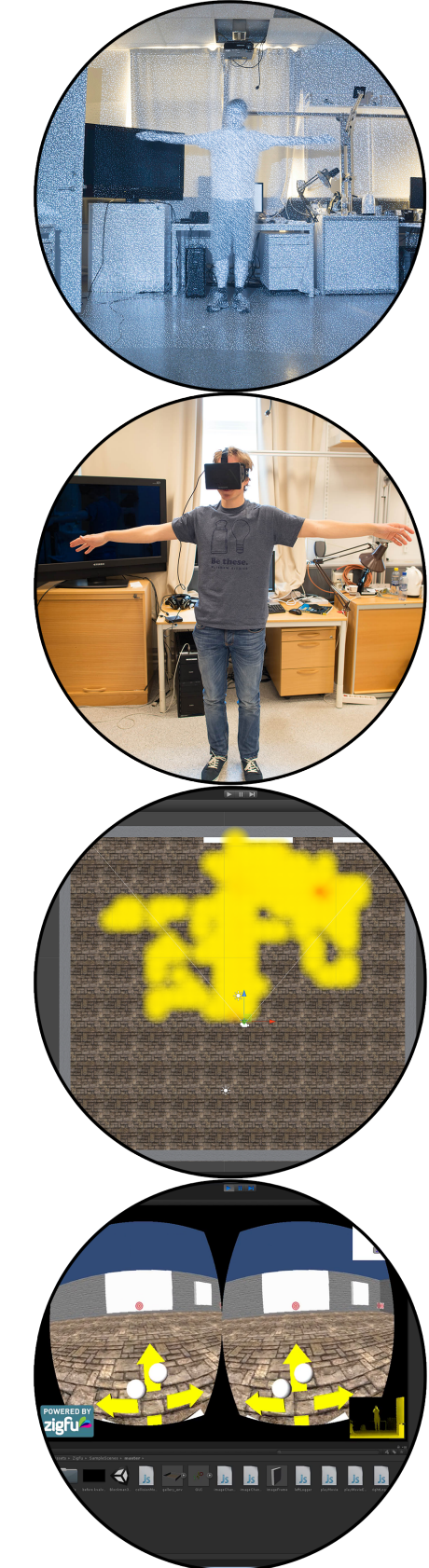

#### **Fortelling.**

Når man hører en fortelling for første gang vil man motta informasjon. En fortelling er en form for kommunikasjon siden den overfører informasjon. Det unike med informasjonen i en fortelling er at den ikke trenger å ha rot i virkeligheten, selv om den gjerne kan ha det. Dette er avhengig av formålet med fortellingen. Fortellingen er et kraftig verktøy som gjennom tiden har hatt ulike funksjoner for mennesket. For mange tusen år siden var fortellingen viktig for å få dekket fysiske behov som mat og drikke $[1]$ . I dag, år 2014, er fortellingen viktigere for å få dekket psykiske behov, som å bli hørt, sett, og forstått. Der fortellingen en gang inneholdt viktig informasjon om hvor man fant mat og drikke er det nå stort sett økonomien som råder for å mette det fysiske ernæringsbehovet mennesket har. Og på de stedene på jorden hvor man har tilstrekkelig god økonomi for å dekke de fysiske ernæringsbehovene blir de psykiske behovene desto viktigere. Fortellingen har gått fra å kun være analog, til nå å eksistere digitalt også. Ikke bare eksisterer den digitalt, den kan også lages, kopieres, spres og oppleves digitalt. Det at noe er digitalt muliggjør eksakt kopiering av en fortelling, og skiller seg med dette ut fra den analoge versjonen. Når noe analogt kopieres vil det aldri kunne bli identisk med originalen, og man vil dermed oppleve forvrengning av historien i form av forandring. Det at en fortelling er digital er noe som på et vis gjør den mer pålitelig og i hvert fall mye enklere å dele. Mennesker deler fortellinger daglig i form av SMS, Snapchat, Facebook, Twitter, Instagram, telefoni med mere. Som en oppsummering kan vi konkludere med at fortellingen ikke bare har fått et ekstra format i digital utgave; den har også endret funksjon for mennesket, selv om den utfører samme type oppgave som før.

#### **Immersive Technology.**

Immersive Technology er teknologi som har som mål å gi brukeren en intens og realistisk opplevelse brukeren ellers ikke kunne opplevd ved ˚a viske ut grensen mellom den fysiske- og den digitale verdenen. Det er flere teknologier som hører til under Immersive Technology som for eksempel: Virtual Reality (VR), Augmented Reality (AR), Mixed Reality (MR) og Augmented Virtuality (AV).

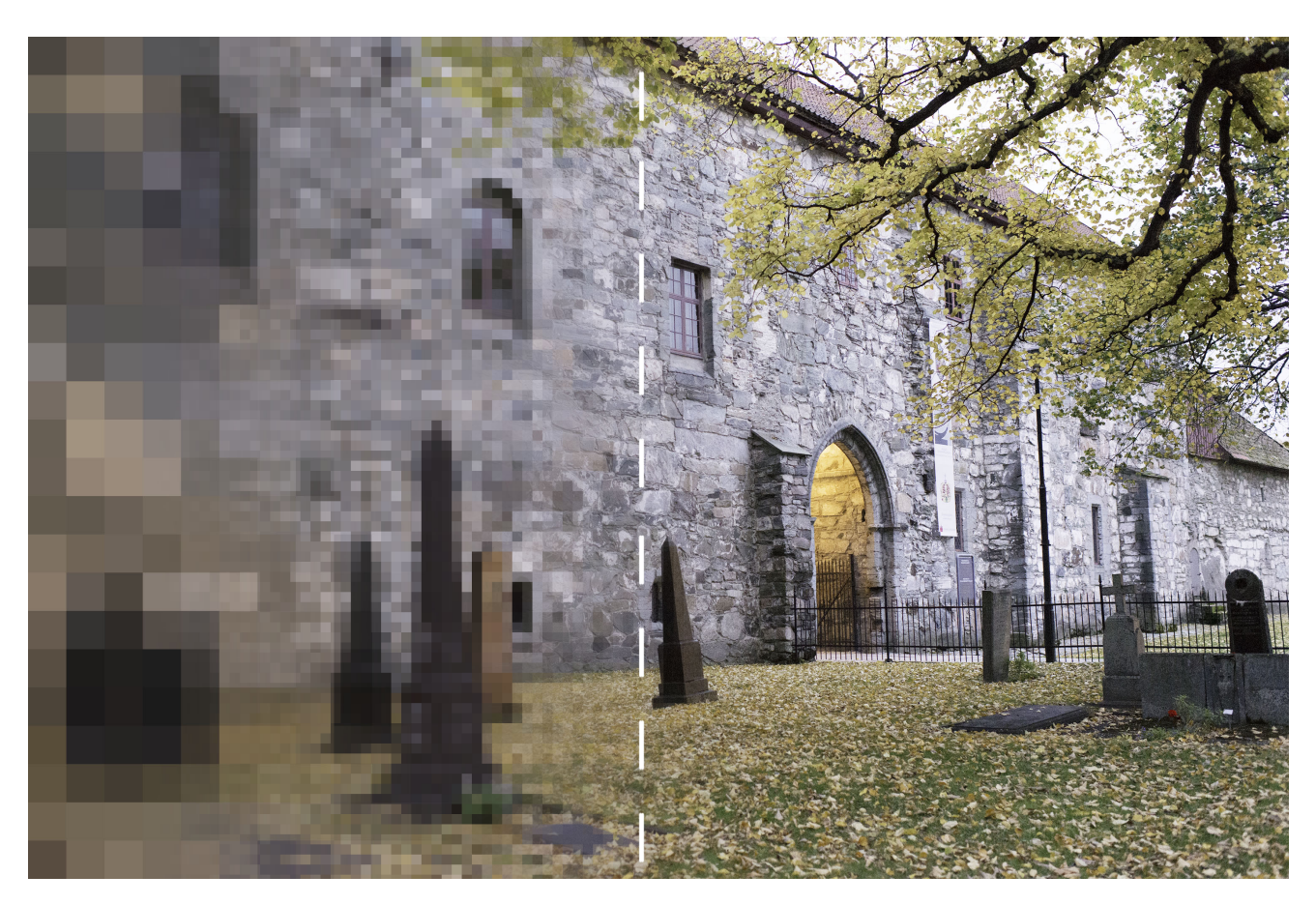

Figur 1: Illustrasjon av grensen mellom den fysiske- og den digitale verden. Målet til Immersive Technology er å viske ut denne grensen.

## **Augmented Reality.**

Augmented Reality er en teknologi med mål om å forbedre virkeligheten vi ser rundt oss med tilleggsinformasjon. Dette kan være muligheten til å få opp bilder basert på en gitt lokasjon, kartdata eller generell annen informasjon som gir brukeren noe ekstra i den virkelige verden.

## **Virtual Reality.**

Virtual Reality derimot, handler om å dykke ned i en virtuell verden så dypt som mulig for å gi en mest mulig realistisk opplevelse.

En virtuell verden presentert med Virtual Reality kan bestå av:

- En verden som er totalt bygget opp av Computer-Generated Imagery (CGI).
- En digital representasjon av den virkelige verden gjenskapt som en virtuell verden.
- En miks av CGI og digitalt materiale basert på den virkelige verden, slik som bilde eller video.

Virtual Reality er et spennende forskningsområde som har eksistert lenge uten å skape de helt store resultatene, i hovedsak på grunn av for dårlig teknologi. Det har blitt laget en del forskjellige Virtual Reality-produkter uten at noen av dem har slått an<sup>[\[9\]](#page-88-8)</sup>. Det kom et lite opprykk for Virtual Reality n˚ar Facebook[\[10\]](#page-88-9) kjøpte opp Oculus VR[\[6\]](#page-88-5) som utvikler Oculus Rift, en Virtual Reality-brille. Dette kan ses på figuren under som viser søkeinteressen til "Virtual Reality" det siste tiåret.

## 2 INNLEDNING

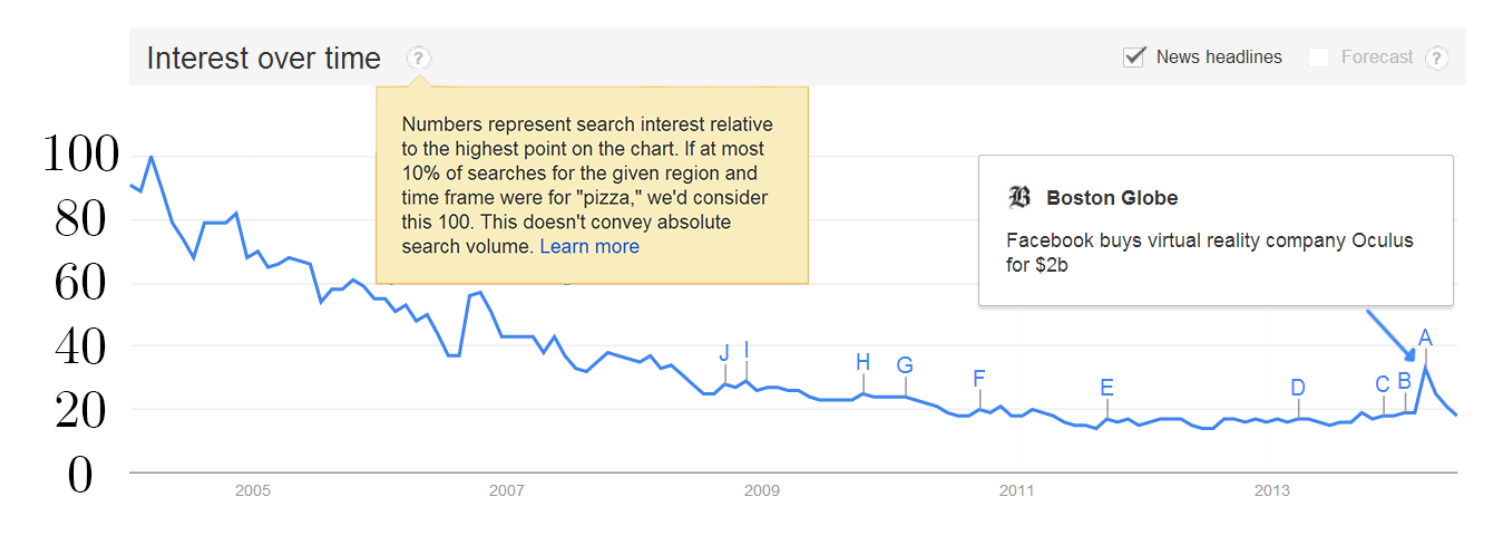

Figur 2: Google Trends: søk på Virtual Reality.

#### **Oculus Rift.**

Oculus Rift kom på banen via Kickstarter $[11]$  og har overbevist mange om at vi nå har kommet dit at teknologien begynner å bli moden for å gi mennesker en solid dør inn i en virtuell verden. Det at teknologien er tilstrekkelig god nok er en kritisk faktor for Virtual Reality, men langt i fra den eneste faktoren. Forankring inn i markedet spiller også en særdeles viktig rolle. Virtual Reality-brillene må bli solgt i mange eksemplarer, spill må imøtekomme teknologien og nye bruksområder må forskes på og tas i bruk. Et eksempel på et bruksområde som allerede utforskes er Virtual Reality Therapy [\[12\]](#page-88-11) hvor en av utfordringene man jobber med er behandlingen av post-traumatisk stress-syndrom. I denne oppgaven definerer vi "Virtual Reality" til å være at brukeren har på seg en Virtual Realitybrille som sporer hodebevegelsene for å gi et oppdatert skjermbilde, slik at det føles likt å se seg rundt i den virtuelle verdenen som i den virkelige verden. Det finnes også andre Virtual Reality-briller som foreløpig er under utvikling utenom Oculus Rift, eksempelvis Totem[\[13\]](#page-88-12) og Project Morpheus[\[14\]](#page-88-13). Vi vil benytte "Oculus Rift DevKit 1" som Virtual Reality-brille i denne oppgaven. Virtual Reality-briller går under kategorien Head-Mounted Display, noe som medfører at Virtual Reality kan høre til under Wearable Technology. Hovedbruksområdet til Virtual Reality er innenfor spillindustrien, men det finnes også mange andre bruksområder som kan vise seg å være veldig aktuelle. Eksempler på dette er: Sport, nettaviser, forskning, helse, trening, læring, olje- og byggebransjen.

#### **Brukergrensesnitt i en virtuell verden.**

For å gjøre Virtual Reality-opplevelsen mer altoppslukende behøves det en form for interaksjon som bør inngå i den virtuelle verdenen så sømløst som mulig. Vi tar for oss historien og utviklingen til brukergrensesnittet og ser på viktige faktorer i Virtual Reality i oppgaven. Hovedutfordringen med Virtual Reality er at man kun ser den virtuelle verden og ikke noe fra den virkelige verden fordi man har på seg Virtual Reality-brillen. Alternativer for interaksjon kan være mus, tastatur, TV-spill-kontroller, Microsoft Kinect[\[7\]](#page-88-6), Razer Hydra, og Omnipad(løpeb˚and som muliggjør bevegelse i alle retninger) med mere. Denne oppgaven vil ta for seg alternativet Kinect som Natural User Interface (Natural User Interface)[\[3\]](#page-88-2) og med dette beveger vi oss fra Virtual Reality til Augmented Virtuality. Det vil si at man er i en virtuell verden, men får tilleggsinformasjon fra den virkelige verden. I dette tilfellet får man en enkel representasjon av sin egen kropp scannet inn i den virtuelle verdenen for å gi interaksjonsmuligheter.

#### **Virtual Storyroom.**

Virtual Storyroom er navnet på prototypen som ble laget i denne masteroppgaven. Utviklingen av prototypen ble gjort for å kunne forske på et Digitalt Fortellerverktøy som benytter Natural User Interface i Virtual Reality-kontekst for interaksjon. Prototypen vil hjelpe oss til å kunne si noe mer konkret om hvordan interaksjon i en virtuell verden fungerer ved hjelp av brukertesting. Dette vil gi oss viktige svar for å kunne si noe om det å formidle og skape en fortelling i Virtual Reality-kontekst. Valget falt dermed på å benytte Microsoft Kinect, en bevegelsessporer, som kontroller for brukeren. Det vil da være mulig å se en forenklet versjon av din egen kropp (skjelett) i den virtuelle verden. Når man så har en virtuell representasjon av kroppen i den virtuelle verdenen får man mulighet til å interagere med andre gjenstander i den virtuelle verdenen. Det er nettopp på denne måten vi ønsker å la brukeren bevege seg så naturlig som mulig med "Natural User Interface"[\[3\]](#page-88-2), som valg for grensesnitt. Dette brukergrensesnittet må dermed bestå av 3D-objekter som importeres til Unity3D, spillmotoren som den virtuelle verdenen konstrueres i. I Unity blir det koblet opp kode i JavaScript som gjenkjenner hvilke 3D-objekter brukeren interagerer med, for så å utføre korrekt handling. Hvordan dette implementeres, hva resultatet av brukertesten var og mere vil vi svare på i denne masteroppgaven. Det vil blant annet drøftes om Virtual Reality er et område det bør forskes mer på innenfor Digitale Fortellerverktøy, feilkilder under brukertesten og brukergrensesnitt i Virtual Reality. I konklusjonen vil vi prøve å gi svar på drøftingen, samt komme med innspill for videre arbeid med Virtual Storyroom eller tilsvarende prototyper.

# <span id="page-16-0"></span>**2.1 Presentasjon av kapitlene i masteroppgaven**

- **Teori:** Her tar vi for oss strukturering av fortellerverktøy, forteller om Immersive Technology og bruksområder til Virtual Reality.
- **Virtual Storyroom:** Dette er prototypen som er blitt laget. Det vil her bli presentert hva som er formålet med prototypen, hvordan den ble laget og en generell oversikt over den med linker til videoer som viser interaksjon.
- **Brukertesting:** Her presenteres det resultater og utførelse av brukertesten, samt analyse av disse.
- **Drøfting:** Her drøftes User Interface i Virtual Reality, Virtual Reality generelt, Natural User Interface, og Natural User Interface i kombinasjon med Virtual Reality og modenheten til disse, i tillegg til feilkilder fra brukertesten og prototypen Virtual Storyroom.
- Konklusjon: Vi ser på viktige faktorer for Digitale Fortellerverktøy i Virtual Realitykontekst og prøver å si noe om hvor vidt dette er et lovende felt som det bør forskes videre på. Det nevnes også forslag til videre arbeid.
- **Vedlegg:** Her er det vedlagt viktige dokumenter og programkode.

# <span id="page-17-0"></span>**3 Teori**

# <span id="page-17-1"></span>**3.1 Fortellinger**

Når oppstod fortellinger? Hvordan har fortellingers funksjon forandret seg med tiden? Hva er verdien av en god fortelling? Har vi mennesker en trang til å fortelle fortellinger? Hvorfor er fortellinger viktige den dag i dag?

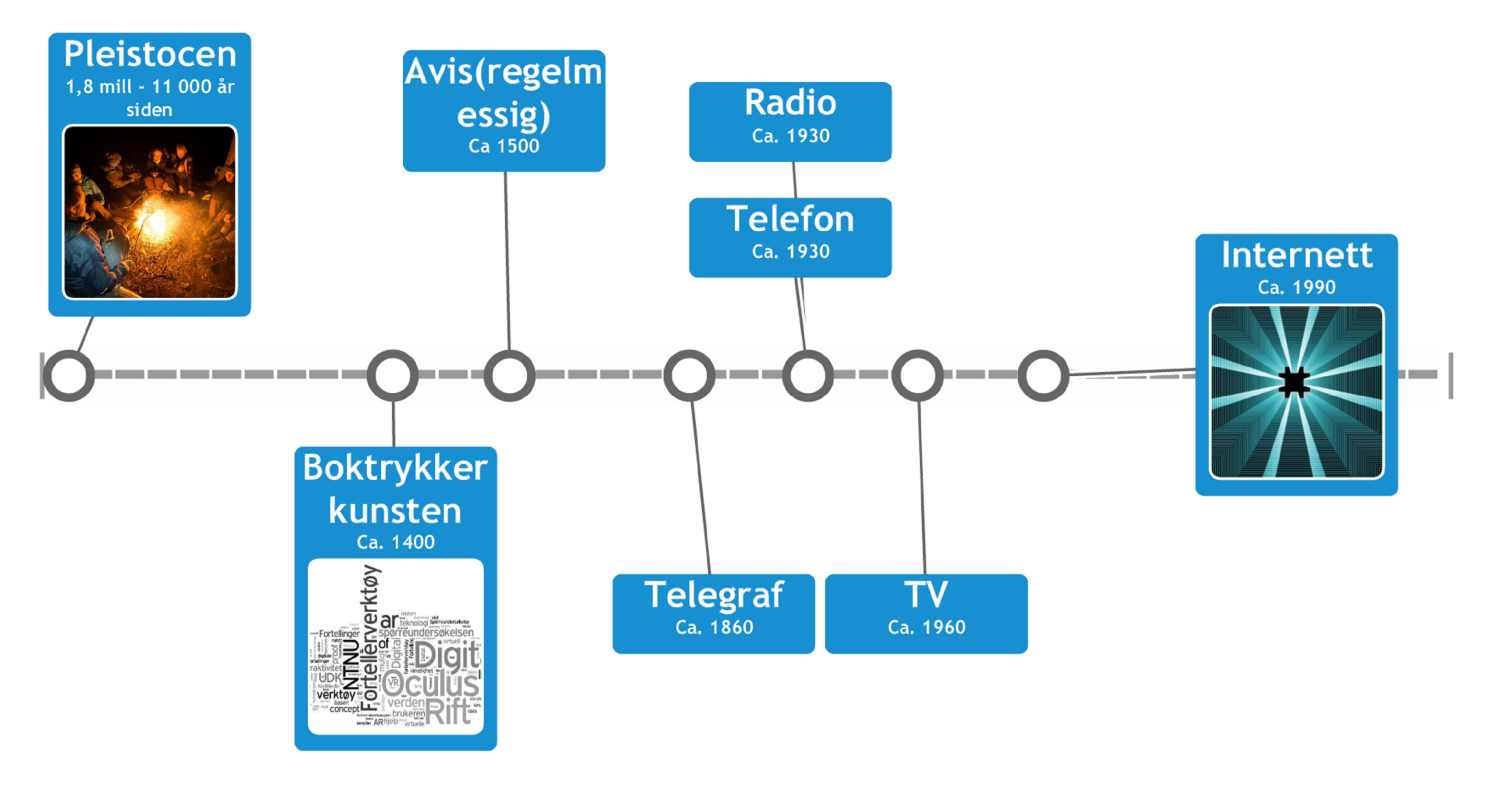

Figur 3: Tidslinje over fortellerverktøy.

Forskere tror at fenomenet fortelling oppstod i "Pleistocen-alderen" som varte i fra 1.8 millioner år siden til ca. 11 000 år siden. Det antas at fortellingen da var et kritisk overle-velsesverktøy som i hovedsak formidlet informasjon om tilgang på mat [\[1\]](#page-88-0). En fortelling kan ha flere formål enn å bare formidle informasjon, slik som for eksempel underholdningsverdi og undervisning. Et folks historie ble fortalt videre i fra generasjon til generasjon for å bli husket. Eventyr ble fortalt for å underholde og oppdra barn. Når en fortelling blir gjenfortalt hender det ofte at fortelleren legger til og trekker fra litt etter eget ønske og dermed endres fortellingen. Før boktrykkerkunsten levde de fleste eventyr på folkemunne i form av noenlunde standardiserte fortellinger. Da boktrykkerkunsten kom ble det mye enklere å distribuere fortellinger. Det ble i tillegg mulig at en fortelling være lengre lengde siden den nå ikke var begrenset av menneskets evne til å memorisere. "Boken" ble da til et veldig viktig fortellerverktøy, noe den fremdeles er den dag i dag. Boken har hatt konkurranse av ulike andre fortellerverktøy slik som teater, aviser, kino og TV. Etter at Internett, PC og mobil kom med den digitale bølgen har det oppstått en mengde ulike fortellerverktøy, og vi kan nå snakke om "Digitale Fortellerverktøy".

# <span id="page-18-0"></span>**3.2 Digitale Fortellerverktøy**

Digitale fortellinger har mange ulike definisjoner, men i oppgaven går vi ut i fra denne:

*Digitale fortellinger er den nye måten å uttrykke den mer tradisjonelle fortellingen på ved hjelp av Nye Digitale Medier og medieteknologi. Digitale Fortellinger kombinerer ulike typer media slik som tale, lyd, bilder, musikk, video og interaktivitet. Mer konkret kan en digital fortelling være fremvisning av en redigert mediepresentasjon. I sin enkleste form kan dette være en PowerPoint-presentasjon, en animasjon, eller en redigert video. Verktøyene for dette vil da være for eksempel Word, PowerPoint eller Flash. Mer avanserte former kan være interaktive elektroniske kunstinstallasjoner.*

Ut i fra denne definisjonen er Digitale Fortellerverktøy redskaper som kan lage Digitale Fortellinger som beskrevet ovenfor.

#### <span id="page-18-1"></span>**3.2.1 Informasjonsinnhenting**

Store deler av informasjon og teknologi tilknyttet Digitale Fortellerverktøy går gjennom en kontinuerlig forandring og foreldes dermed raskt. Det har derfor vært viktig å være kritisk til kildene, spesielt med tanke på opprettelsestidspunkt. I hovedsak er kildene som har blitt benyttet i denne oppgaven fra år 2009 og nyere. I en tidligere rapport "Digitale Fortellerverktøy"[\[4\]](#page-88-3) gjennomførte vi en spørreundersøkelse om Digitale Fortellerverktøy hvor en av de største deltakergruppene var journalister som til daglig jobber med å skape fortellinger. Formålet med spørreundersøkelsen var å få et grovt bilde av hvilke egenskaper et Digitalt Fortellerverktøy burde ha. Hovedresultatene var viktigheten av **interaktivitet** og interesse innenfor **"Immersive Technology"** som det går frem fra figurene nedenfor. I rapporten "Digitale Fortellerverktøy" ble resultatene fra denne spørreundersøkelsen benyttet til å lage en demonstrasjon av en Digital Fortelling i Virtual Reality-kontekst for å imøtekomme interaktivitet og benytte en "Immersive Technology". I masteroppgaven var disse resultatene med på å danne grunnlag for utviklingen av prototypen på et Digitalt Fortellerverktøy.

# Hvor viktig er disse ulike egenskapene til et digitalt fortellerverktøy for deg? Ranger dem på skalaen fra 1 til 5, desto høyere verdi desto viktigere.

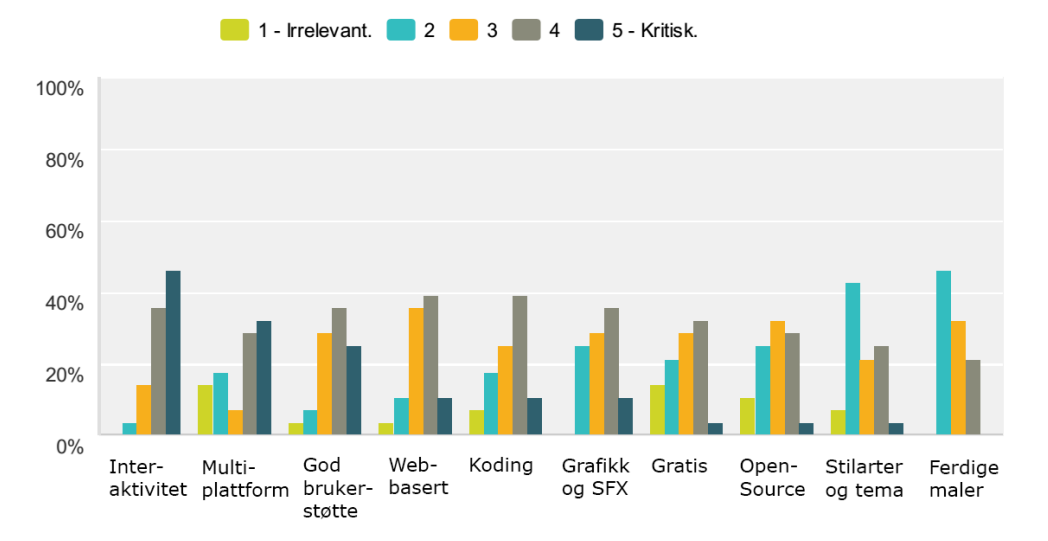

Figur 4: Resultatene er sortert etter mest kritisk egenskap.

"Immersive Technologies" er teknologi som jobber med å viske ut skillet mellom den fysiske- og den digitale verden. Benytter dere noen av disse verktøyene knyttet til Immersive Technologies i bedriften deres?

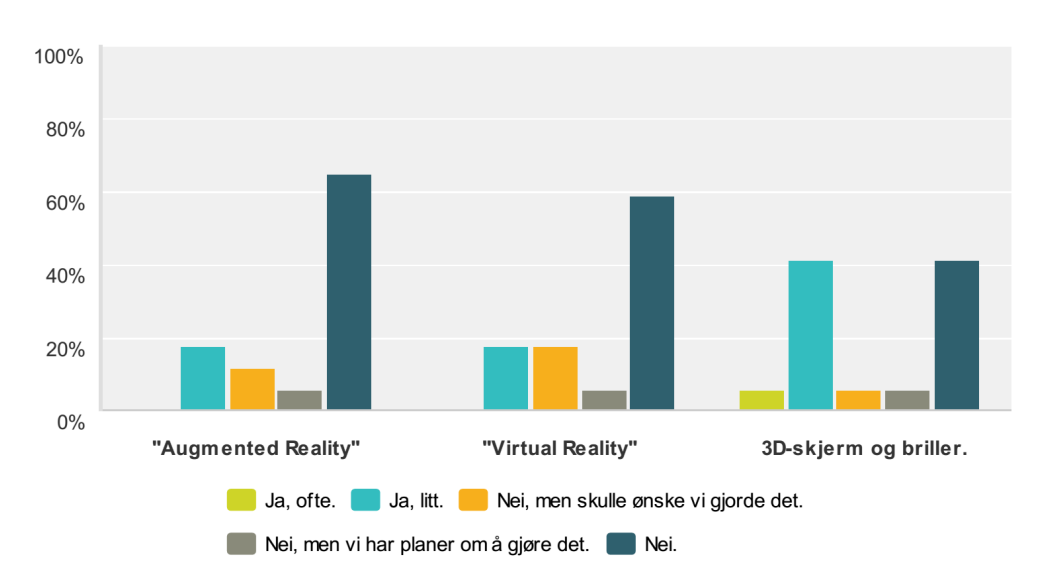

Figur 5: Immersive Technology

I forbindelse med utvikling av en prototype har det blitt hentet inn enda mer informasjon om Digitale Fortellerverktøy, men også mer rundt ulike aspekter ved et verktøy. Ett av de viktigste aspektene rundt et verktøy er brukerens interaksjon med verktøyet. Dette skjer ved at brukeren utfører en handling som tolkes av et brukergrensesnitt(User Interface) for så å utføre en kommando i verktøyet. Interaksjon fra brukeren muliggjør interaktivitet, noe som var ett av de to viktigste resultatene fra spørreundersøkelsen og en viktig del av brukeropplevelsen(UX).

# <span id="page-20-0"></span>**3.2.2 Strukturering**

For å få en oversikt over Digitale Fortellerverktøy var det hensiktsmessig å dele dem inn i kategorier og opprette en struktur. Dette kan gjøres på mange ulike måter avhengig av hva man ønsker å oppnå. Nedenfor er det vist en figur med grovinndeling av Digitale Fortellerverktøy.

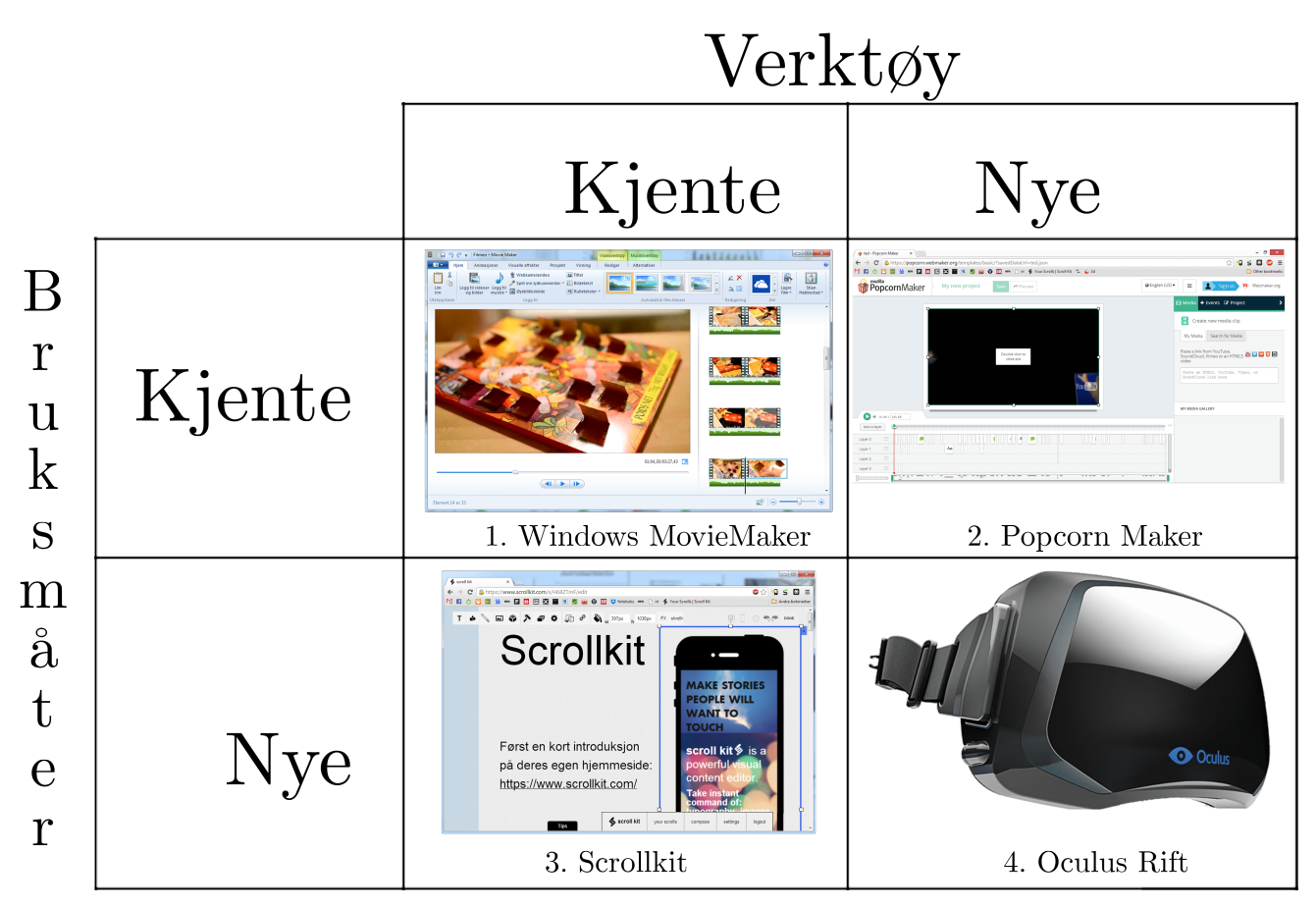

Figur 6: Enkel inndeling av Digitale Fortellerverktøy foreslått av Trond I. Hovland, NxtMedia[\[15\]](#page-88-14) under workshop på NTNU.

#### **Forklaring av tabellen:**

- 1. Kjente verktøy brukes på kjente måter: Dette regnes ikke som nyskapende. Her er Windows MovieMaker[\[16\]](#page-88-15) tatt som eksempel. MovieMaker redigerer video på tradisjonelt vis ved hjelp av en tidslinje.
- 2. Nye verktøy brukes på kjente måter: Her er Popcorn Maker[\[17\]](#page-88-16) tatt som eksempel siden dette er et nytt sky-basert verktøy som lar deg lage sofistikerte sammensettin-

ger av video, sosiale media og andre elementer. Dette gjøres via en kjent bruksmåte, nemlig gjennom en tidslinje med laginndeling, som kjent fra hvilket som helst videoredigeringsprogram.

- 3. Kjente verktøy brukes på nye måter: Eksempelet som blir vist her er Scrollkit[\[18\]](#page-88-17). HTML og JavaScript er velkjente verktøy som nå benyttes for å lage stilige presentasjoner på hjemmesider uten at brukeren må kode noe selv.
- 4. Nye verktøy brukes på nye måter: Oculus Rift[\[6\]](#page-88-5) er et eksempel på et nytt visualiseringsverktøy som appellerer til nye bruksmåter, i hovedsak innenfor spillindustrien, men mange andre dører har også blitt åpnet.

Videre har vi laget en finere inndeling av kategorier til Digitale Fortellerverktøy for å få en mer presis beskrivelse av de ulike verktøyene. For å ha et sammenligningsgrunnlag ble det sett på hvordan Michael Culture Association[\[19\]](#page-88-18) hadde kategorisert Digitale Fortellerverktøy. Deres struktur kan ses nedenfor[\[20\]](#page-88-19):

#### **"Digital storytelling services typology":**

- Interactive digital storytelling
- Mobile/Locative storytelling
- Transmedia storytelling
- Immersive storytelling
- Generative storytelling.

Man kan her se at Michael Culture Association baserer seg på typen tjeneste fortellerverktøyet leverer til brukeren. Siden denne masteroppgaven har utviklet en prototype av et Digitalt Fortellerverktøy har det vært mer naturlig å kategorisere basert på hvordan verktøyet lager fortellingene. Det har på bakgrunn av dette, i samarbeid med Dr. Wendy Ann Mansilla, blitt opprettet ett omfattende Excel-dokument som er delt opp i ulike kategorier av Digitale Fortellerverktøy. Dette dannet også en viktig basis for spørreundersøkelsen gjennomført som en del av rapporten "Digitale Fortellerverktøy". Kategoriene er listet opp under:

- Traditional Editing
- Interactive Presentation
- Content Curation
- Robot Journalism
- Time-based Interactive
- Visualization
- Content Management System (CMS)
- Digital Portfolio

I tillegg er det lagt inn eksempler på Digitale Fortellinger og ressurser relatert til Digitale Fortellerverktøy.

# <span id="page-22-0"></span>**3.2.3 Datagrunnlag for spesifikasjon**

Spørreundersøkelsen fra rapporten "Digitale Fortellerverktøy"[\[4\]](#page-88-3) gav flere svar om Digitale Fortellerverktøy, hvor de to viktigste var interaktivitet og interesse for Immersive Technology. Dette medførte videre undersøkelse av Immersive Technology. Valget landet på Virtual Reality ved hjelp av Oculus Rift og Microsoft Kinect implementert i Unity3D.

# <span id="page-22-1"></span>**3.3 Immersive Technology**

Helt siden TV og lysbildefremvisning ble vanlig har vi forholdt oss til en flat skjerm eller et lerret som kilde til levende bilder. Når datamaskinen også begynte å benytte en skjerm, ble det etterhvert mulig å presentere et mer dynamisk innhold. Tidligere var man i hovedsak begrenset til å ha ekte bildemateriale å vise frem i form av fotografi eller video. Datamaskinen gjorde det mulig å generere syntetisk bildemateriale, og vi fikk det som nå kalles "Computer-generated imagery" (CGI). CGI førte med seg muligheten for å skape en virtuell verden med stadig bedre verktøy.

# **Real Environment**

Virtual Environment

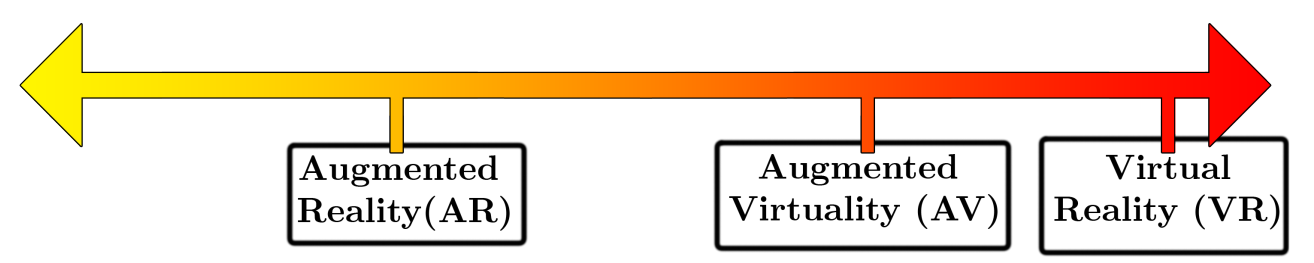

Figur 7: Oversikt over noen av de ulike teknologiene som tilhører Immersive Technology.

Per i år, 2014, finnes det mange tilnærminger til "Immersive Technology" som gir oss et bra innblikk i slike virtuelle verdener, men også tradisjonelle opptak fra den virkelige verden.

## **Her beskrives et knippe av de mest kjente eksemplene:**

- 1. Høyoppløst og stor skjerm med god surroundlyd som i kinoer. Med høy oppløsning menes det at detaljnivået er svært rikt, som for eksempel 2K, 4K og 8K(pixler i bredden). Minuset med dette er at man m˚a sitte i ro og se rett fremfor seg og det er ikke 3D.
- 2. 3D-video, som kjent fra kino. Her får vi en ekstra dimensjon, dybde, i bildet. Noen minus her er at man kan oppleve ubehag ved bruk, og dybden som blir vist er fastsatt på forhånd. Plassering i salen spiller også inn på opplevd visuell kvalitet.
- 3. Halv- eller helkule-skjerm som gjør at du føler at du er mer tilstede i det som vises p˚a skjermen siden du kan snu deg rundt og se store deler av omgivelsene. Man vil selvsagt enda se gulvet og seg selv, noe som gjør at man ikke føler seg så oppslukt i det man ser, men det er bedre enn ved vanlig kino.
- 4. Virtual Reality (VR): Her får man muligheten til å se seg rundt overalt, for eksempel ved hjelp av Virtual Reality-briller. Det er ingen åpenbare feil med bildet man får og man får derfor følelsen av at det er en slags virkelighet man nå befinner seg i. Et eksempel på slike Virtual Reality-briller er Oculus Rift og Sony - Project Morpheus. Bildet man får fra Oculus Rift dekker 110° av synsfeltet langs diagonalen og man ser

i 3D ved at hvert øye får separate bilder, noe som også tar vekk faren for overlapping(ghosting) mellom øynenes bilder. Et minus her er at man kan oppleve ubehag ved bruk, spesielt dersom man har dårlig dybdesyn. Man har heller ikke mulighet til å se noe annet enn den virtuelle verden og mister derfor kontakt med den virkelige verden. Dette er nødvendig for å få en skikkelig "Immersive experience", så det er både positivt og negativt.

- 5. Augmented Reality (AR): Dette er en kombinasjon av det vi ser rundt oss og tilleggsinformasjon som skal gi oss en utvidet og forbedret virkelighet. Noen av minusene med dette vil være at man får mye informasjon å følge med på, noe som kan medføre farer i den fysiske verden, for eksempel ved navigasjon i bil.
- 6. 360º-video. Ved ˚a benytte flere videokameraer kan man lappe sammen en video til å dekke hele synsfeltet. Kvaliteten av opplevelsen av 360<sup>°</sup>-video vil være avhengig av hvordan det presenteres. Det er for eksempel mulig å benytte seg av halvkuleskjerm eller Oculus Rift(VR) for å presentere  $360^{\circ}$ -video, hvor sistnevnte enkelt vil kunne la deg velge bildeutsnitt også.

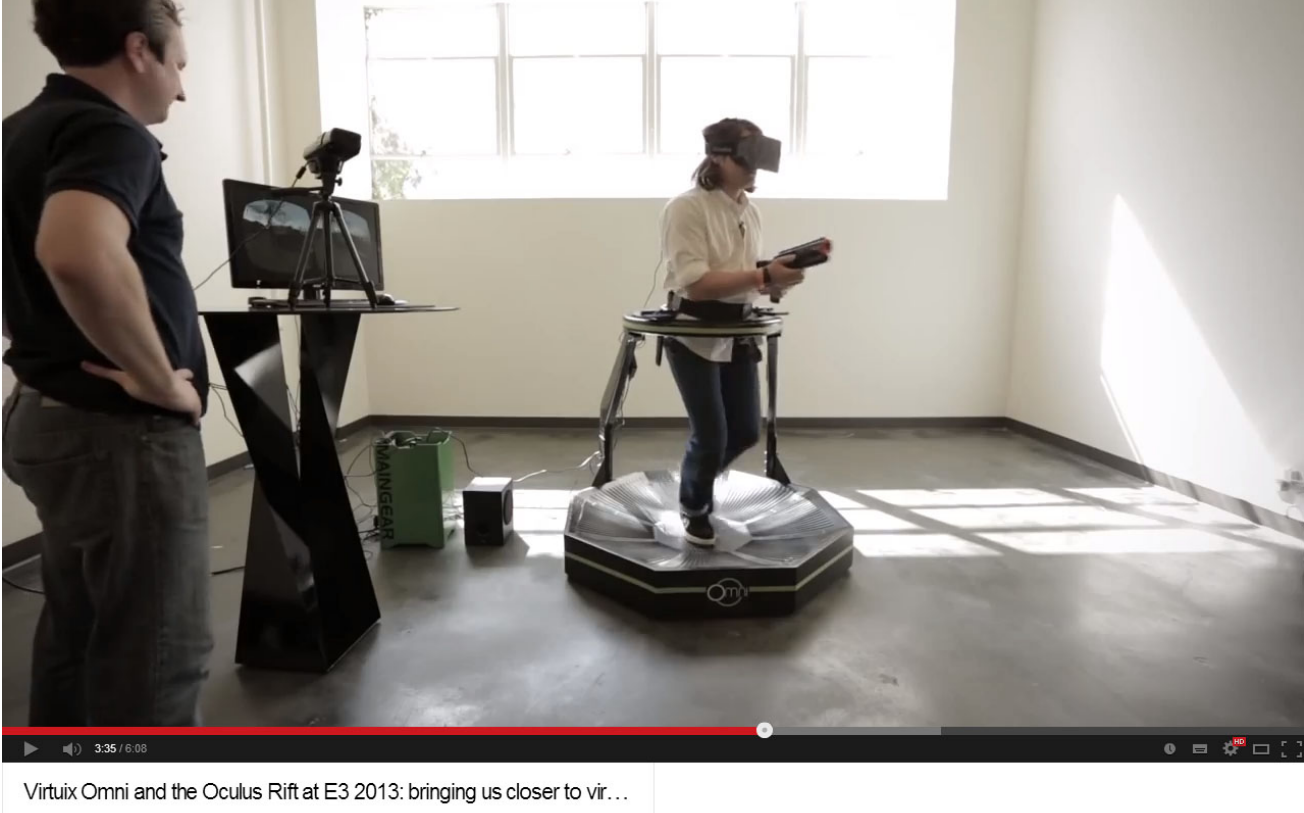

The Verge M - 1,619 videos 142,050 **bscribe** 266,626 1,394 (1.39

Figur 8: Oculus Rift, Omnipad, våpenkontroller og hodetelefoner byr på en skikkelig altoppslukende og erfaringsrik opplevelse. Trykk på bilde for link til video lastet opp av The Verge. Skjermbilde fra youtube.com

# <span id="page-24-0"></span>**3.3.1 "Forbedret Virkelighet"(AR)**

Forbedret virkelighet er teknologi som kombinerer den virkelige verden med elementer fra en virtuell verden. På sett og vis blir dette et nivå mellom vanlig virkelighet og virtuell virkelighet. Et eksempel på Augmented Reality er hvis man bruker et kamera til å ta bilder med, så kan man ved hjelp av akselerometer og gyroskop vise en kunstig horisont for å ta bedre bilder.

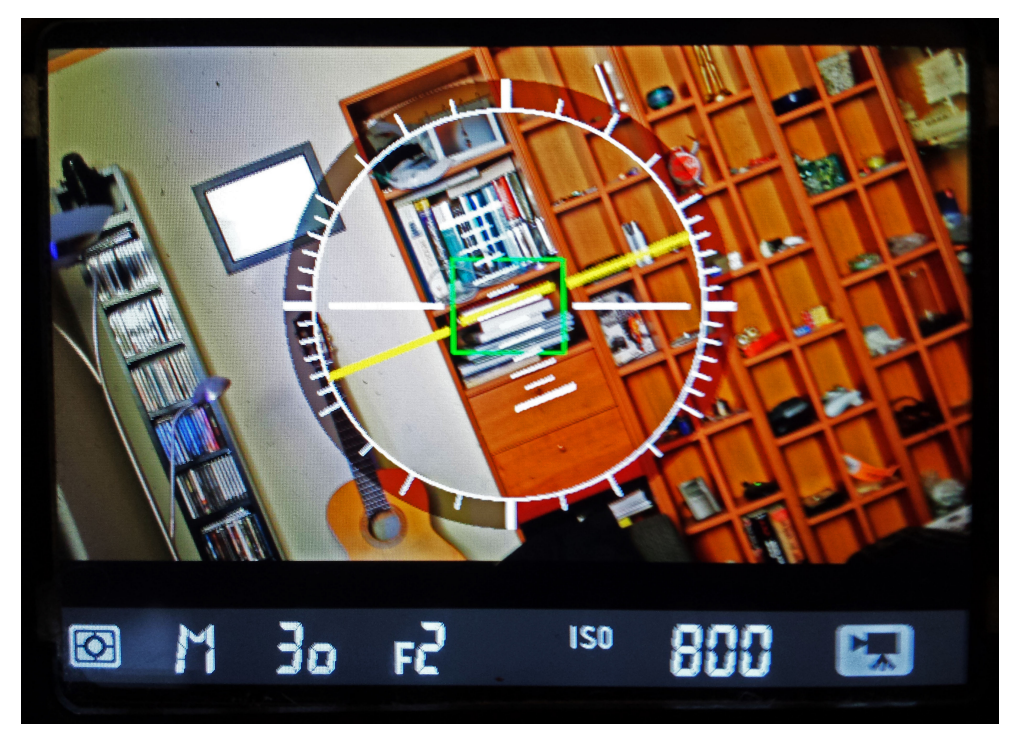

Figur 9: Kunstig horisont på et Nikon-kamera.

Google har jobbet med denne teknologien i prototypen sin "Google Glass"[\[21\]](#page-89-0) som er en brille med integrert datamaskin og projektor som lager en skjerm på brilleglasset. Augmented Reality har mange lovende faktorer som gjør det til en spennende teknologi, og analytikere mener at slike smartbriller kan forandre industrien ved å gi arbeidere den informasjonen de trenger når de trenger den[\[22\]](#page-89-1). For å komme i gang med å lage Augmented Reality-apper finnes det SDK tilgjengelig[\[23\]](#page-89-2), og hvis man laster ned "Layar" sin mobilapp får man tilgang på en åpen plattform for Augmented Reality[\[24\]](#page-89-3).

IKEA har også kommet med en "app" til smarttelefoner og nettbrett som lar brukeren plassere ulike møbler i sitt eget rom ved hjelp av kameraet. På den måten kan brukeren se om det er plass til det møblementet de så for seg, i tillegg til å se hvordan det ville passet inn i rommet.

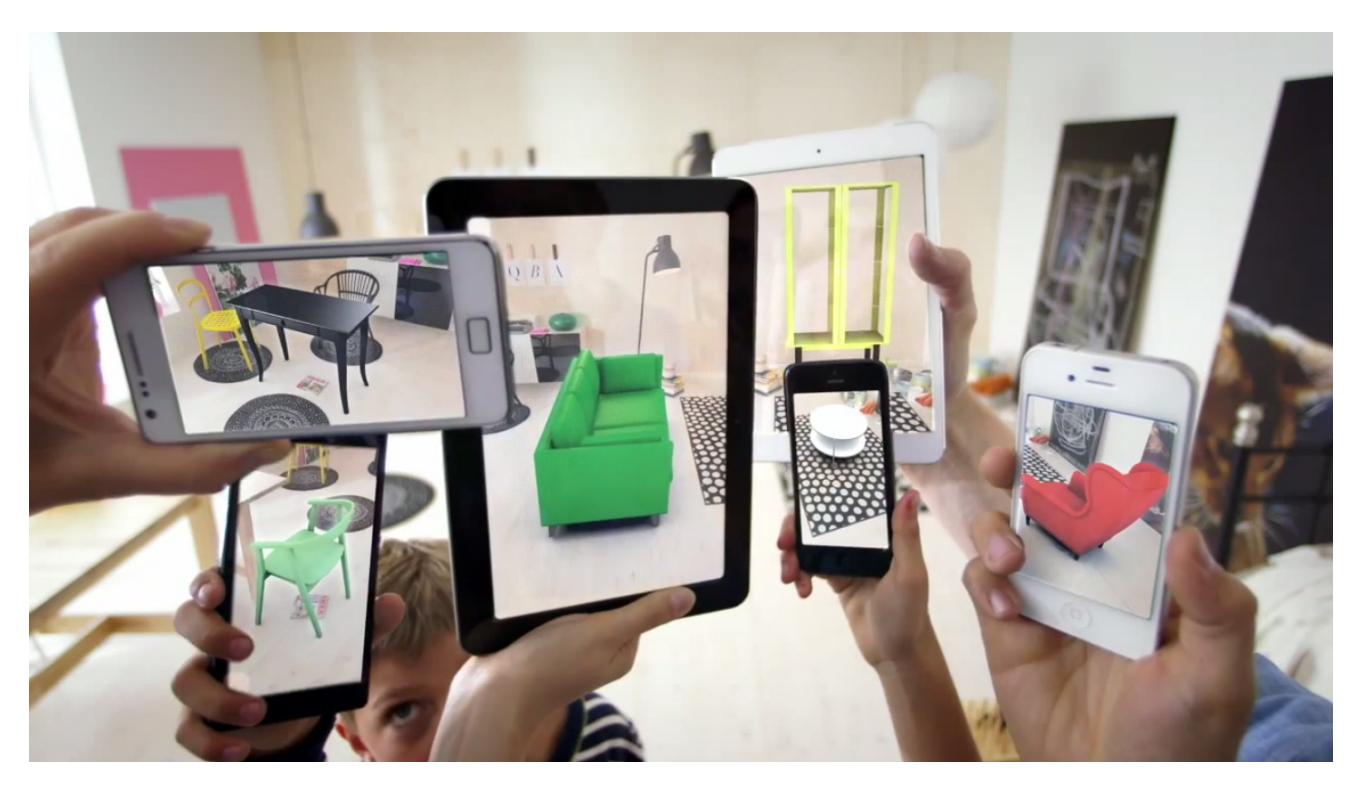

Figur 10: Her har hver enhet en møbel lagt over bilde det henter fra kameraet. Bilde hentet fra ikea.com

# <span id="page-25-0"></span>**3.3.1.1 "Lokasjonsbasert Underholdning"(LBE)**

Dette er underholdning som er avhengig av at man er på en gitt lokasjon. Dette kan fungere ved at man har en app på mobilen som benytter seg av GPS-en til å gi informasjon basert på lokasjon[\[25\]](#page-89-4). Hvis dette kobles opp mot Digitale Fortellinger så kan det være slik at du for eksempel er en etterforsker, som velger å utforske ulike åsteder, hvor du igjen gjør nye funn som sender deg videre. Det som er stilig her er at du benytter allerede eksisterende bygninger, landskap og monumenter til å fortelle historien ved hjelp av geodata. Man får også en enorm frihet i utviklingen av historien ved å selv velge hvor du vil gå. Kort fortalt fører dette til stor interaksjon fra brukerens side og mulighet for en ikke-lineær Digital Fortelling. Det er dessuten ofte mye mer interessant å lese om noe når man faktisk er der selv, og ser hva det er snakk om.

# <span id="page-25-1"></span>**3.3.2 "Virtuell Virkelighet" (VR)**

Virtual Reality (VR) er også en teknologi som hører til under Immersive Technology. Av de teknologiene som er blitt nevnt er det Virtual Reality som gir deg den aller mest intense og oppslukende erfaringen ("immersive experience").

Virtual Reality bygger på en digitalt konstruert og syntetisk 3D-verden som man kan oppleve en virkelighet i på en erfaringsrik og altoppslukende måte. Målet til Virtual Reality er å gi brukeren en realistisk opplevelse av at man befinner seg i en virtuell verden. For å lure hjernen til å tro at man er i en virtuell verden må man ta hensyn til hvordan sansene til mennesket virker.

## **Her blir de to sansense som er viktigst for ˚a oppleve en "Immersive Experience" beskrevet utifra hvordan teknologien prøver ˚a tilfredsstille dem for ˚a gi best mulig resultat:**

- 1. **Syn:**
	- Synsfelt: Størst mulig grad av synsfeltet må dekkes med bilde fra den virtuelle verdenen. Dette kan gjøres med skjerm slik som i Oculus Rift, eller med små projektorer.
	- Bildekvalitet: Høy oppløsning og rask oppdateringsfrekvens på bildet i tillegg til god fargedybde er viktig.
	- Hodesporing: Når man beveger hodet bør man få et oppdatert bildesignal basert på hodebevegelsene, nøyaktig slik som man ville fått i en virkelig verden. Med andre ord behøver man sensorer som akselerometer for å sørge for at en  $90^{\circ}$ rotasjon i den virkelige verden blir 90º i den virtuelle verden. Viktige faktorer her er antall frihetsgrader for hodebevegelse og eventuell bevegelsesprediksjon.
	- Forsinkelse: Dersom man snur deg raskt rundt, og må vente på at skjermen oppdateres føles det ikke realistisk. John Carmack som nå er CTO i Oculus Rift, og står bak kjente pc-spill som "Doom" og "Quake", oppsummerer dette bra på Oculus Rift sin blogg sitert her:

*"Virtual reality (VR) is one of the most demanding human-in-the-loop applications from a latency standpoint. The latency between the physical movement of a user's head and updated photons from a head mounted display reaching their eyes is one of the most critical factors in providing a high quality experience. Human sensory systems can detect very small relative delays in parts of the visual or, especially, audio fields, but when absolute delays are below approximately 20 milliseconds they are generally imperceptible."* - John Carmack[\[26\]](#page-89-5)

- 2. **Hørsel:** For at en virtuell verden skal være troverdig er lyden essensiell. Lyd er også en viktig del av 3D-opplevelsen. Det finnes flere teknikker for å gjenskape 3D-lyd, blant annet ved hjelp av hodtelefoner og høyttalere.
	- Hodetelefoner: Ved tradisjonelle teknikker kan man her få 3D-lyd på hodetelefonene. Dette vil være det klart billigste og enkleste alternativet.
	- Wave Field Synthesis (WFS): Dette er en teknikk hvor man bruker en mengde høyttalere for å skape et lydfelt. Dette vil da være uavhengig av hodesporing siden lydfeltet vil være likt slik det hadde vært i en virkelig verden. WFS er vanligvis benyttet til å gjenskape et lydfelt i 2D, men det er også mulig å gjenskape lydfelt i 3D selv om dette nok ikke blir etterspurt til bruk i en virtuell verden med det første.

## <span id="page-26-0"></span>**3.3.3 Bruksomr˚ader til Virtual Reality**

## <span id="page-26-1"></span>**3.3.3.1 Spill**

Spill er bruksområdet nummer én for Virtual Reality. Her får man muligheten til å leve seg enda mer inn i spillet. Slagordet til Oculus Rift på kickstarter:

*"-Oculus Rift: Step Into the Game"* [\[11\]](#page-88-10)

Målet er en økt tilstedeværelse i spillet for å skape enda større engasjement. En Immersive Experience vil for mange oppleves som litt spill- eller tivoliaktig, i hvert fall i starten. Dette gir brukeren økt motivasjon til å utforske den virtuelle verdenen og til å utføre eventuelle oppgaver. Oculus Rift er laget for spillindustrien da det anses å være et stort potensiale for Immersive Technologies her.

## <span id="page-27-0"></span>**3.3.3.2 Sport**

Siden man sporer hodebevegelsene vil det alltid være mulig å skape en unik individuell opplevelse. Hvis man for eksempel har en video i 360º kan man selv velge "Region of Interest" (ROI - interesseområde), ved å snu hodet dit man vil se. Dette vil også føre til at man ikke nødvendigvis får med seg all informasjon som er tilgjengelig den første gangen, og vil sånn sett gjøre en del materiale interessant å se opptil flere ganger. Et annet genialt konsept med dette er at hvis man for eksempel streamer 360º-video i fra en fotballkamp til 100 brukere vil man kun ha behov for en videostrøm ut fra produsenten på grunn av nettverksteknologi (Multicast). Det vil også være nærmest uendelig mange måter å beskue denne 360<sup>o</sup>-videoen på ved bruk av Oculus Rift, variert med hodebevegelser for å velge utsnitt. Kort sagt vil man med denne nye modaliteten(360º-video)[\[27\]](#page-89-6) bringe en stor frihet, bedre virkelighetsfølelse og nærhet for brukeren. Et viktig konsept her er at man flytter mye av fortelleransvaret og friheten over til brukeren. Dette er nok noe mange vil regne som et drastisk steg da kvaliteten på den Digitale Fortellingen vil variere i samsvar med variansen til brukerne. Et scenario er dersom man som bruker ser i en annen retning når et mål scores i fotball, for eksempel. Dette kan nok delvis løses ved hjelp av reprisefunksjonalitet eller lignende. Et annet alternativ vil være å bevare fortelleransvaret ved å deaktivere hodesporingen, og gi brukeren et utvalg av 360<sup>o</sup>-videoen som produsenten anser som bra. 360º-video vil koste mer kapasitet prosesserings- og nettverksmessig. I lys av dagens kontinuerlige utvikling burde det ikke være et stort problem da kapasiteten på disse områdene stadig øker. Man kan også si det på den måten at i fremtiden når man har fått økt kapasiteten så vil det være mer rom og behov for applikasjoner som faktisk tar i bruk denne kapasiteten på en innovativ måte.

## <span id="page-27-1"></span>**3.3.3.3 Nettaviser - new media**

Mange nettaviser som for eksempel VG, Dagbladet, og Aftenposten bruker såkalt betalingsmur for tilgang på noen artikler. Betalingsviljen på dette er ofte forholdsvis lav da det meste av nyhetsinformasjon ofte er fritt tilgjengelig ellers på nettet. Dette er som regel tradisjonelle artikler som ikke tilbyr noe særlig ekstra til brukeren. Hvis man her på sikt kan komme med nye typer media og teknologi som Virtual Reality, kan det tilbys en ny og bedre brukeropplevelse, slik at man forhåpentligvis også øker betalingsviljen.

*"The bottom line: in a global, digital and SoLoMo (Social Local Mobile) society you really can't force people to pay, you have to ATTRACT them to pay - Paywill not Paywall."* -Gerd Leonhard [\[28\]](#page-89-7).

#### <span id="page-27-2"></span>**3.3.3.4 Forskning og helse**

Hodesporingen til Oculus Rift kan benyttes til å samle data om menneskets persepsjon av visuelle media. Det vil også gjøre det mulig å gjenskape hva en bruker så. Dette er allerede blitt forsket på hos barn som har ADHD[\[12\]](#page-88-11). Aisling Kelliher, Associate Professor in the School of Design[\[29\]](#page-89-8) at Carnegie Mellon University[\[30\]](#page-89-9), nevnte for oss under møtet

på Sense-IT-laben at Virtual Reality Therapy allerede er utbredt og forbedret ved hjelp av Oculus Rift[\[31\]](#page-89-10). Dette er foreløpig i hovedsak for behandling av soldater med posttraumatisk stress-syndrom(PTSD).

# <span id="page-28-0"></span>**3.3.3.5 Trening og læring**

Trening og læring er et bruksområde med stort potensiale. Mennesker er forskjellige og lærer på forskjellig vis. Noen trenger å få en problemstilling forklart på mange måter. Her kan Virtual Reality bidra med å enkelt kunne presentere en problemstilling på mange ulike måter alt etter brukerens behov. Virtual Reality kan være et nyttig verktøy i å ordne tilpasset læring. Virtual Reality vil også være uvurderlig i farlige treningssituasjoner, hvor man vil kunne skape en realistisk simulasjon som gjør mye av den samme nytten, men i helt trygge omgivelser. Et eksempel på dette kan være opplæring av kirurger i å operere[\[32\]](#page-89-11).

# <span id="page-28-1"></span>**3.3.3.6 Olje-/byggebransjen**

Norges nasjonale kartdata ble gjort gratis i september 2013[\[33\]](#page-89-12). Dette byr på enorme mu-ligheter som noen allerede har tatt i bruk. Et eksempel på dette er Terrafab[\[34\]](#page-89-13). De bruker kartdataene til å gi deg en bit av Norge i 3D. Dette kan igjen brukes ved inspeksjon av terreng og områder. Ved bruk av Oculus Rift og for eksempel Unity (spillmotor) vil det være mulig å fly over, eller gå rundt i disse 3D-modellene av landskapet, i tillegg til å importere egne 3D-modeller av for eksempel bygninger.

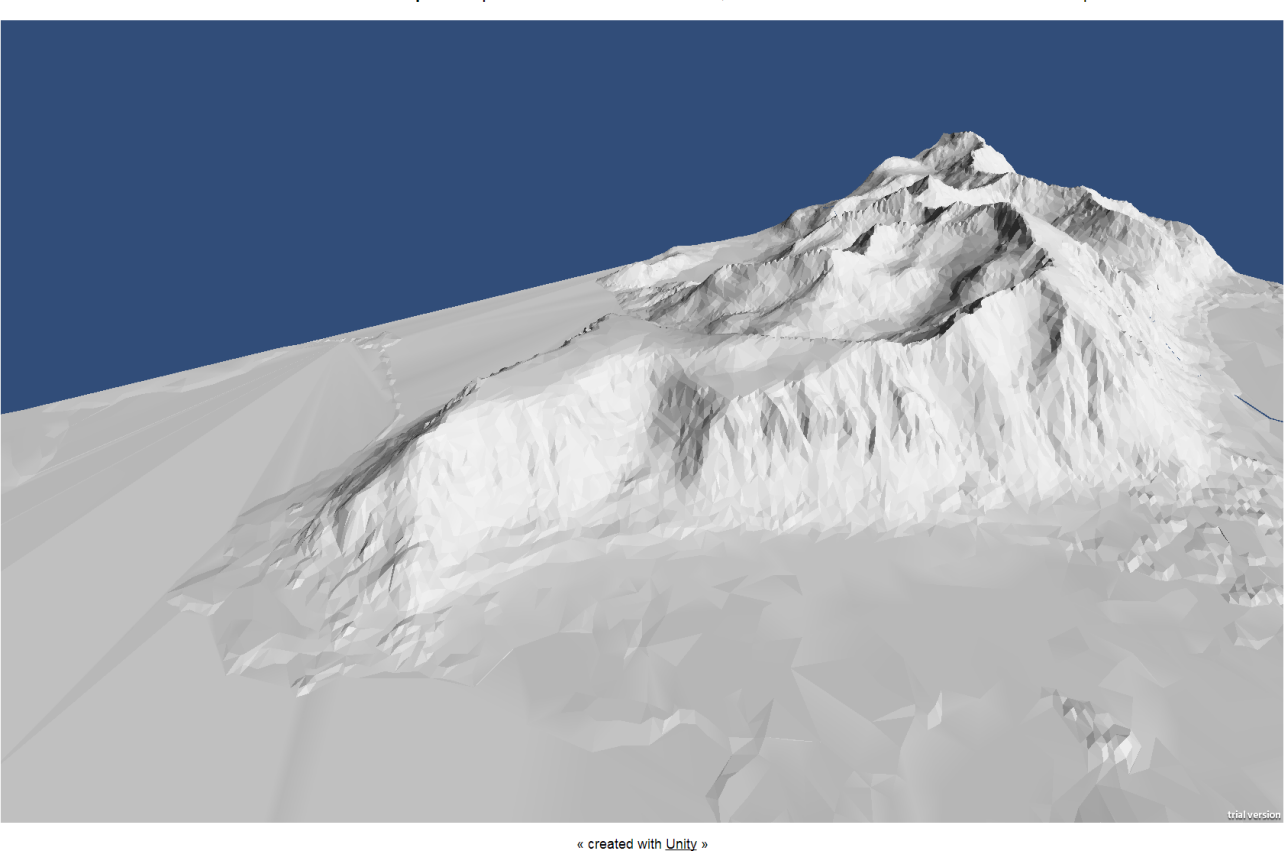

Lofoten - Matmora. 3D landscape test. | Use the mouse to look around, WASD for movement and shift for increased speed.

Figur 11: Enkelt flyve-eksempel vi har laget i Unity. Trykk på bilde eller se referanse for link til eksempelet<sup>[\[35\]](#page-89-14)</sup>. OBS: Det krever Unity Webplayer for å testes.

# <span id="page-29-0"></span>**3.3.4 Mixed Reality (MR)**

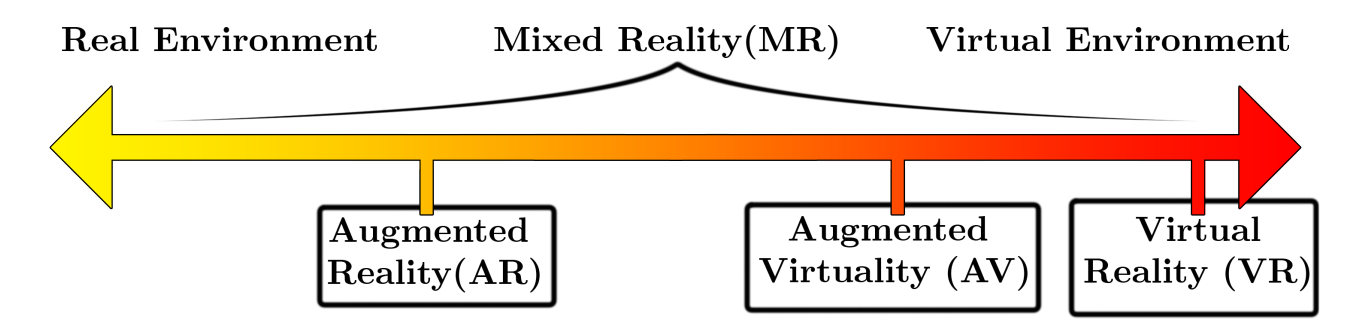

Figur 12: MR spenner i fra den virkelige verden og over til den virtuelle.

Så lenge man befinner seg mellom den virkelige og den virtuelle verdenen et sted så er det snakk om Mixed Reality (MR). MR er en hybrid av Virtual Reality og Augmented Reality og gir deg tilgang på elementer fra en virtuell verden og den virkelige verden samtidig. Dette implementeres gjerne med at man benytter seg av Virtual Reality-briller som har påmontert kamera, slik at man kan ta del i den virkelige verden også. Dette foregår ved at

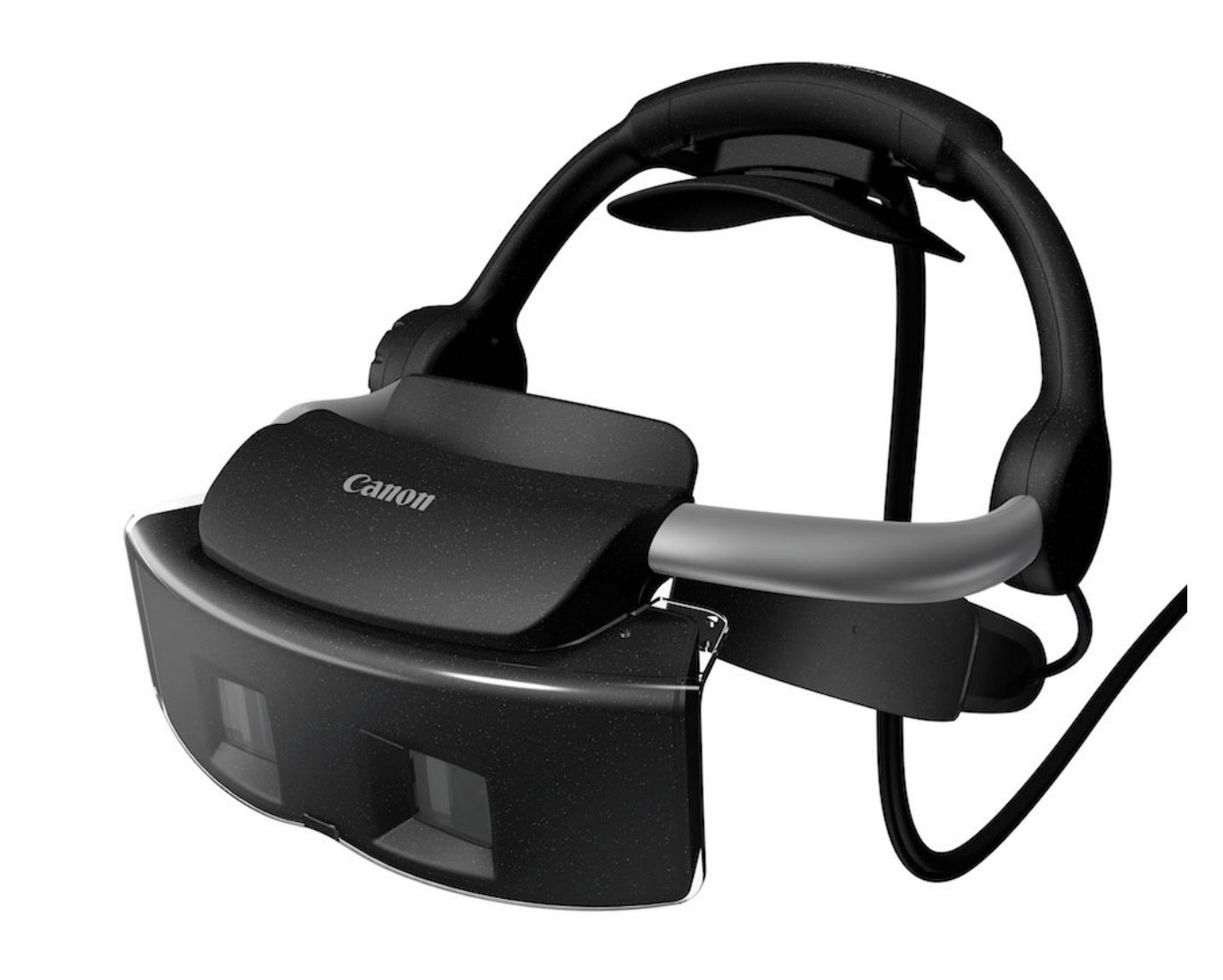

man sender videostrømmen fra kameraene inn til bilde av den virtuelle verden og overlapper dette basert på hva man vil vise. Et eksempel på en slik MR-brille er vist på figur under.

Figur 13: Canon's MR-brille. Bilde er hentet fra usa.canon.com. Man kan her se at det er montert kameraer på fremsiden av brillen.

<span id="page-31-0"></span>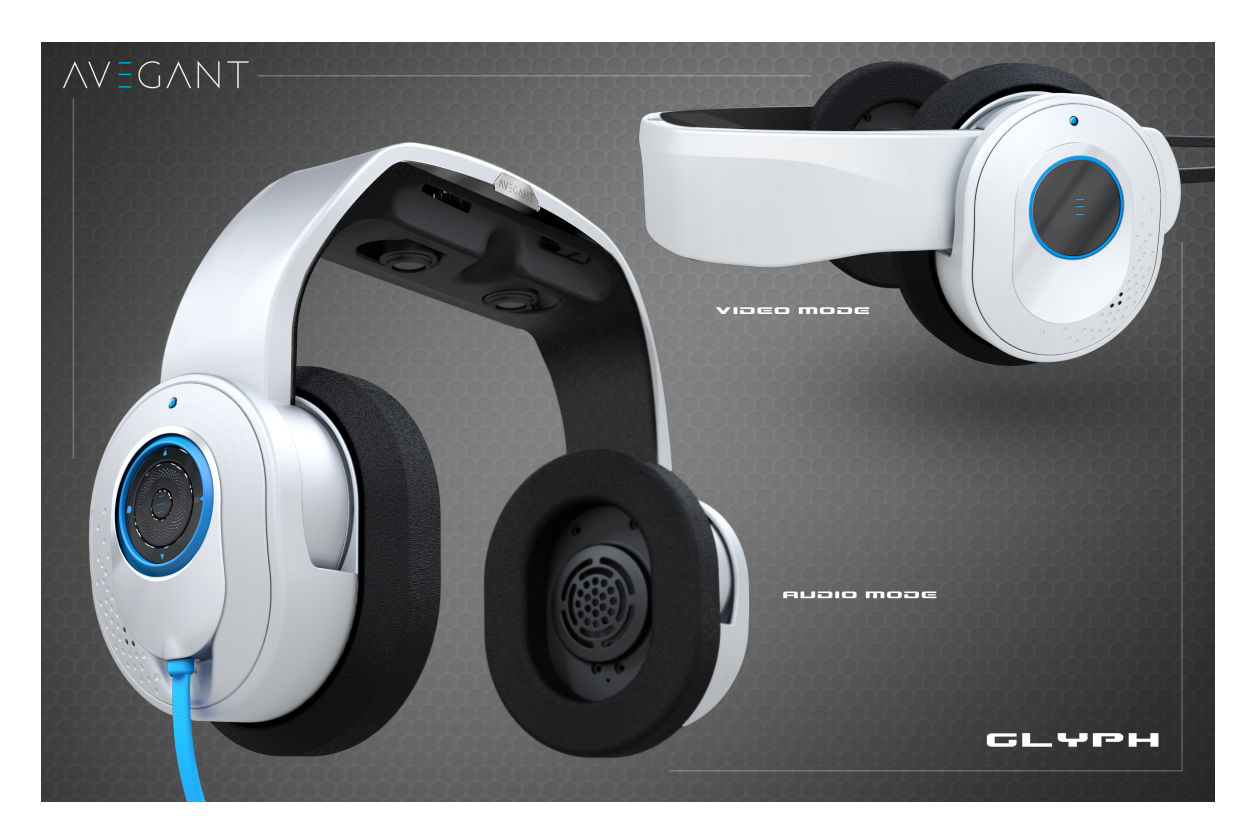

# **3.3.5 Augmented Virtuality (AV)**

Figur 14: Avegant Glyph, bilde hentet fra avegant.com [\[36\]](#page-89-15)

Augmented Virtuality (AV) er motsetningen til Augmented Reality og befinner seg dermed i motsatt ende av aksen til Mixed Reality. AV foregår i en virtuell verden, men forbedres med elementer fra den virkelige verden. Augmented Virtuality hører til under Mixed Reality, og dermed kan et eksempel på dette være at man får live video fra kamera inn i den virtuelle verdenen. Et annet eksempel er hvis man benytter en 3D-scanner så kan man få en 3Drepresentasjon av et virkelig rom eller gjenstand, inn i den virtuelle verdenen.

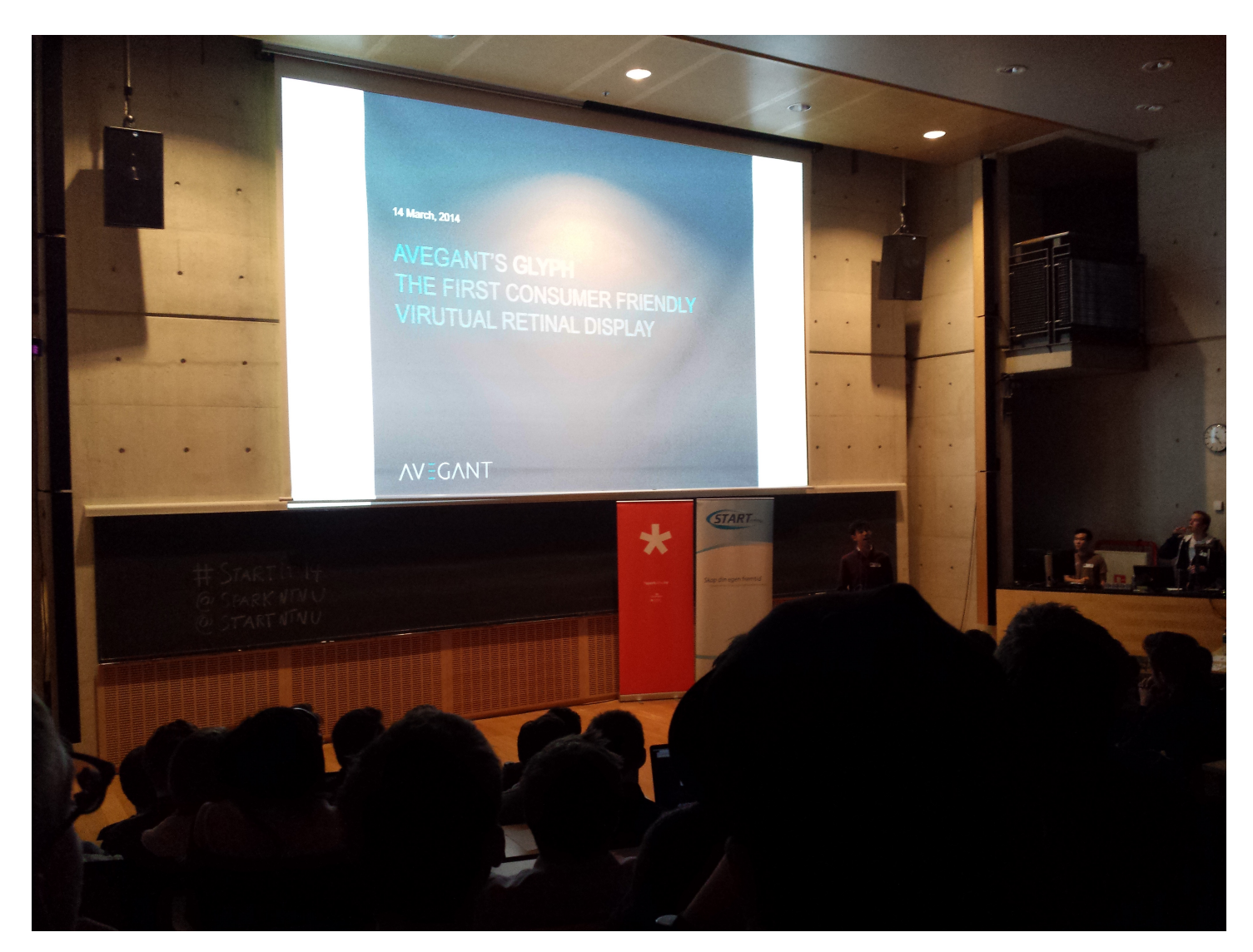

Figur 15: Avegant Glyph[\[36\]](#page-89-15), bilde tatt under presentasjonen til Avegant under START-NTNU og SparkNTNU.

Avegant Glyph er en Virtual Reality-headset som ønsker å gi brukeren en personlig kino eller et vanlig headset. Vi deltok når Avegant Glyph hadde en presentasjon hos NTNU og Avegant[\[36\]](#page-89-15) hadde da en slide med dette slagordet: "Avegant's Glyph: The first consumer friendly virtual retinal display." Avegant's Glyph har Virtual Reality-funksjonalitet i den forstand at det kan gi deg oppdatert skjermbilde basert på hodesporing.

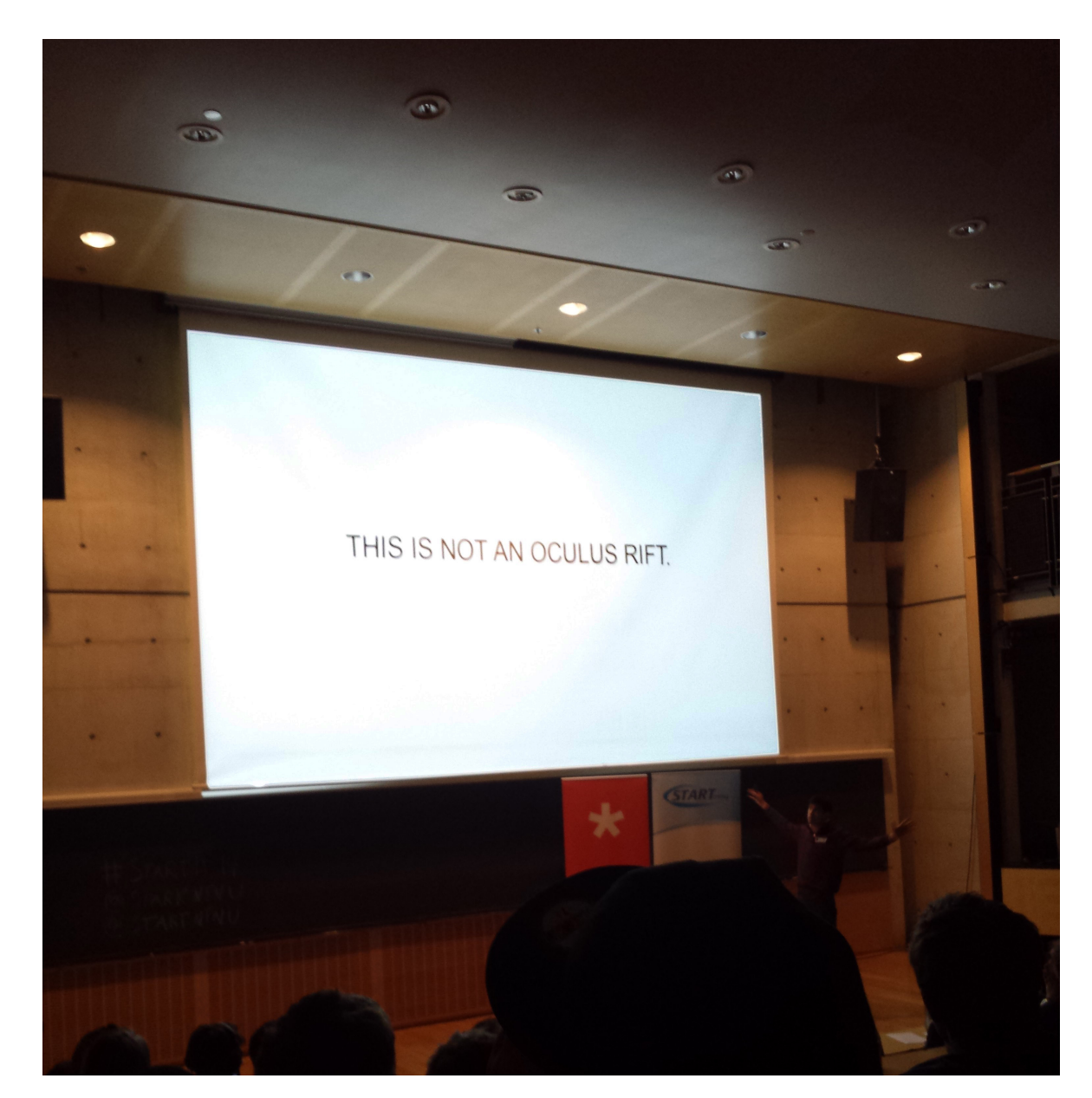

Figur 16: Avegant Glyph[\[36\]](#page-89-15), vil ikke forveksles med Oculus Rift.

Årsaken til at Avegant ikke ville sammenlignes med Oculus Rift var at de ikke ville befinne seg under Virtual Reality, hvor man er helt låst ute fra den virkelige verden. Dette løser de med å gjøre det enkelt å vippe headsetet opp til vanlig headset-posisjon og ved å ikke dekke synsfeltet helt til, men lar det være mulig å se ned ved nesen. På denne måten vil de skille seg fra andre Virtual Reality-briller og være mer forbrukervennlige ved å gjøre det lettere å være tilstede i omgivelsene sine og ikke oppslukes helt. Ved å gjøre dette inkluderer de informasjon(den delen av den virkelige verden som enda er synlig) fra den virkelige verden og tar steget fra Virtual Reality til AV på grunn av det sosiale aspektet.

# <span id="page-34-0"></span>**3.4 Microsoft Kinect**

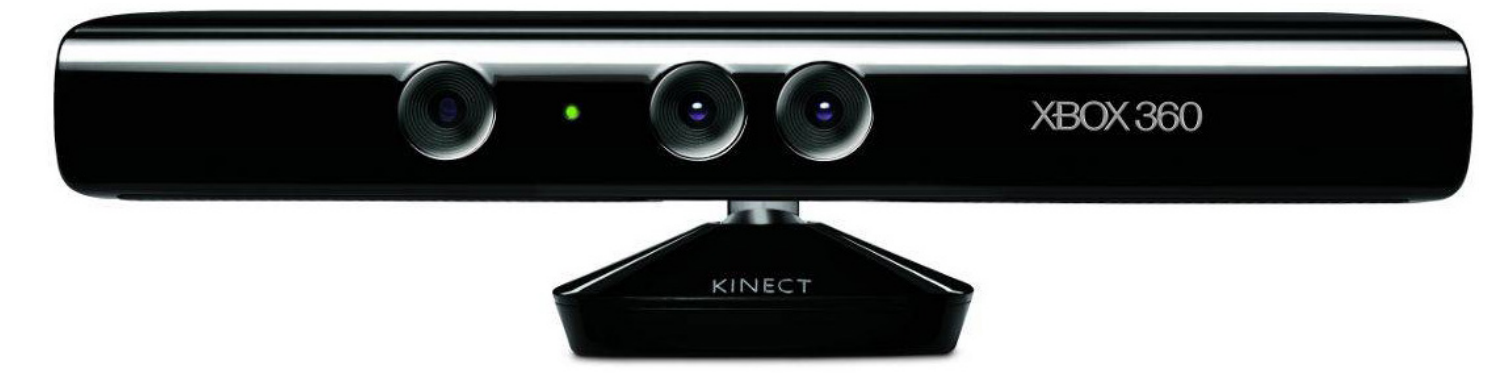

Figur 17: Kinect (v1), bilde hentet fra Microsoft[\[7\]](#page-88-6).

Microsoft Kinect er en bevegelsessporer (motion tracker) som benytter seg av talekommandoer og Natural User Interface, jamfør slagord fra nettsiden deres:

#### *"Communicate with computers naturally."* [\[7\]](#page-88-6)

Microsoft lanserte Kinect i 2010 for å skape en bredere appell til spillere av deres Xbox (TV-spillmaskin) og følgte opp med en omtrent lik versjon av Kinect for Windows i 2012.

*"Microsoft's Kinect was released in fall 2010 to become the fastest-selling electronic device ever. For the first time, we have an inexpensive, three-dimensional sensor enabling direct interaction between human and computer, between the physical world and the virtual. The Kinect has been enthusiastically adopted by a growing culture of enthusiasts, who put it to work in creating technology-based art projects, three-dimensional scanners, adaptive devices for sight-impaired individuals, new ways of interacting with PCs, and even profitable business opportunities."* -Meet the Kinect[\[37\]](#page-89-16)

Versjon 2 av Kinect er under utvikling og blir tilgjengelig for salg i løpet av sommeren (på den nordlige halvkule) 2014<sup>[\[7\]](#page-88-6)</sup>. Kinect har flere utfordrere som Wii til Nintendo, Play-Station Move, og Leap Motion. Leap Motion er begrenset til sporing av hender og fingrer og har ikke konkret tilknytning til TV-spillmaskiner i motsetning til de andre. Selve bevegelsessporingen er gjort mulig ved hjelp av et infrarødt kamera og en infrarød laserprojektor og signalbehandling. Årsaken til at det benyttes infrarødt lys er fordi det er usynlig for mennesker, men synlig for infrarøde kameraer slik at man slipper distraherende lys under bruk. Den infrarøde laserprojektoren projiserer et rutenett som gir en forvrengt refleksjon basert på hva det treffer. Denne forvrengningen inneholder dybdeinformasjon som blir høstet ved hjelp av signalbehandling. På de følgende figurene vil det bli vist bilder fra Sense-IT-laben som er tatt rett ved siden av Kinect. Det vises først naturlig lys, så infrarødt lys, infrarødt lys med infrarød projektor på Kinect aktivert og så sistnevnte med slukket taklys. Trykk på bilde for link til animasjon som viser overgangen mellom figurene

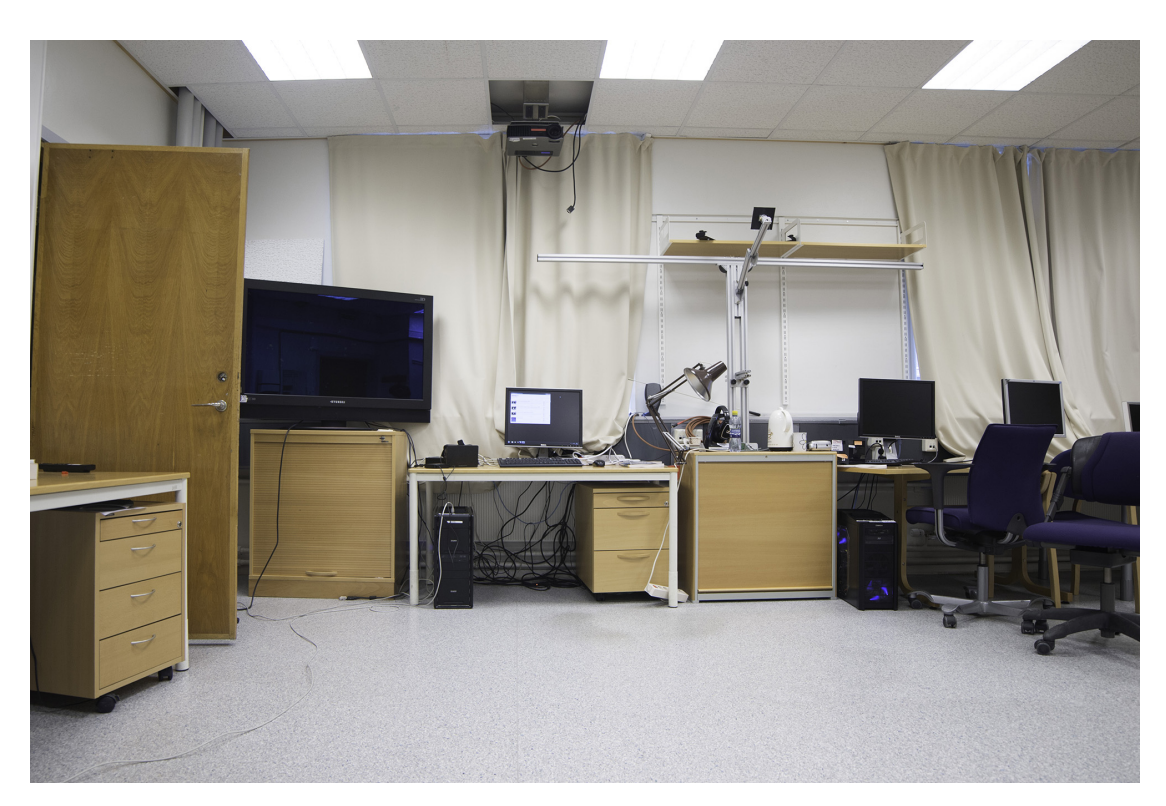

Figur 18: Laboppsett - naturlig lys. Trykk på bilde for link til animasjon som viser overgangen mellom denne og kommende figurer.

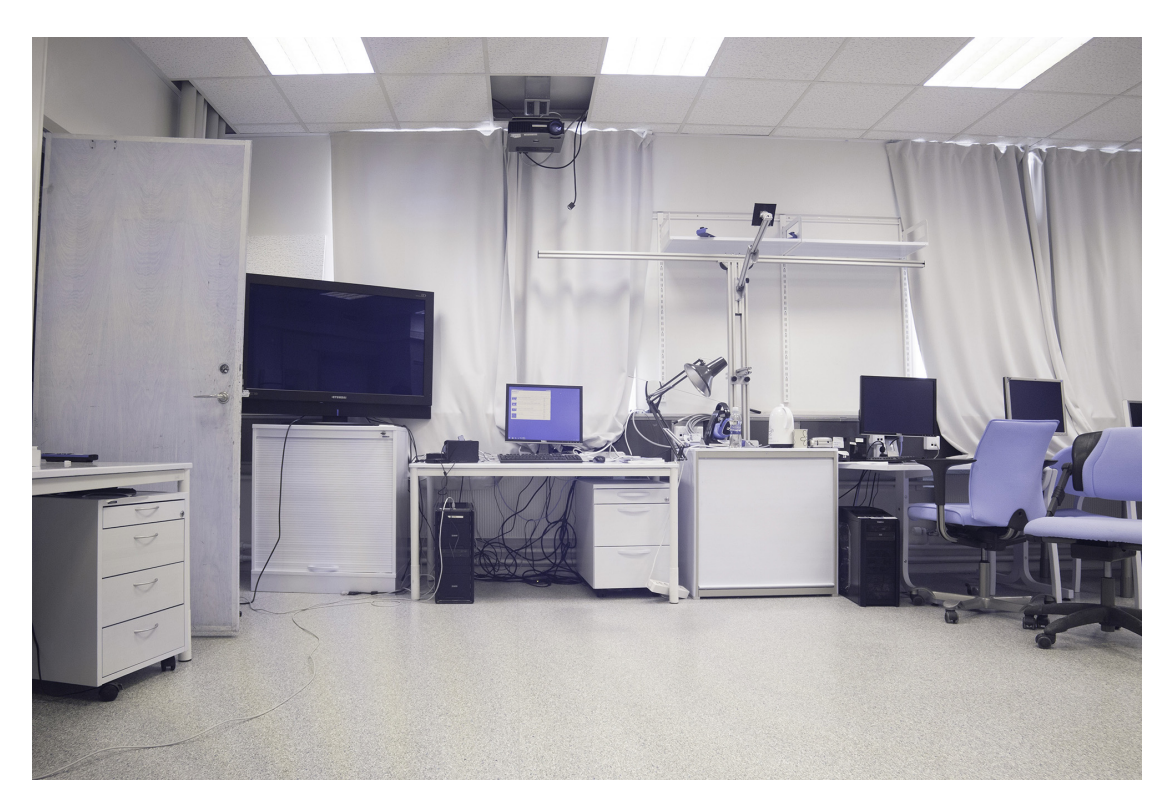

Figur 19: Laboppsett - infrarødt lys. Trykk på bilde for link til animasjon som viser overgangen mellom figurene.
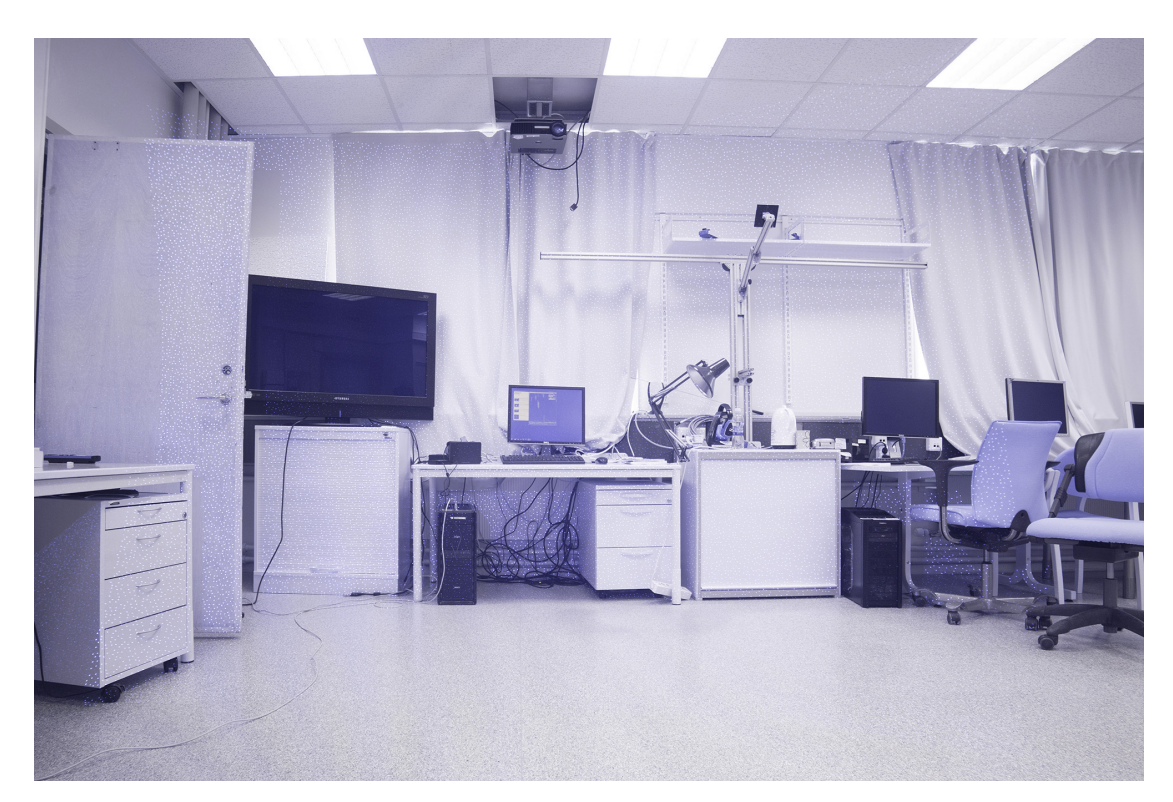

Figur 20: Laboppsett - infrarødt lys med Kinect aktivert. Rutenettet til Kinect er svakt synlig. Trykk på bilde for link til animasjon som viser overgangen mellom figurene.

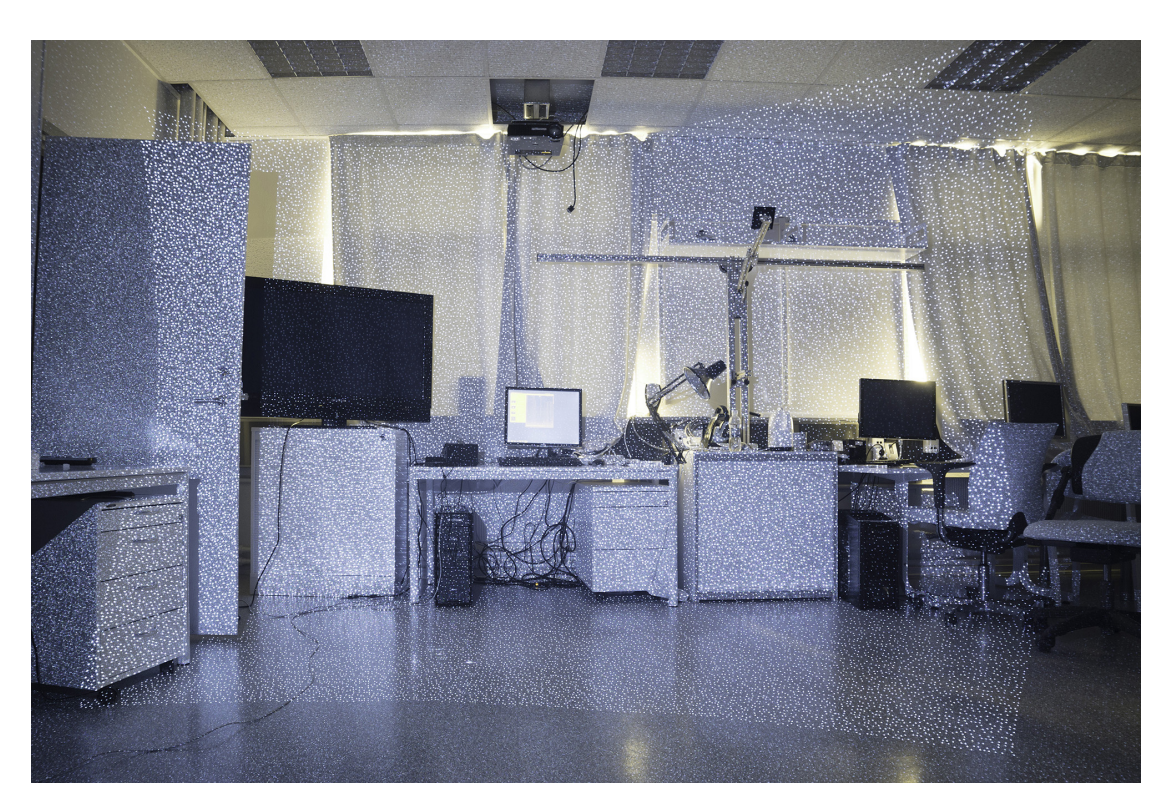

Figur 21: Laboppsett - infrarødt lys med Kinect aktivert og taklys slukket. Rutenettet til Kinect er nå tydelig synlig som et rektangel med putefortegning. Trykk på bilde for link til animasjon som viser overgangen mellom figurene.

<span id="page-37-0"></span>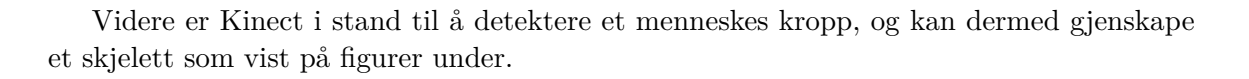

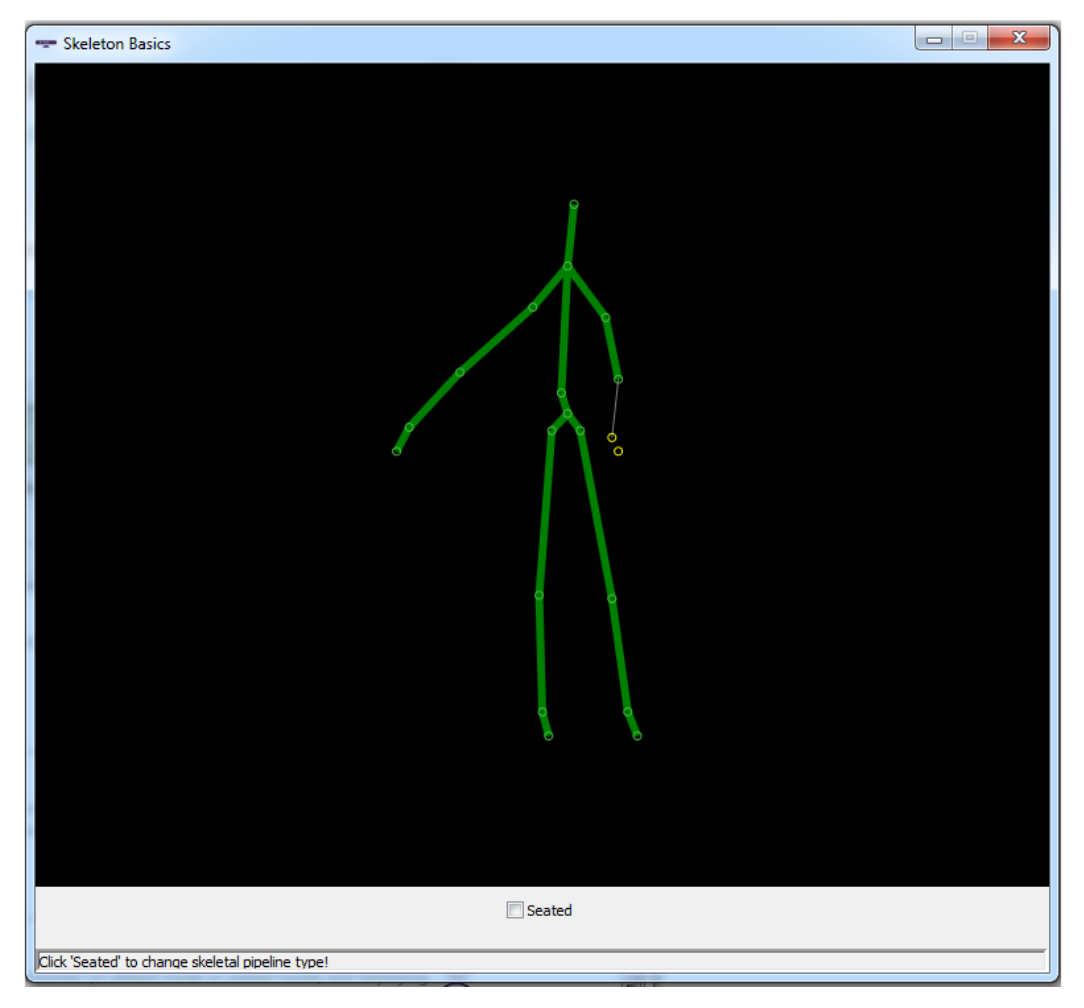

Figur 22: Skjelettkonstruksjon i Kinect SDK.

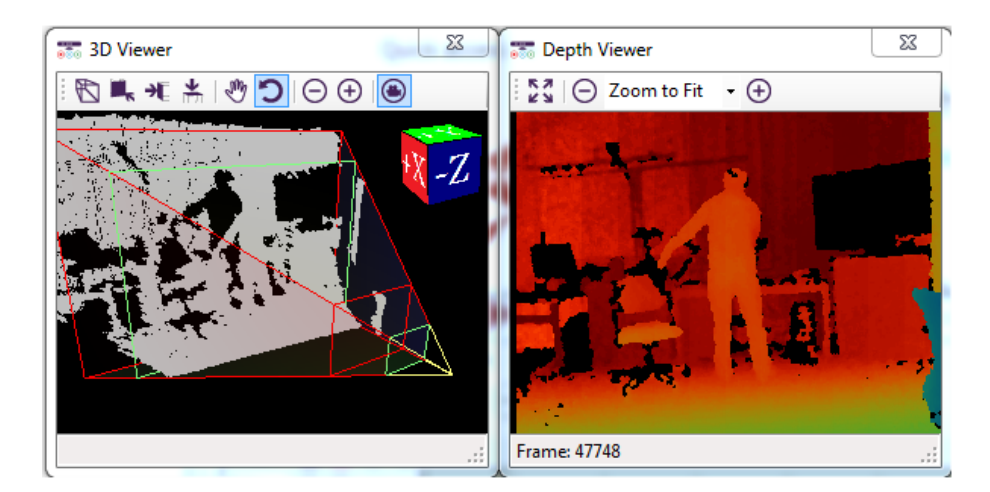

Figur 23: Skjelettkonstruksjon i Kinect SDK, dybdedata.

### **3.5 Oculus Rift**

<span id="page-38-0"></span>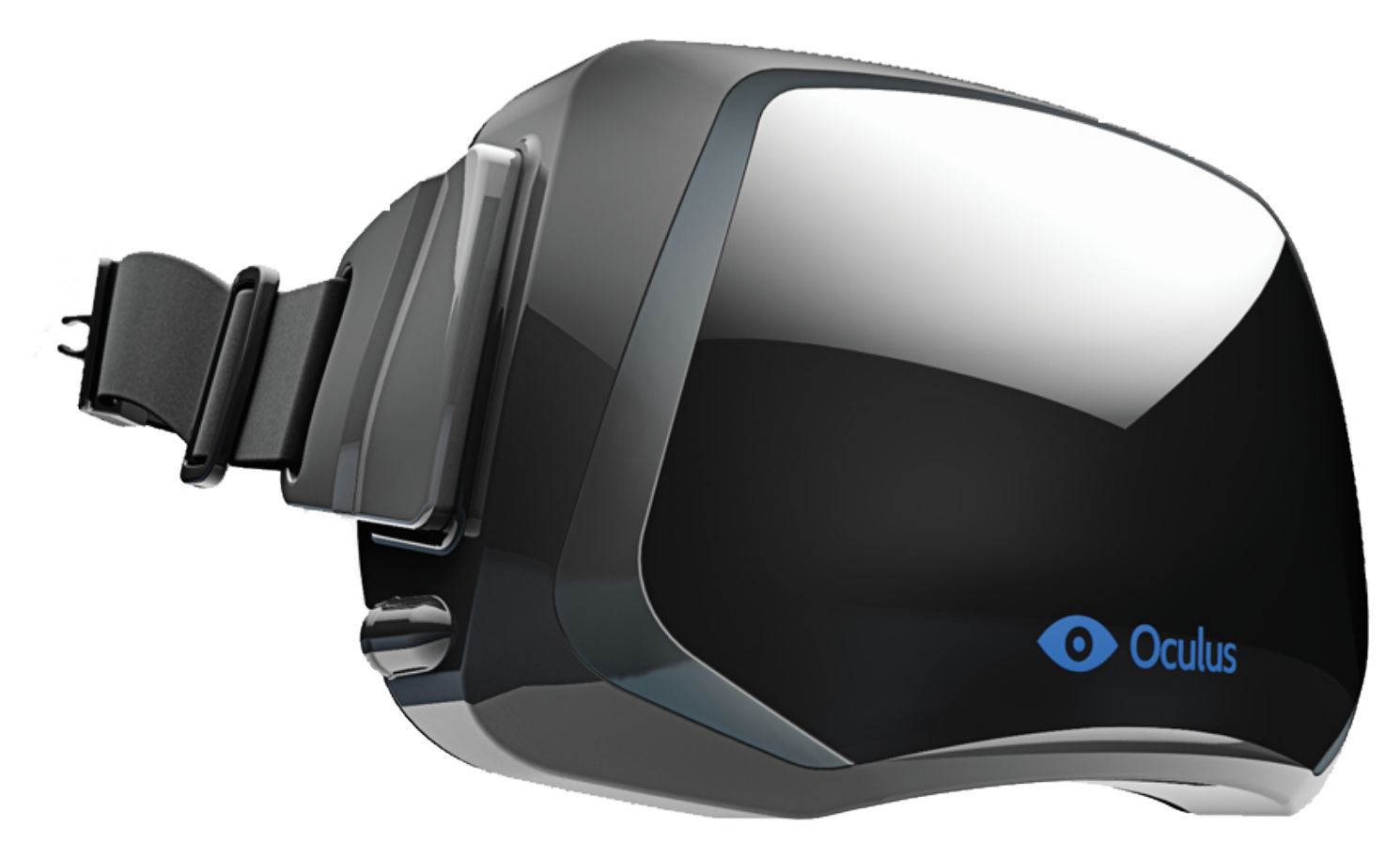

Figur 24: Oculus Rift, bilde hentet fra Oculus[\[6\]](#page-88-0).

*"Step Into the Game."*[\[11\]](#page-88-1)

Oculus Rift er en såkalt hodemontert skjerm (Head-Mounted Display, HMD) med Vir-tual Reality-funksjonalitet utviklet av Oculus Virtual Reality, illustrert på figur [24.](#page-38-0) Siden Virtual Reality-brillen deres er hodemontert går den under "Wearable Technology" som utdypes i senere avsnitt. "Oculus" betyr øye på latinsk og "Rift" sikter til overgangen mellom den virkelige og virtuelle verdenen via øyet (synet). Etter at Oculus Rift kom på banen i andre halvdel av 2012 har det skjedd en rekke hendelser innen Virtual Reality.

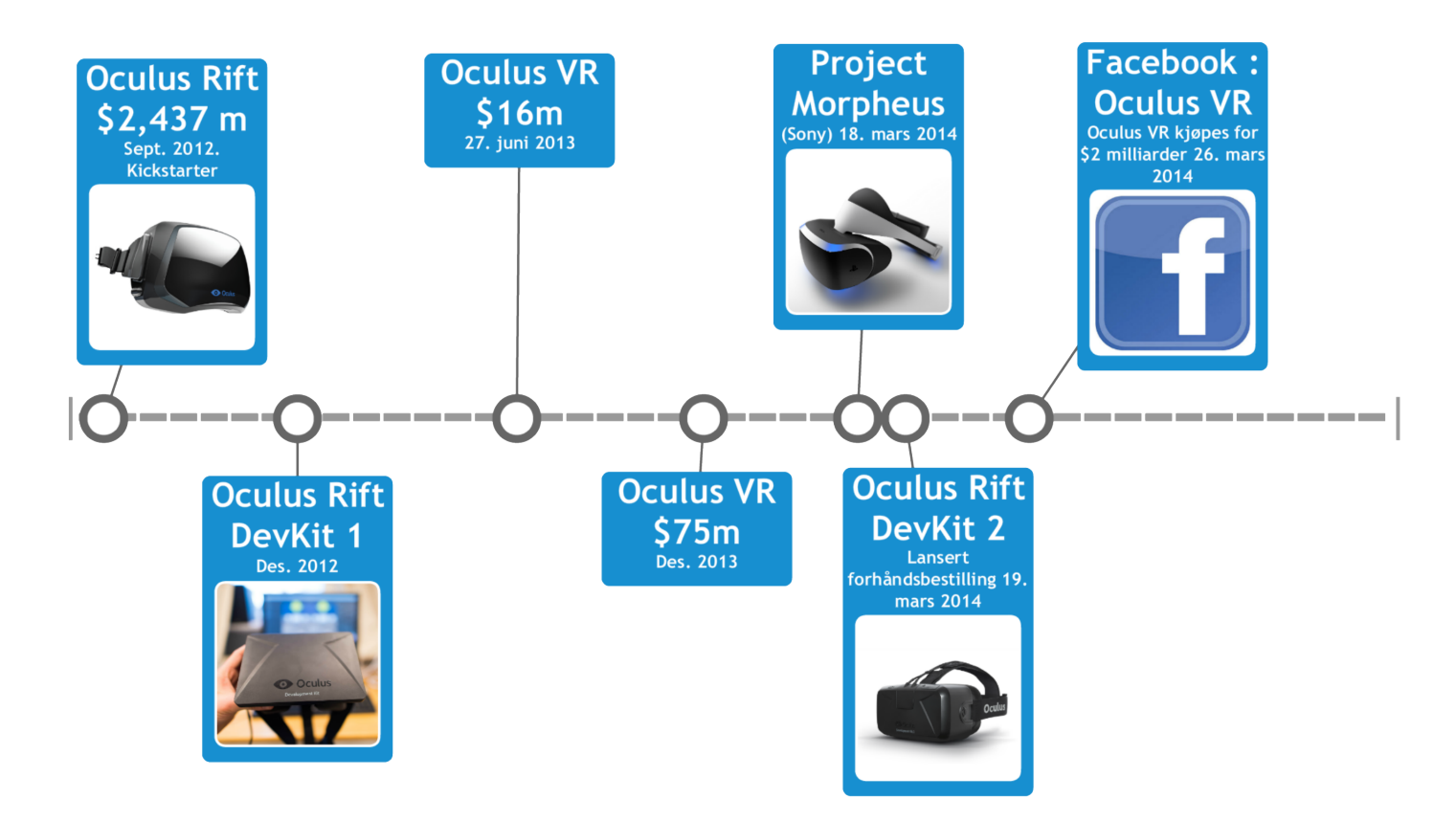

Figur 25: Tidslinje over hendelser relatert til Oculus Rift.

Oculus VR startet opp ved hjelp av "crowdfunding"-nettstedet Kickstarter[\[11\]](#page-88-1)hvor de fikk inn nesten 10 ganger så mye (2,5 millioner dollar) som det de ba om [\[11\]](#page-88-1). Videre samlet de inn 16 millioner dollar [\[38\]](#page-89-0) i juni 2013, for så å samle inn ytterligere 75 millioner dollar i desember 2013[\[39\]](#page-89-1). Sony lanserte sin egen Virtual Reality-headset-prototype, Project Morpheus[\[14\]](#page-88-2), 18. mars 2014, som en direkte utfordrer til Oculus Rift.

> *"Nothing elevates the level of immersion better than VR."* - Shuhei Yoshida. President, Sony Worldwide Studios[\[40\]](#page-89-2).

Som svar på tiltale lanserte Oculus VR forhåndsbestilling av deres Development Kit Version 2 dagen etterpå. Dette kitet har høyere oppløsning og kan spore flere frihetsgrader av hodebevegelser til sammenligning med forrige versjon. En uke etter (26.03.2014) bestemte Facebook seg for å kjøpe Oculus VR for 2 milliarder dollar. Denne nyheten har i seg selv vært mye omdiskutert på nettet med både begeistring og skuffelse[\[41\]](#page-89-3). Under er det hentet et svar fra Oculus' grunnlegger Palmer Luckey på "www.reddit.com" (kjent sosialt nettsted for underholdning og nyheter) etter Facebook-oppkjøpet hvor det refereres til Mark Zuckerberg som er CEO hos Facebook.

*"Zuckerberg won't control Ocululs. This acquisition/partnership gives us more control of our destiny, not less!"* -Palmer Luckey[\[10\]](#page-88-3)

### **3.6 Wearable Technology**

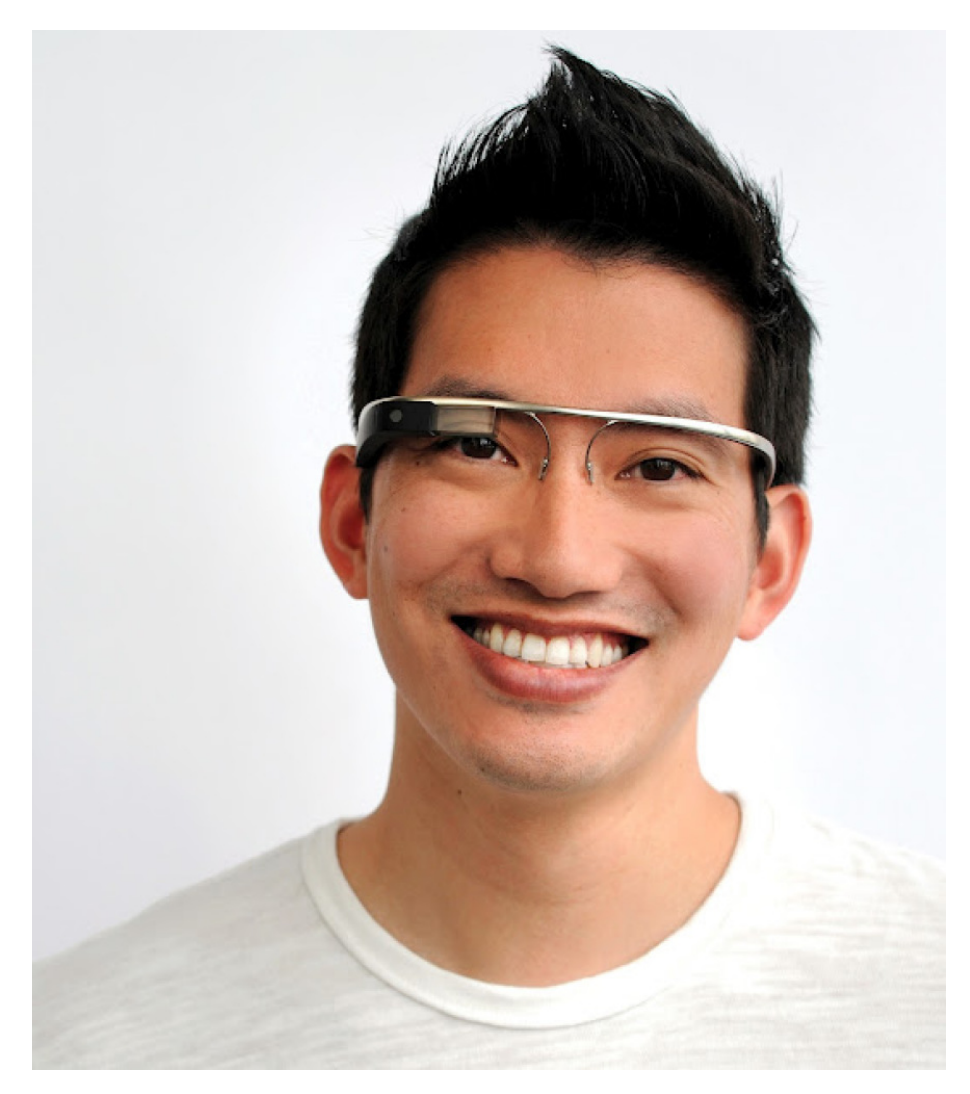

Figur 26: Google Glass - en Augmented Reality-brille, bilde hentet fra google.com[\[21\]](#page-89-4).

Wearable technology vil si teknologi man har på seg, enten som briller, klokke, belte eller annet. Eksempler på dette er: Google Glass, avbildet i figur ovenfor, såkalte smarte klokker som kommuniserer med mobiltelefonen, og pulsbelte. Det at man har teknologien på seg gjør at det med ett blir mer kritisk hvor mye den veier, hvordan den ser ut og hvor god batterikapasitet den har. Det å få reklame på Wearable technology er omdiskutert, da det vil ha et mye større irritasjonspotensiale når man faktisk har det på seg.

> *"The focus on wearables is part of the reason Libin doesn't see a future with ads."* -Evernote CEO Phil Libin[\[42\]](#page-90-0).

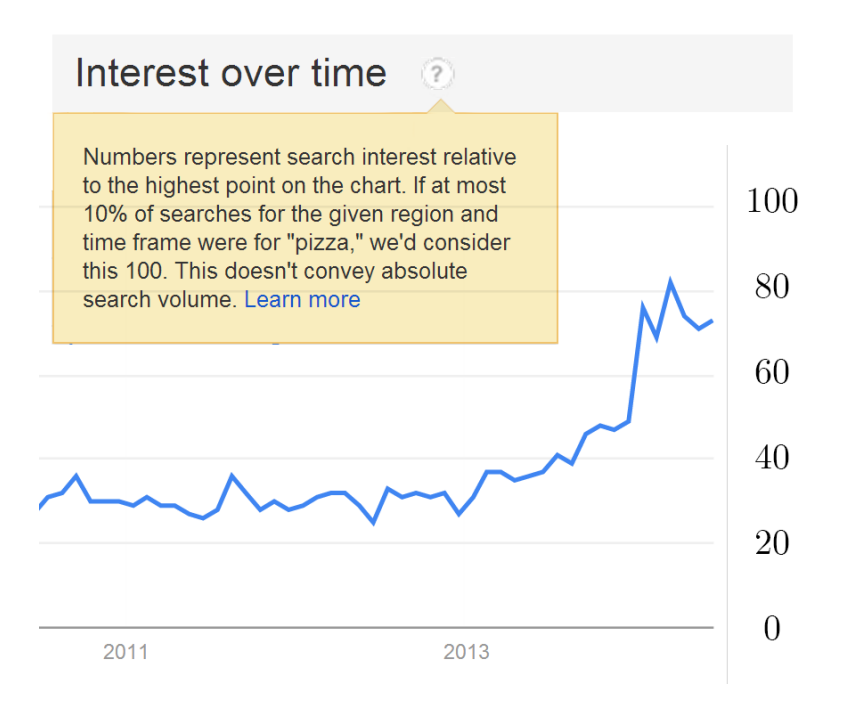

Figur 27: Google Trends: søk på wearable [\[43\]](#page-90-1).

*"Over the past 12 months, the number of Google searches containing the world 'wearable' has risen 588%."* - Vandrico Inc.

### **3.7 Brukergrensesnitt (UI)**

Brukergrensesnitt har grovt sagt hatt tre hovedstadier: Command-line Interface (Command Line Interface), Graphical User Interface (Graphical User Interface) og Natural User Interface (NUI)[\[3\]](#page-88-4). Command Line Interface setter høye krav til brukeren i den forstand at man trenger å ha kunnskap til alle mulige slags kommandoer og hva de gjør. Graphical User Interface gjør det enklere for folk flest å finne frem til det de trenger ved å tilby visuell informasjon på en strukturert måte. Natural User Interface prøver å gjøre det mer naturlig, direkte og intuitivt slik at brukeren ikke trenger å være erfaren.

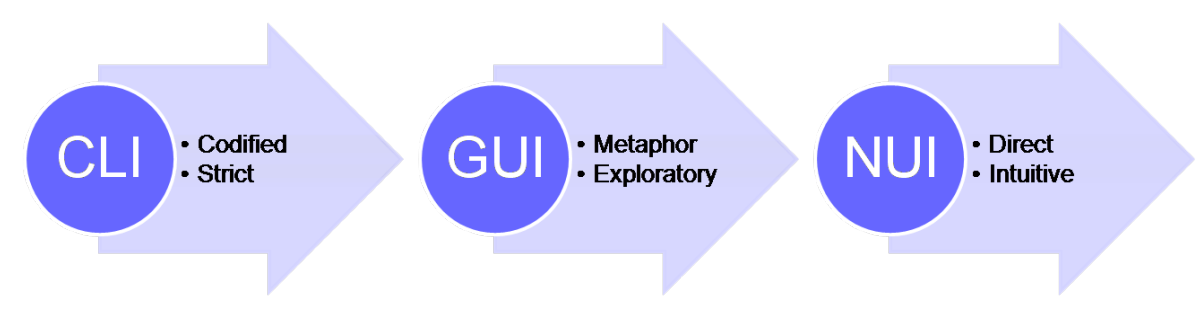

Figur 28: Utvikling av User Interface, bilde hentet fra wikipedia.com[\[3\]](#page-88-4)

### **3.7.1 Kommandolinjebasert grensesnitt (CLI)**

| Administrator: C:\Windows\system32\cmd.exe |                                                                                                    | $\Box$ $\Box$<br>x |
|--------------------------------------------|----------------------------------------------------------------------------------------------------|--------------------|
|                                            | Se kommandolinjereferansen i hjelp på Internett for mer informasjon om verktøy.                                             |                    |
| lC:\Users>help                             |                                                                                                    |                    |
|                                            | Skriv HELP kommandonavn for mer informasjon om en bestemt kommando                                                          |                    |
| ASSOC                                      | Viser eller endrer tilknytninger for filtyper.                                                                              |                    |
| ATTRIB                                     | Viser eller endrer filattributter.                                                                                          |                    |
| <b>BREAK</b>                               | Slår utvidet Ctrl+C-kontroll på eller av.                                                                                   |                    |
| BCDEDIT                                    | Angir egenskaper i oppstartsdatabasen for å                                                                                 |                    |
| CACLS                                      | kontrollere oppstarten.<br>Viser eller endrer ACLer (Access Control Lists) til filer.                                       |                    |
| CALL                                       | Kaller et satsvist program fra et annet.                                                                                    |                    |
| ICD                                        | Viser navnet på eller endrer gjeldende mappe.                                                                               |                    |
| CHCP                                       | Viser eller angir nummer på aktiv tegntabell.                                                                               |                    |
| CHDIR                                      | Viser navnet på eller endrer gjeldende mappe.                                                                               |                    |
| CHKDSK                                     | Kontrollerer en disk og viser en statusrapport.                                                                             |                    |
| <b>CHKNTFS</b>                             | Viser eller endrer status for oppstartkontroll av disken.                                                                   |                    |
| <b>CLS</b>                                 | Tømmer skiermen.                                                                                                    |                    |
| <b>CMD</b>                                 | Starter en ny forekomst av Windows-kommandotolken.                                                                          |                    |
| COLOR                                      | Angir standard forgrunns- og bakgrunnsfarger for konsollen.                                                                 |                    |
| COMP                                       | Sammenligner innholdet i to filer, eller i to sett med filer.                                                               |                    |
| COMPACT<br>CONVERT                         | Viser eller endrer komprimeringen av filer på NTFS-partisjoner.<br>Konverterer FAT-volumer til NTFS. Du kan ikke konvertere |                    |
|                                            | gjeldende stasjon.                                                                                                    |                    |
| COPY                                       | Kopierer en eller flere filer til en annen plassering.                                                                      | $\equiv$           |
| DATE                                       | Viser eller angir datoen.                                                                                                   |                    |
| DEL                                        | Sletter en eller flere filer.                                                                                               |                    |
| DIR                                        | Viser en liste over filer og undermapper i en mappe.                                                                        |                    |
| DISKCOMP                                   | Sammenligner innholdet av to disketter.                                                                                     |                    |
| DISKCOPY                                   | Kopierer innholdet av en diskett til en annen.                                                                              |                    |
| DISKPART                                   | Viser elle konfigurerer egenskaper for diskpartisjon.                                                                       |                    |
| <b>DOSKEY</b>                              | Aktiverer redigering av kommandolinjer, gjenkalling av Windows-                                                             |                    |
| DRIVERQUERY                                | kommandoer og oppretter makroer.<br>Viser gjeldende status og egenskaper for enhetsdriver.                                  |                    |
| ECHO                                       | Viser meldinger, eller slår kommandoekko på eller av.                                                                       |                    |
| ENDLOCAL                                   | Avslutter lokal definisjon av miljøendringer i en satsvis fil.                                                              |                    |
| ERASE                                      | Sletter en eller flere filer.                                                                                               |                    |
| EXIT                                       | Avslutter programmet Cmd.exe (kommandotolken).                                                                              |                    |
| FC                                         | Sammenligner to filer eller sett med filer, og viser                                                                        |                    |
|                                            | forskjellene mellom dem.                                                                                                    |                    |
| FIND                                       | Søker etter en tekststreng i en eller flere filer.                                                                          |                    |
| FINDSTR                                    | Søker etter strenger i filer.                                                                                               |                    |
| FOR                                        | Kjører en bestemt kommando for hver fil i et sett av filer.                                                                 |                    |
| FORMAT                                     | Formaterer en diskett for bruk med Windows.<br>ш                                                                            | Þ.                 |
|                                            |                                                                                                    |                    |

Figur 29: Kommandolinjebasert grensesnitt, her i Windows 7.

Command Line Interface (CLI) var en naturlig start som brukergrensesnitt da skjermene man benyttet til datamaskiner i starten var veldig enkle, og det var derfor bedre å vise tekst i stedet for grafikk eller bilder. I dag finnes det datamaskiner som kun benytter Command Line Interface, men dette er i sjeldnere tilfeller som på servere, eller på mikrokontrollere, som enkelt forklart er en liten datamaskin. Det er også vanlig på for eksempel nettverksutstyr som rutere og svitsjer, hvor det ikke er et direkte behov for å vise bilder eller grafikk.

### **3.7.2 Grafisk brukergrensesnitt (GUI)**

Tidlig på 1970-tallet kom det første operativsystemet<sup>[\[44\]](#page-90-2)</sup> med grafisk brukergrensesnitt (GUI). Skjermene var nå blitt bedre i tillegg til at man hadde en metode for å bevege en peker på skjermen, nemlig datamusen. I fra 1970-tallet og frem til idag har det stort sett bare vært små inkrementelle forbedringer og forandringer på tradisjonelle grafiske brukergrensesnitt. Graphical User Interface er det brukergrensesnittet som er mest utbredt per i dag, det benyttes på så og si alle datamaskiner, men Command Line Interface er også tilgjengelig.

### <span id="page-43-0"></span>**3.7.3 Naturlig brukergrensesnitt (NUI)**

Natural User Interface (NUI) vil nå bort i fra kontrollerene mus og tastatur. Det siste tiåret har blant annet brakt med seg berøringsskjermer og bevegelsessporere (for eksempel Microsoft Kinect) som forandret måten vi interagerer med systemer på. Vi har ikke lenger bare pek-og-klikk, men nå også muligheten for såkalte "gestures", i hovedsak ved bevegelsessporing, men også på berøringsskjermer. Et velkjent eksempel på en slik "gesture" er at man for å zoome skyver to fingre fra hverandre på en berøringsskjerm. Man bruker også gestures dagligdags, som for eksempel ved å vinke, peke, benytte tegnspråk eller miming. Det tar tid å lære opp brukere til å benytte gestures, i tillegg til at det har store feilkilder[\[45\]](#page-90-3) som det må tas hensyn til.

*"Most robustness issues were mainly due to two reasons: skeleton tracking and accurate gestures, like drawing an x*[\[46\]](#page-90-4)."

Nå står nye teknologier på døren, og spesielt innenfor "Immersive Technologies", til eksempel Virtual Reality, har vi behov for enkle og logiske måter å overføre "kommandoer" fra den virkelige verden over til den virtuelle.

### **3.8 Brukeropplevelse (UX)**

"User eXperience" (UX) har fokus på hvordan brukeren opplever interaksjonen med et gitt program. Elementer som spiller inn p˚a UX er bekreftelse til brukeren, respons, intuitivitet, standardisering, struktur og kompleksitet.

### **3.9 Unity**

Unity er en kjent multiplattformsspillmotor med integrert utviklingsmiljø (IDE). Unity støtter blant annet både Microsoft Kinect og Oculus Rift, i tillegg til å ha en egen "Asset store" med mange småprogrammer (plugins) tilgjengelig. Det er mulig å gjøre enkel 3Dmodellering i Unity i tillegg til at man kan importere 3D-modeller fra kjente 3D-programmer som Autodesk 3DS Max. Unity benytter en scene som grunnenhet hvor man plasserer basisenheter som 3D-modeller, lys, kamera og spillkarakterer. Man kan lage skripter i  $C#$ , BOO, eller JavaScript som så kobles på basisenhetene. Dersom man ønsker å samle basisenheter og skripter for å enkelt kopiere funksjonalitet er dette mulig ved å putte dem i en såkalt "prefab" (prefab er en forkortelse av prefabrication som betyr at det er ferdiglaget). Unity har en gratis- og en betalingsversjon. På nettsiden deres er det god dokumentasjon tilgjengelig [\[47\]](#page-90-5), i tillegg til at de har en egen avdeling med svar på brukerspørsmål relatert til Unity og et forum. Det følger med et eget program for å programmere i, med navn MonoDevelop, som startes når man dobbeltklikker på et skript i Unity. Dette kompileres automatisk når man lagrer og eventuelle feilmeldinger vil bli vist i Unity. Videre har Unity muligheten for å starte spillet eller programmet man jobber med rett i programmet uten å eksportere et kjørbart program. Dette gjør at man raskt kan avdekke feil, og det er mulig å pause kjøringen av programmet slik at man kan justere parametre underveis.

### **3.10 Dybdesyn**

For å teste hvor bra dybdesyn et menneske har kan man benytte "Random dot test". Denne testen gir et kvantitativt svar på hvor bra dybdesyn man har. Dersom et menneske har dårlig dybdesyn må hjernen kompensere mye for å skjønne dybden i bildet den ser på, noe som igjen resulterer i svimmelhet og kvalme.

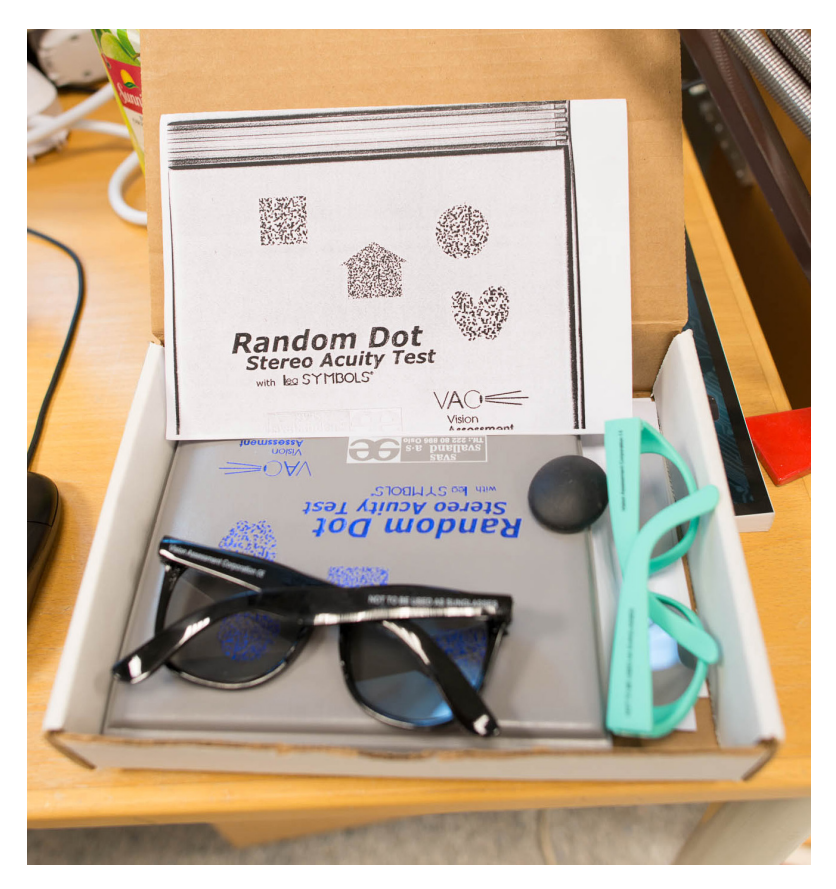

Figur 30: Random dot test som ble benyttet i brukertesten.

### **3.11 Brukertesting**

### **3.11.1 ITU-T BT.500 Metodologi for subjektiv kvalitetstesting**

BT.500-dokumentet beskriver to typer subjektive vurderingsmetoder under "Annex 1" [\[2\]](#page-88-5). Den første vurderingsmetoden har som hensikt å vurdere kvaliteten til et villkårlig system, under optimale forhold. Et eksempel på dette vil være høykvalitets video- og lydmateriale fremvist i en kinosal med sofistikert surround-lydanlegg. Den andre vurderingsmetoden har som mål å beskrive kvalitetsnivået under suboptimale forhold til et villkårlig system relatert til overføringer. Et eksempel på dette vil være å streame en video på mobilen over 3G-nettet når man er på en buss.

### **3.11.2 Menneske-maskin interaksjon - TDT4180**

I TDT4180 faget ved NTNU fikk vi utlevert undervisningsmateriale som definerer prototyper som beskrevet under:

*"En prototype kan defineres som "et eksperimentelt, ufullstendig design eller program utviklet for å teste designideer*" Prototyper kan deles inn i to klasser basert på kompleksitet:

- 1. Low-fidelity prototype
- 2. High-fidelity prototype

Basert på likhet med det ferdige produktet visuelt og funksjonelt plasseres prototypen i korrekt kategori hvor high-fidelity prototype ligner mest på det ferdige produktet.

*"En prototype kan være b˚ade "horisontal" (ser ut som et ferdig produkt, men mangler all funksjonaliteten) eller "vertikal" (en del av funksjonaliteten er fullstendig ferdig, men det meste er det ikke.) Mange av "low-fidelity"-prototypene som blir brukt til tidlig testing er en kombinasjon av en horisontal og vertikal prototype. P˚a overflaten ser prototypen fullstendig ut, men den inneholder få funksjoner*".

### **4 Virtual Storyroom**

### **4.1 Form˚al**

Det skjer mye rundt Virtual Reality for tiden og dette vil medføre nye muligheter for Digitale Fortellerverktøy. Hensikten med Virtual Storyroom er å utforske Virtual Reality som arena for Digitale Fortellerverktøy. Virtual Reality er en såpass annerledes måte å presentere noe på at det kreves en del forskning før man får etablert gode standarder for interaksjon og presentasjon. Virtual Storyroom er en fungerende prototype som gjør det mulig å se på interaksjon og presentasjon i Virtual Reality ved hjelp av Natural User Interface.

### **4.2 Oversikt**

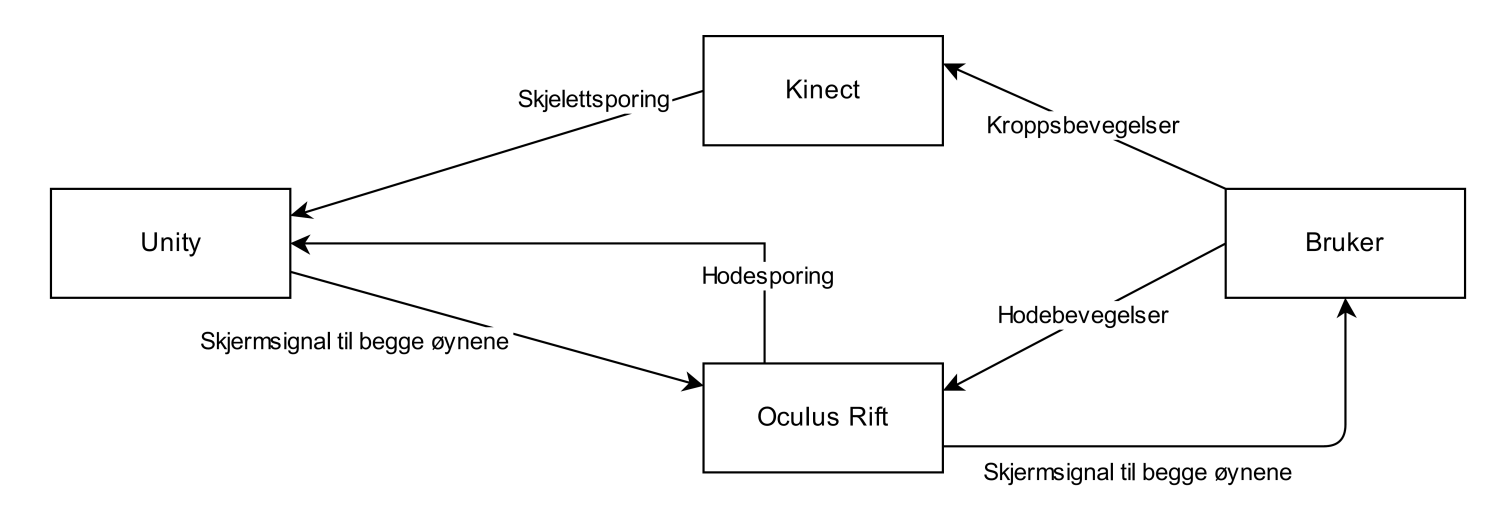

Figur 31: Oversikt over de vitale elementene til Virtual Storyroom.

Virtual Storyroom er en programvareprototype laget i Unity. I figur ovenfor ser man flyten av data mellom de viktigste elementene i Virtual Storyroom. Eksempelvis spores brukerens kropps- og hodebevegelser og sendes til henholdsvis Kinect og Oculus Rift. Kroppsbevegelsene blir så omgjort til et skjelett av Kinect som representeres i programmet og blir gjort synlig for brukeren i Oculus Rift. Hodebevegelsene til brukeren styrer to kameraer i Unity slik at brukeren får sett seg rundt i 3D, i den virtuelle verdenen. Dette vises bra i en Youtubevideo fra brukertesten som kan ses på denne referansen[\[55\]](#page-90-6). Legg merke til dybdevisningen i nedre høyre hjørne av "Game"-vinduet i sort og gult. Her kan man se bevegelsene til brukeren som styrer de hvite kulene som vises i den virtuelle verdenen. Denne styringen blir forklart senere i dette kapittelet.

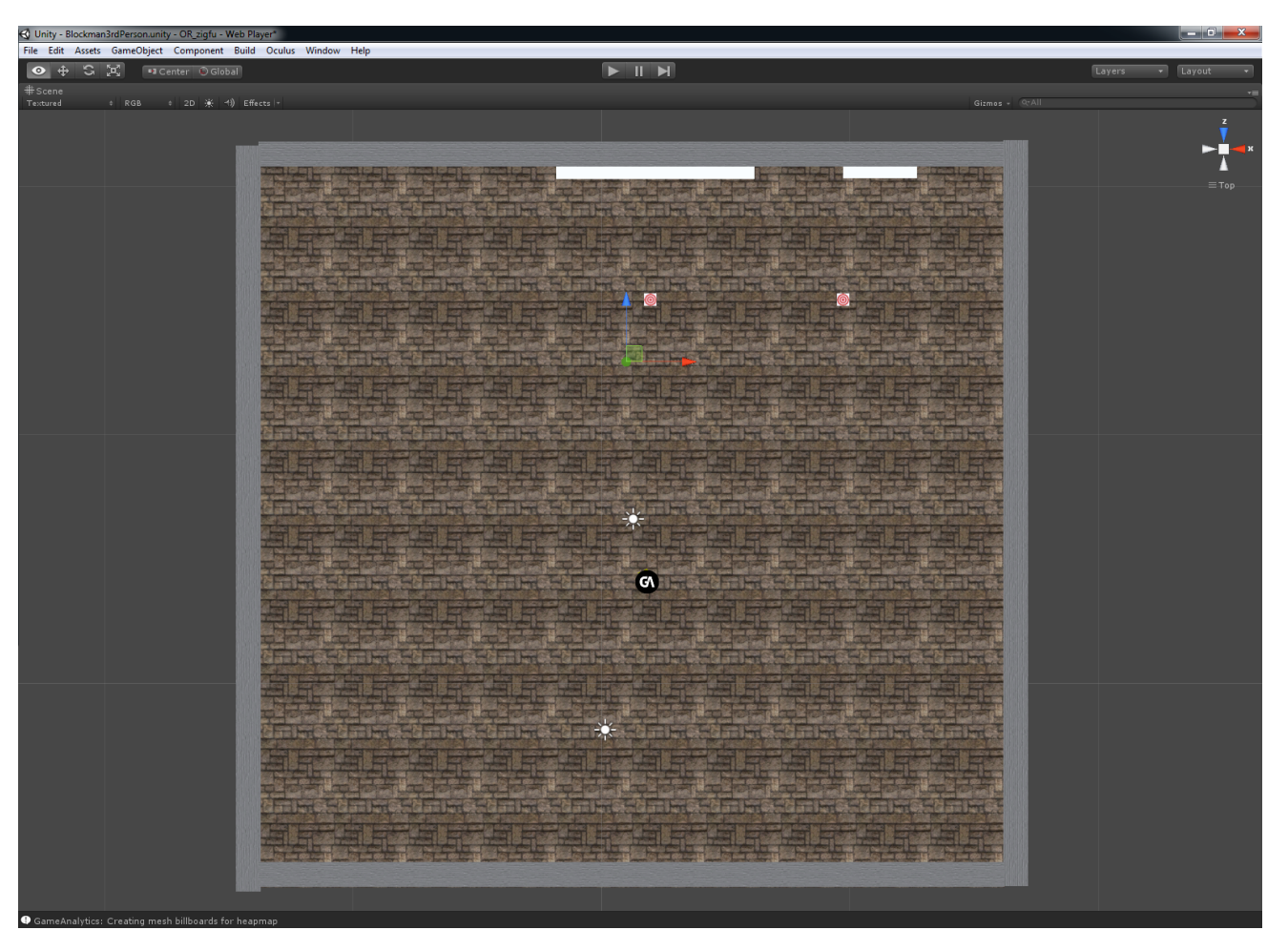

Figur 32: Fugleperspektiv på Virtual Storyroom.

### **4.3 Utførelse**

Oculus Rift har støtte for to spillmotorer, Unity3D og Unreal. I rapporten "Digitale Fortellerverktøy"[\[4\]](#page-88-6) ble Unreal Development Kit (UDK) benyttet for å skape en demonstrasjon på hva som var mulig å få til med Digitale Fortellerverktøy i Virtual Reality. Som kontroller i demonstrasjonen ble mus og tastatur benyttet på tradisjonelt spillvis. I masteroppgaven ønsket vi å ta et ekstra steg inn i den virtuelle verdenen ved å skifte kontroller fra mus og tastatur til Microsoft Kinect. Kinect gjør det mulig å interagere med den virtuelle verdenen på en mer naturlig måte, i tillegg til at man slipper å forholde seg til noe man ikke ser (mus og tastatur). For å kunne benytte både Kinect og Oculus Rift samtidig falt valget på Unity3D da Unreal ikke støttet både Oculus Rift og Kinect i samme programversjon.

### **4.3.1 Unity3D**

I oppstarten utforsket vi hvordan spillmotoren fungerte og hvilke muligheter og mangler som var i spillmotoren. Unity3D opplevdes som en bedre egnet spillmotor enn UDK for Virtual Storyroom. Unity gjør det svært enkelt å eksportere produktet man lager til alle disse plattformene: Web (nettleser), PC, Mac, Linux, iOS, Android, Blackberry, Windows Store Apps, Windows Phone 8, Xbox 360, PS3 (PlayStation 3) og Wii. Dette er ikke helt uten begrensninger, da man for eksempel ikke kan koble en Kinect til en Apple iPad (iOS).

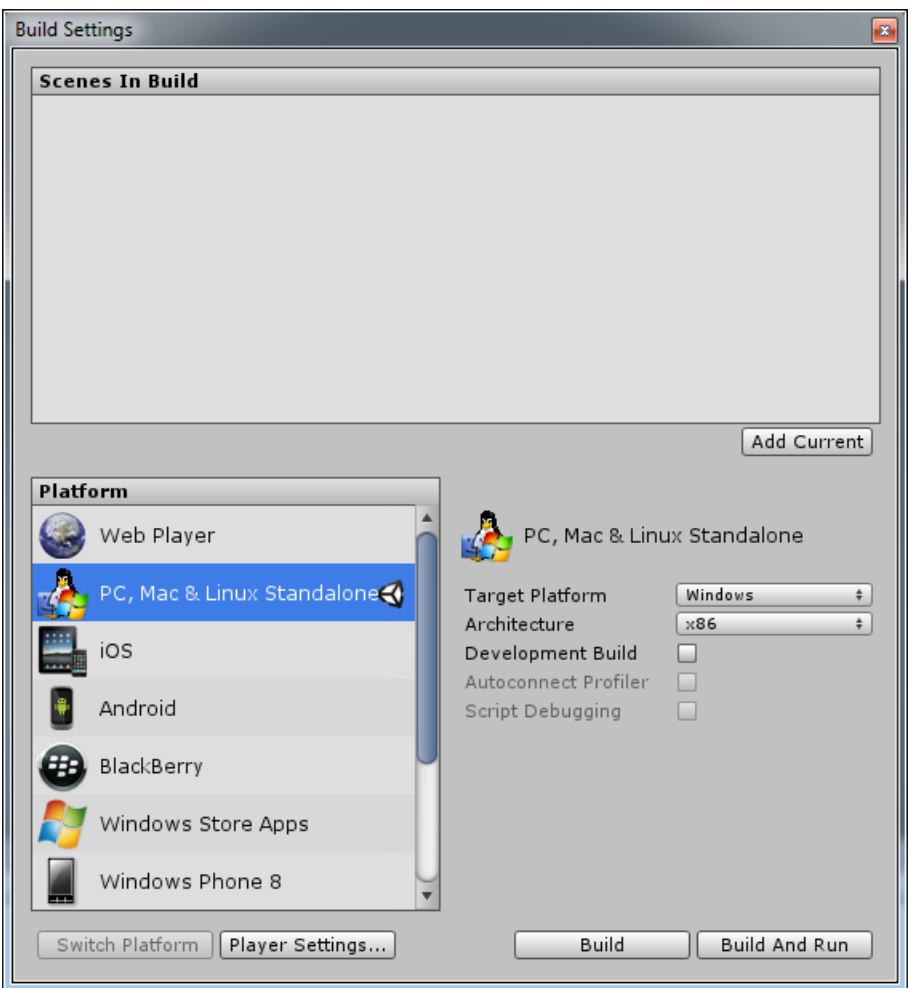

Velger du iOS som "build settings", altså plattformen man ønsker å utvikle til, vil derfor Kinect-funksjonalitet bli deaktivert i Unity og ved eksport ("build").

Figur 33: Plattformer man kan eksportere til i Unity.

Videre ble det utforsket mange ulike funksjoner som for eksempel endring av bilde (tekstur) på elementer ved hjelp av kollisjoner, aktivering av video, bevegelse, lasting av bilder fra nett, lasting av villkårlige bilder etter eksportering av programmet med mere. Unity er en godt kjent spillmotor som det finnes en mengde "plugins" til. Dette gjorde det mulig å få implementert en god del avansert funksjonalitet på kort tid i prototypen. Disse funksjonene aktiverer man ved å skrive skript i enten  $C#$ , BOO, eller JavaScript. Vi har valgt å benytte JavaScript til Virtual Storyroom på bakgrunn av erfaring med lignende programmeringsspråk.

### **I Virtual Storyroom er det benyttet disse "pluginene":**

- Zigfu: Natural User Interface/Kinect-funksjonalitet.
- Oculus Rift: Virtual Reality-funksjonalitet.
- GameAnalytics: Varmekart-funksjonalitet.

Siden Oculus Rift er koblet til PC'en som en ekstra skjerm valgte vi å ha et skjermoppsett som vist i figur under.

<span id="page-49-0"></span>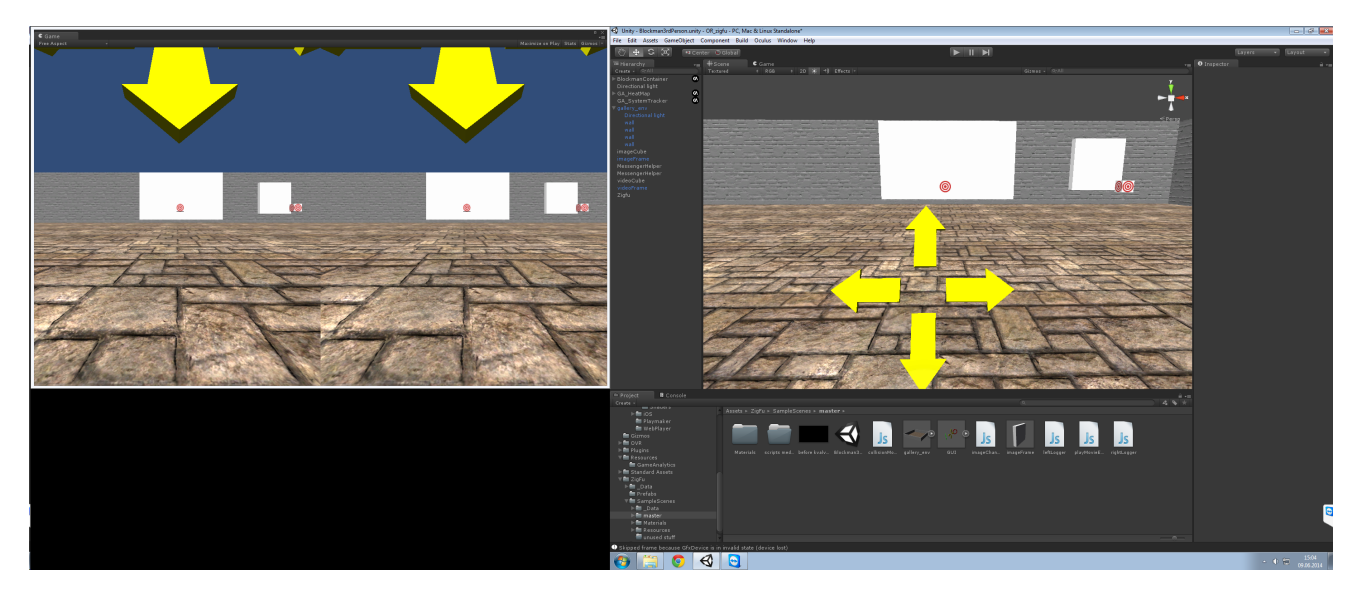

Figur 34: To-skjermsoppsett i Unity. Oculus Rift til venstre.

Med dette oppsettet kunne vi følge med på hva brukeren gjorde på hovedskjermen både i "Scene view" og i "Game view". Overgangen mellom disse vises i Youtubevideo fra brukertesten som kan nås via denne referansen [\[55\]](#page-90-6). "Scene view" beholder 2D og gjør det mulig å endre vinkel uten å flytte på kamera, man kan også endre på objekter for å utføre tester i implementeringsfasen. Når man ønsker å teste hvordan det ser ut med Oculus Rift er det bare å ta på seg Oculus Rift som hele tiden viser "Game view".

### **4.3.2 Virtual Storyroom**

Scenen som benyttes er en modifisert versjon av Zigfu's "Blockman3rdPerson.unity" som er en av deres eksempelscener. Det ble så laget fire vegger i kvadratisk format og satt opp lys, bilde- og videorammer, samt fjernkontrollkuber til rammene.

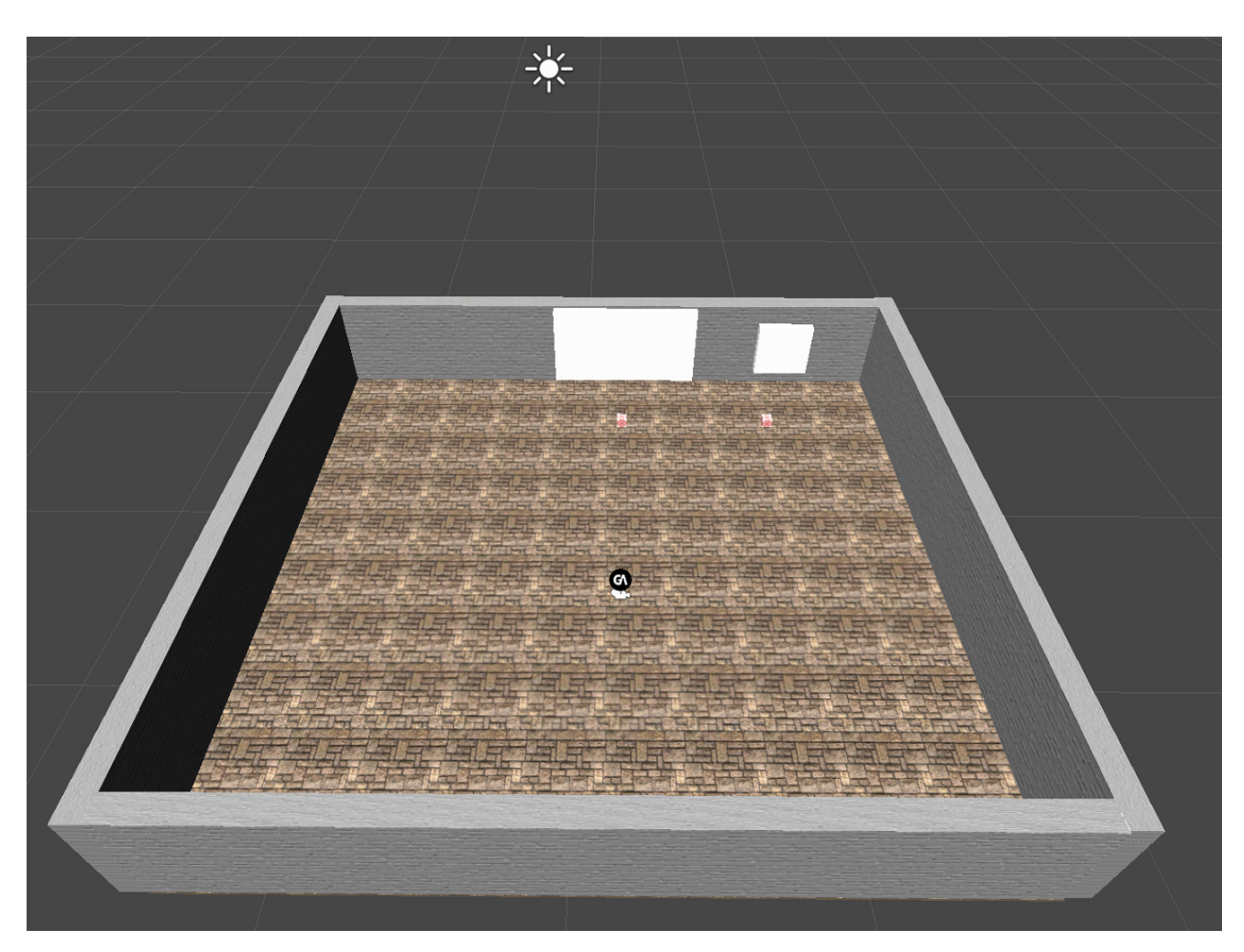

Figur 35: Oversikt over Virtual Storyroom-scenen i Unity med lyskilde øverst.

# Startposisjon - Video/bilderamme<br>- Fjernkontrollkuber

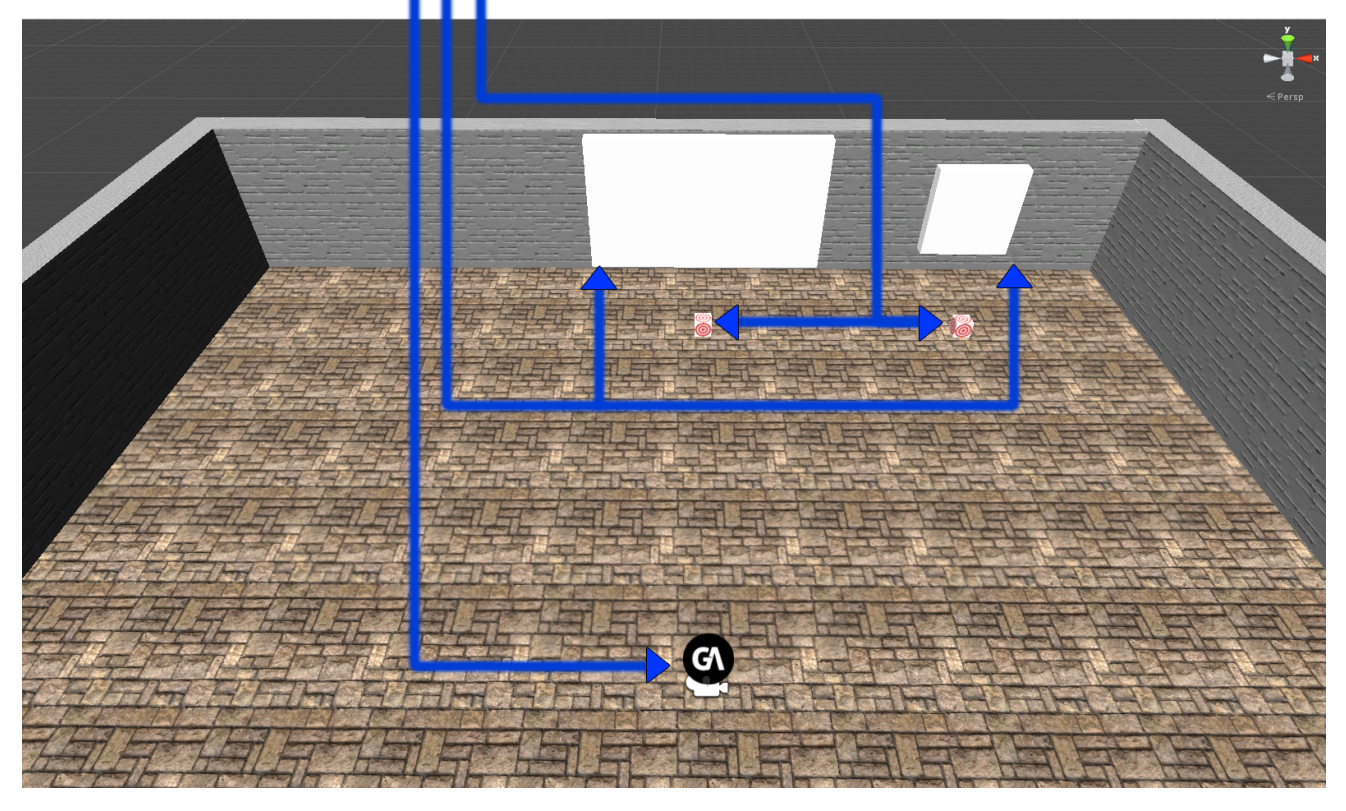

Figur 36: Oversikt med forklaring.

Fjernkontrollkubene er identiske Unity-kuber der eneste forskjell i hvilket skript som er koblet til dem.

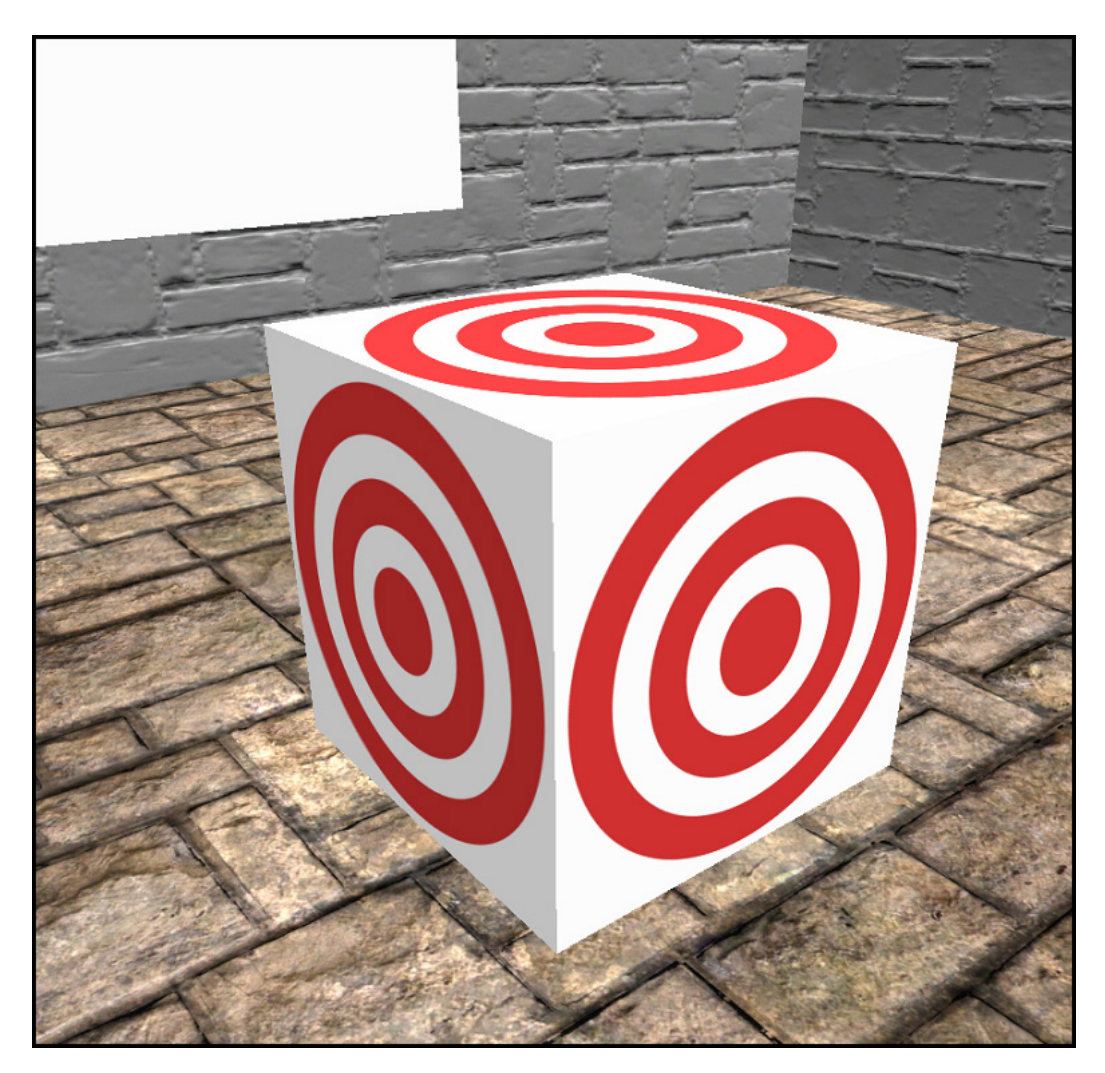

Figur 37: Fjernkontrollkube benyttet i Virtual Storyroom.

Skriptene som er tilkoblet er av forholdsvis enkel kode, og det enkleste skriptet er skriptet for aktivering av video via kollisjon med fjernkontrollkuben til video. Dette skriptet kan ses i sin helhet i figur under. Alle aktuelle skripter er vedlagt oppgaven under vedlegg [8.3](#page-83-0)

```
1 // Dette skriptet benyttes for å starte en video på et annet game object enn seg selv ved hjelp
        av kollisjon .
 2
 3 var videoObject : GameObject; //Hvilket game object som skal ha videoen.
 4 var movTexture : MovieTexture ; // Hvilken video - tekstur som skal spilles av.
 5
    function OnCollisionEnter(theCollision : Collision) //Funksjon aktiveres med kollisjon
 7
 8 {
9 videoO b ject . r enderer . material . mainTexture = movTexture;<br>10 movTexture . Play();
        movTexture. Play ();
11 }
```
Figur 38: playMovieExternal.js

### **4.3.3 Kinect implementering**

For å implementere Kinect valgte vi å gå for tredjeparts-programvare ved navn Zigfu[\[48\]](#page-90-7). Dette foregår ved at man laster inn noen Unity-filer som har ferdiglagte scener og avatarer, som Kinect kan få liv i ved hjelp av skjelettet den lager basert på bevegelsessporingen. Noen av avatarene er fullverdige menneskeavatarer som ligner på en vanlig spillkarakter fra hvilket som helst nytt PC-spill. Disse avatarene er bygget på importerte 3D-modeller og gir derfor ikke full støtte for alle funksjoner som fins i Unity. Det er derimot også inkludert en mye enklere avatar kalt "blockman" som består av Unity-elementer. Avataren representerer en kropp som i hovedsak består av kuber og kuler med unntak av ryggraden som er en kapsel. Kuber representerer ledd og kuler representerer resterende parter slikt som hender og føtter, se figur [39.](#page-54-0) Siden "blockman" er bygget opp av Unity-elementer får man her full Unity-støtte, derfor valgte vi å benytte denne avataren. En viktig detalj er at man må fjerne avhukingen for "mirror" på blockman siden man har tenkt å se ut i fra avataren, og ikke på den utenfra. Zigfu er laget for Unity, uavhengig av Oculus Rift, og det vil sånn sett være naturlig at hvis man benytter Kinect i forbindelse med spilling og Xbox at avataren er speilet. Det vil si at hvis man står foran en TV og går til venstre, så vil avataren på TV'en ogs˚a bevege seg mot venstre. Dette blir derimot ulogisk hvis man ikke ser avataren forfra, men "innenfra". Boken "Meet the Kinect: An Introduction to Programming Natural User Interfaces"[\[37\]](#page-89-5) var en god kilde som hadde eksempler på implementering av kombinasjonen Zigfu og Kinect.

<span id="page-54-0"></span>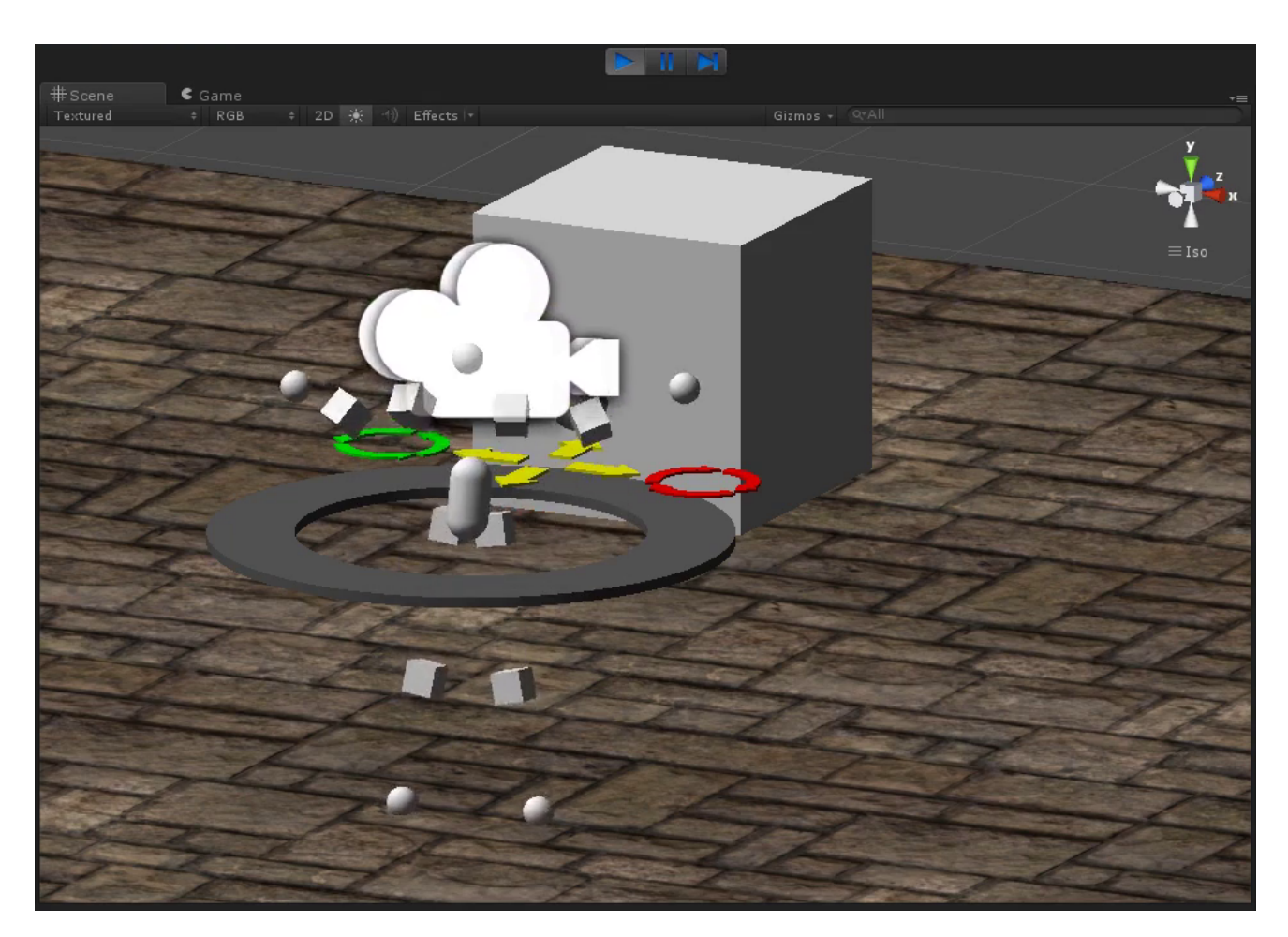

Figur 39: Zigfu-skjelett aktivert av Kinect-data. Video er tilgjengelig ved å trykke på bildet eller referanse her[\[49\]](#page-90-8).

I hovedsak ønsket vi interaksjon mellom Zigfu sin representasjon av skjelettet til brukeren og et virtuelt brukergrensesnitt, som man kan kollidere med for å sette i gang ferdigprogrammerte aksjoner som for eksempel bevegelse. Ut av boksen tilbyr Zigfu bevegelse av avatar i Unity basert på bevegelsen Kinect oppdager. Dersom man hadde hatt et rom som var tilstrekkelig stort i forhold til det virtuelle rommet man beveget seg i, i tillegg til trådløs overføring for Oculus Rift, kunne man i teorien ha gått rundt i hele den virtuelle verdenen uten videre implementering. Men siden vi er begrenset til et par meter med kabler til Oculus Rift bestemte vi oss for ˚a bevege oss p˚a annet vis i den virtuelle verdenen. Som en del av informasjonsinnhentingen ble det søkt på Internett for å kartlegge hva som kunne være mulig å få til, siden dette er et relativt uutforsket område enda. Vi kom da over en Youtubevideo som inneholdt Oculus Rift, Microsoft Kinect og Unity med tittel "Oculus Rift and Kinect Creation Tool"[\[50\]](#page-90-9). Dette var en virtuell verden hvor man kjørte rundt i et romskip og hadde muligheten for å plassere ut enkle elementer som kuber og kuler. Programmet var laget av en student med navn Handri Nel som hennes sisteårsprosjekt i år 2013 ved studiet "BIS Multimedia"[\[51\]](#page-90-10) ved universitet Pretoria i Sør-Afrika. Vi tok kontakt med henne via Google+ for å få kartlagt hovedtrekkene av hva som inngikk i programmet hennes.

### **4.3.4 Oculus Rift implementering**

<span id="page-55-0"></span>Implementasjonen av Oculus Rift i Unity var godt tilrettelagt fra Oculus sin side. Dette ble gjort ved å importere noen Unity-filer med blant annet en Oculus Rift kamera-prefab, og en character-prefab. Oculus Rift kamera-prefaben ble montert under "blockman" sitt hode i hierarkiet i Unity, se figur under. Ved å plassere kamera-prefaben under "blockman" blir den et såkalt "child" av blockman, noe som enkelt forklart vil si at de lenkes sammen, med blockman som "parent". Dette gjør at bevegelser synkroniseres slik at man får montert kamera der hvor øynene til blockman ville vært, slik at det blir mest mulig naturlig å se skjelettet som Kinect lager som representasjon av brukerens kropp. Kameramontering er synlig på figur [39](#page-54-0) ovenfor og i figur [40](#page-55-0) under i Unity sitt hierarki, legg spesielt merke til at det faktisk er to kameraer montert, ett for høyre og ett for venstre øye.

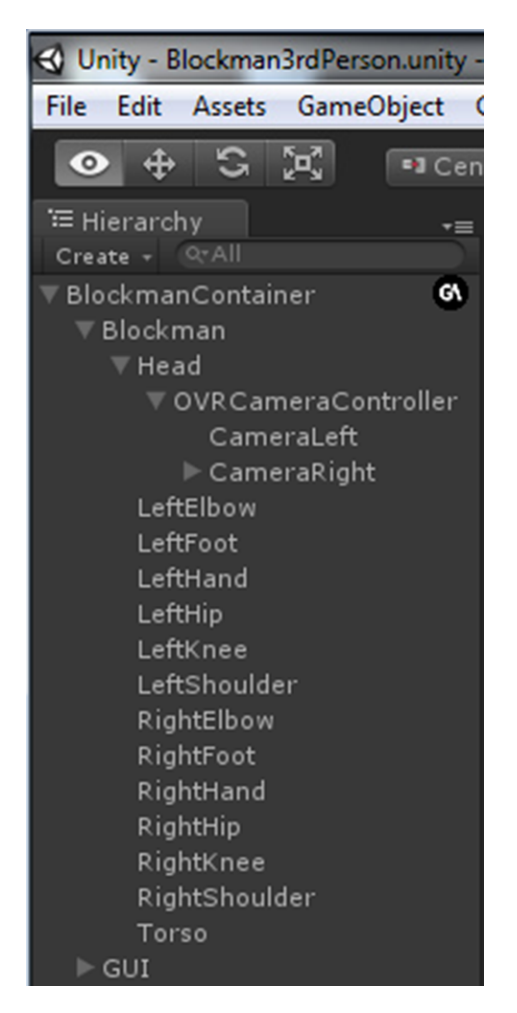

Figur 40: Hierarkiet til prototypen i Unity. Det 4. punktet i listen er kamera-prefaben med navn "OVRCameraController", her kan man se at det er to kameraer for å skape 3D.

### **4.4 Laboppsett**

Videre benyttet vi et 3D-printet feste<sup>[\[52\]](#page-90-11)</sup> til Kinect som gjorde det mulig å montere Kinect på et stativ for enkel justering og stabilitet.

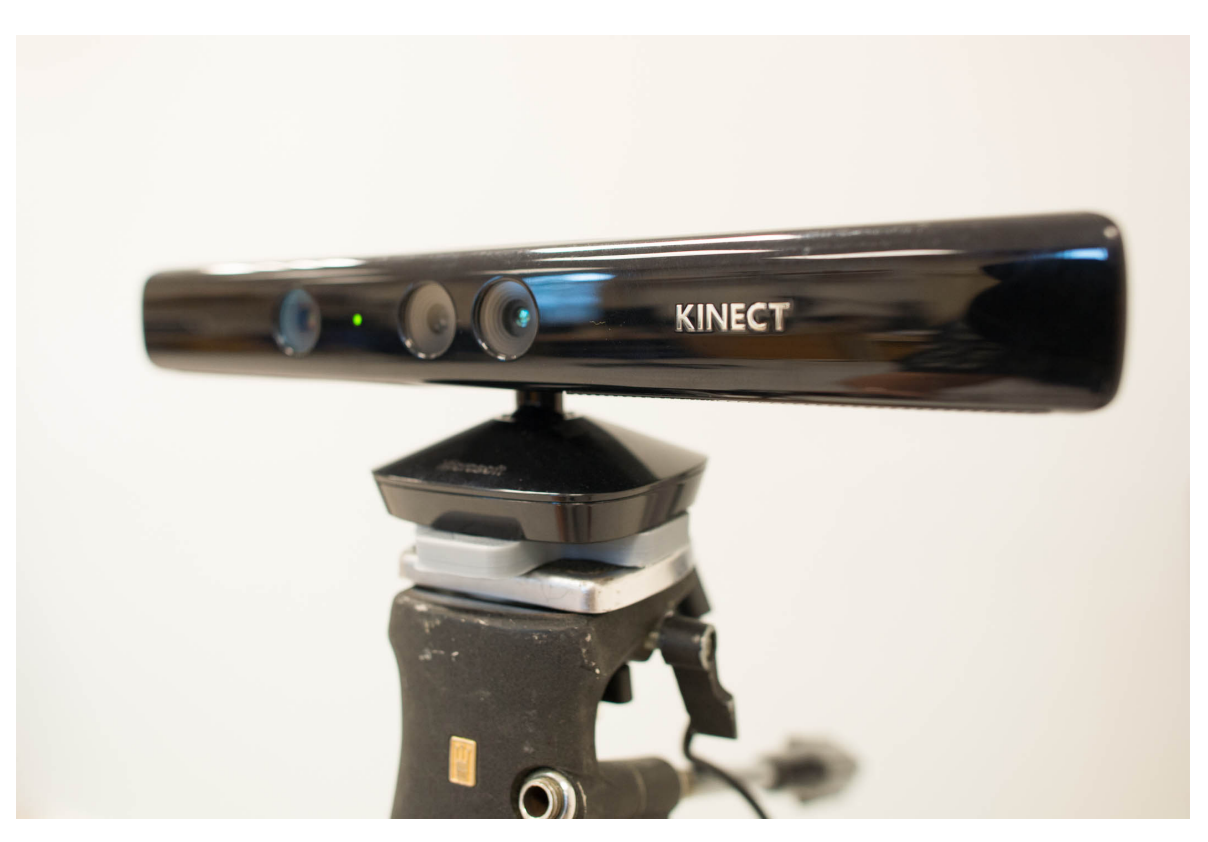

Figur 41: 3D-printet feste kan ses i grått.

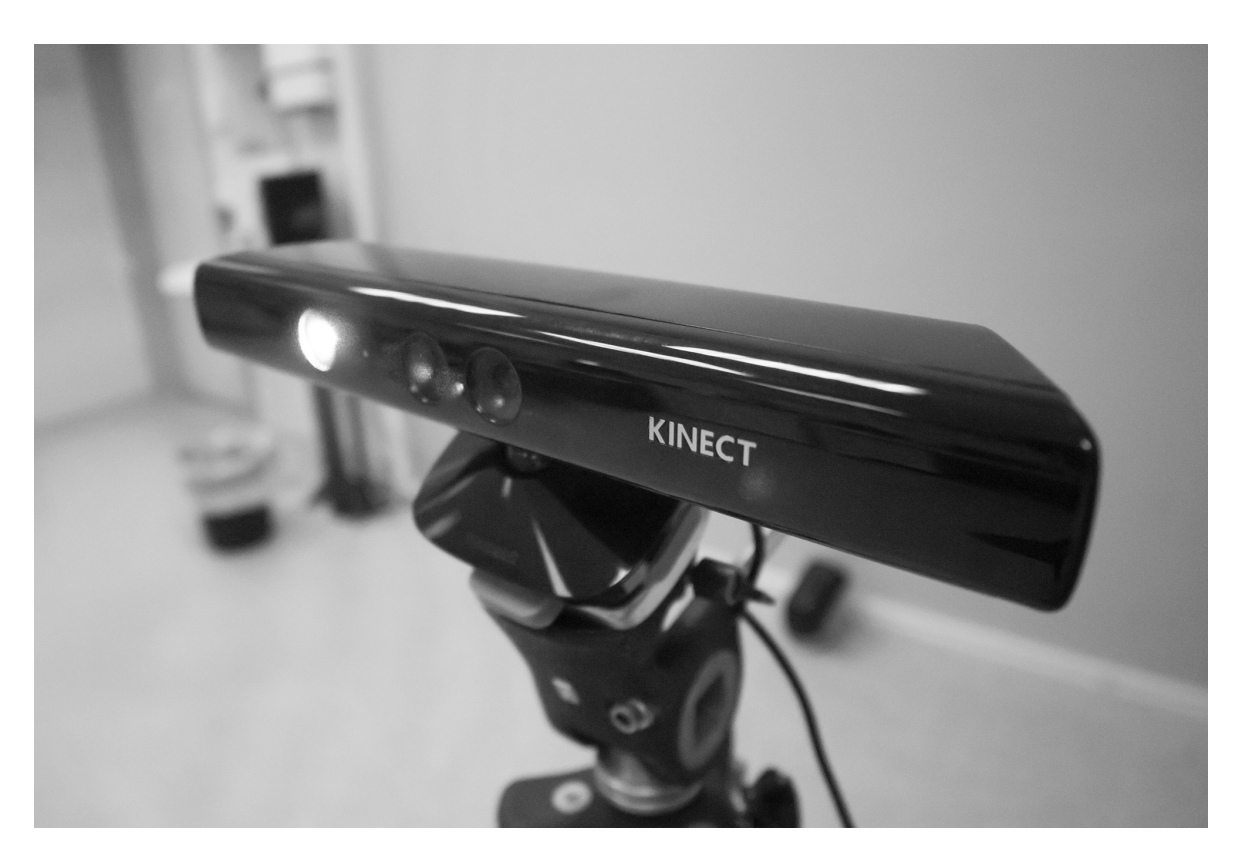

Figur 42: IR-foto av Kinect med IR-laser aktivert.

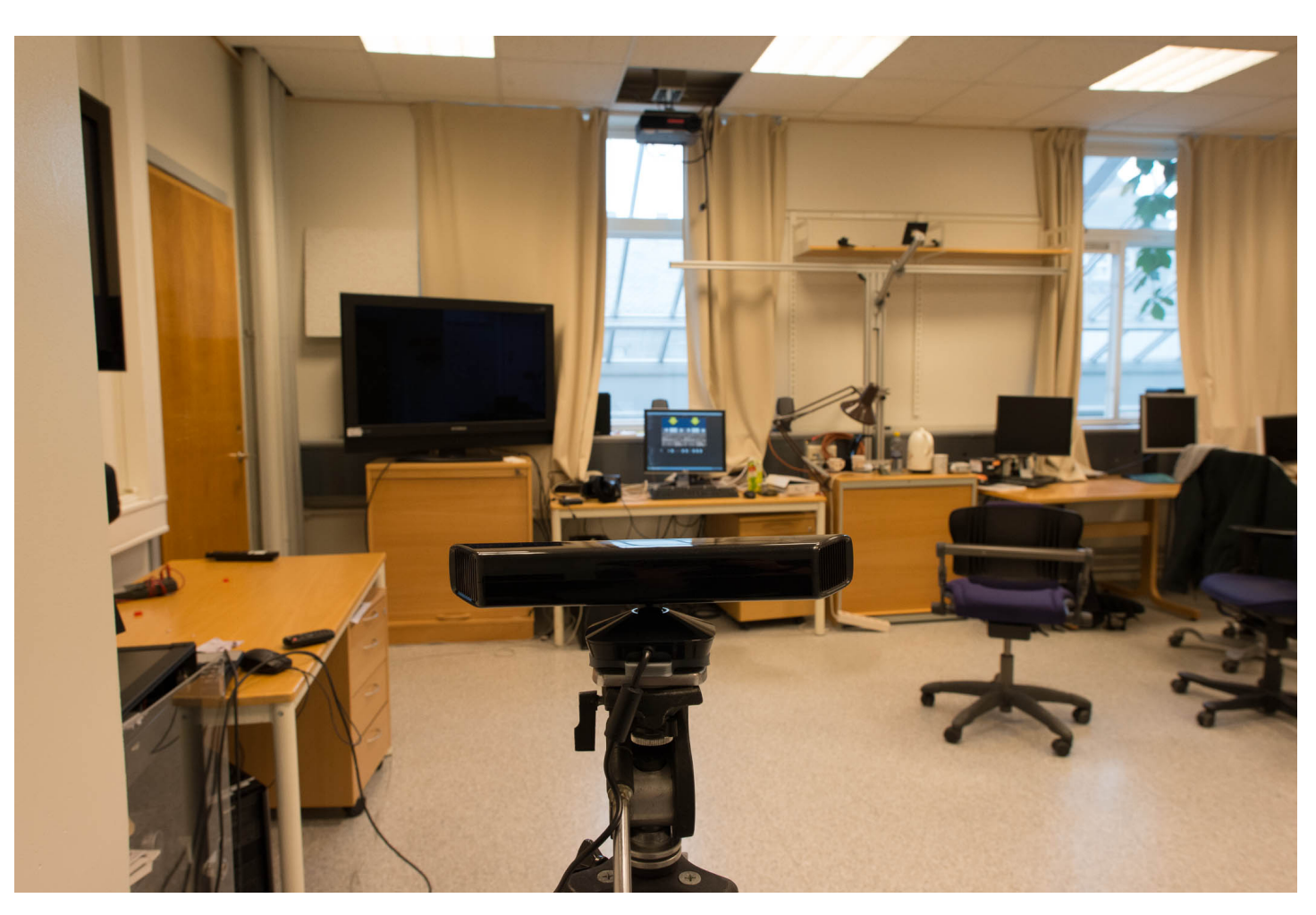

Figur 43: Kinect rettet mot tilkoblingsstedet for Oculus Rift.

Kinect ble rettet mot den stasjonære PC-en hvor Oculus Rift er tilkoblet. For å kunne spore et helt menneske var det nødvendig at Kinect hadde flere meters avstand. Hvor lang avstand man behøver er lett å utforske ved hjelp av Microsoft sin SDK for Kinect, hvor det finnes mange ulike programmer som for eksempel viser kroppssporing i form av et skjelett, se figur [22](#page-37-0) i teoriavsnittet om Kinect.

### 4.4 Laboppsett 4 VIRTUAL STORYROOM

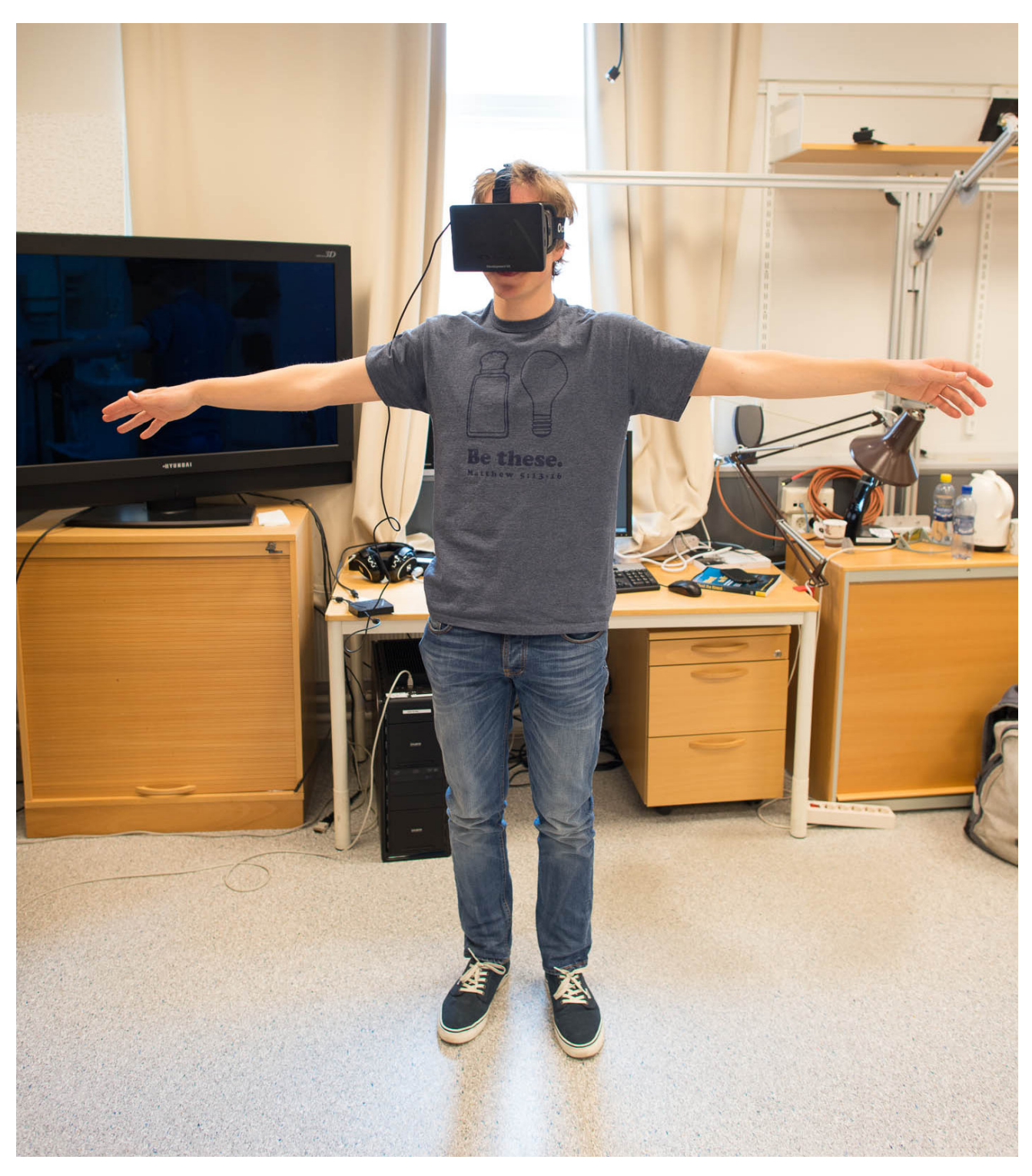

Figur 44: Bruker med Oculus Rift.

Det er også lett synlig i infrarødt lys som man kan se i figuren under. Det ble nevnt i teorien at man basert på rutenettet til Kinect kunne hente ut dybdeinformasjon basert på forvrengninger, noe det er mulig å se ut i fra figuren. Lysprikkene på testpersonen vil være litt større enn lysprikkene rundt, siden de reflekteres på noe som er lenger unna enn testpersonen. Ergo har man fått dybdeinformasjon.

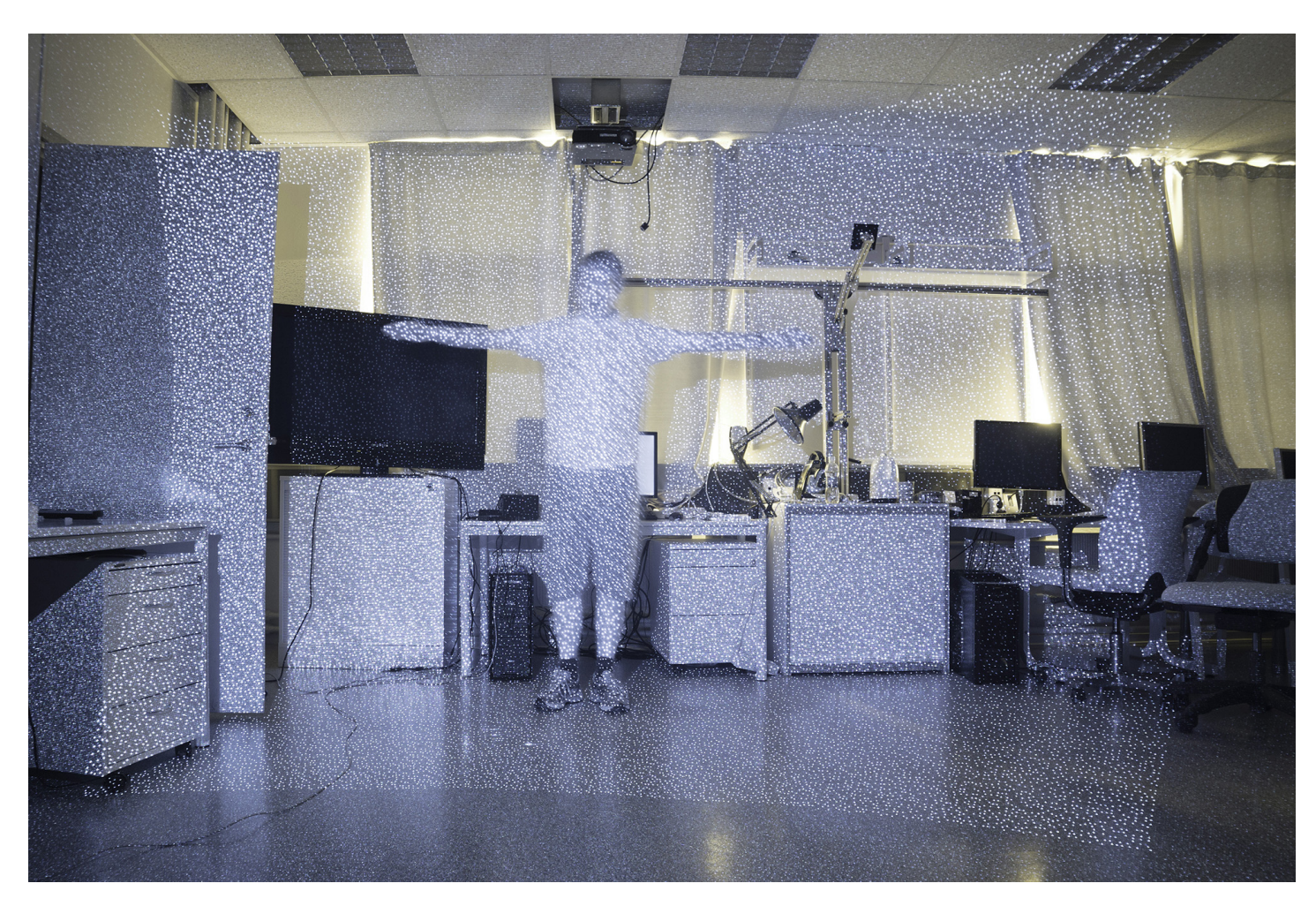

Figur 45: Kinect rettet mot testperson - infrarødt lys.

### **4.5 Brukergrensesnitt i Virtual Reality**

User Interface i Virtual Reality er under utforming enda, og det vil variere hvilken type User Interface som passer best, alt etter som hvilken oppgave man skal utføre. Til denne prototypen sto hovedvalget mellom ˚a bruke s˚akalte gestures eller et virtuelt Graphical User Interface. Det som var sikkert var at vi ønsket å benytte Kinect for å utforske Natural User Interface, noe som er mulig med begge disse interaksjonsmetodene. Dette ble videre diskutert med Doktor Benjamin Bähr[\[53\]](#page-90-12), som var min veileder under utenlandsoppholdet hos Technische Universität Berlin og som har MMI som forskningsområde. Vi konkluderte med at det ville bli mest naturlig å benytte et Graphical User Interface i den virtuelle verden da dette krever minst mulig opplæring Augmented Virtuality brukerne, som nevnt i teorien under avsnitt [3.7.3.](#page-43-0)

For å interagere med den virtuelle verden henter vi inn skjelettet til brukeren med Kinect og tilfører dermed informasjon fra den virkelige verden til den virtuelle verdenen. Dette betyr at vi ikke lenger har en ren Virtual Reality-prototype, men en prototype som hører til under Augmented Virtuality (AV). Posisjoneringen til Augmented Virtuality kan ses på figuren nedenfor.

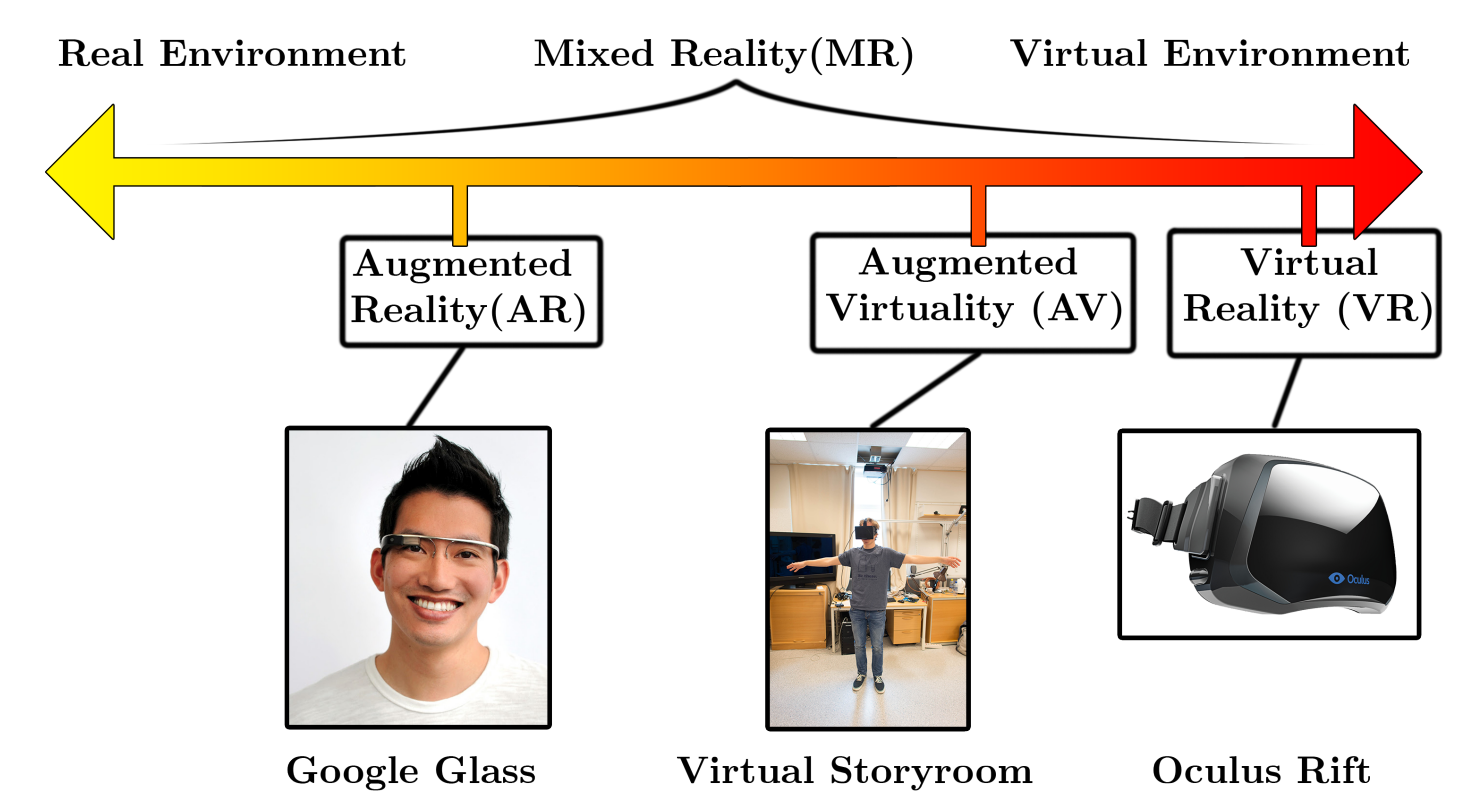

Figur 46: Virtual Storyroom plassert på aksen til Immersive Technology under AV.

Vi benyttet Sketchup for å sette sammen navigasjonspilene som ble benyttet i Virtual Reality. Pilen ble hentet fra Google sitt 3D Warehouse[\[54\]](#page-90-13), duplisert og satt sammen som vist på figur under.

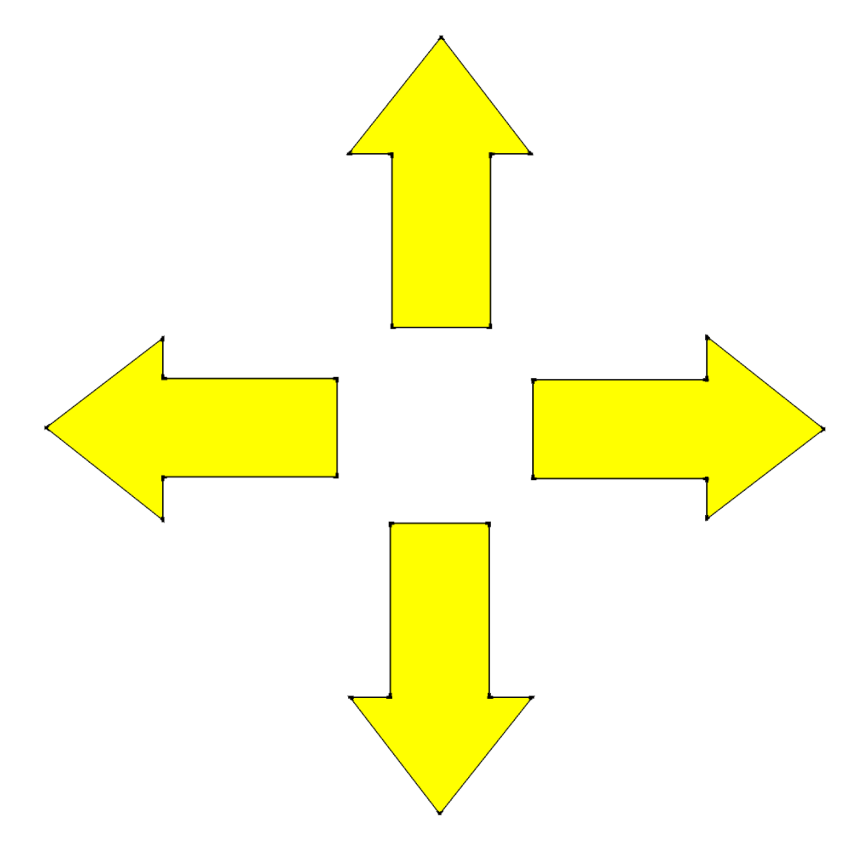

Figur 47: Piler laget for brukergrensesnittet.

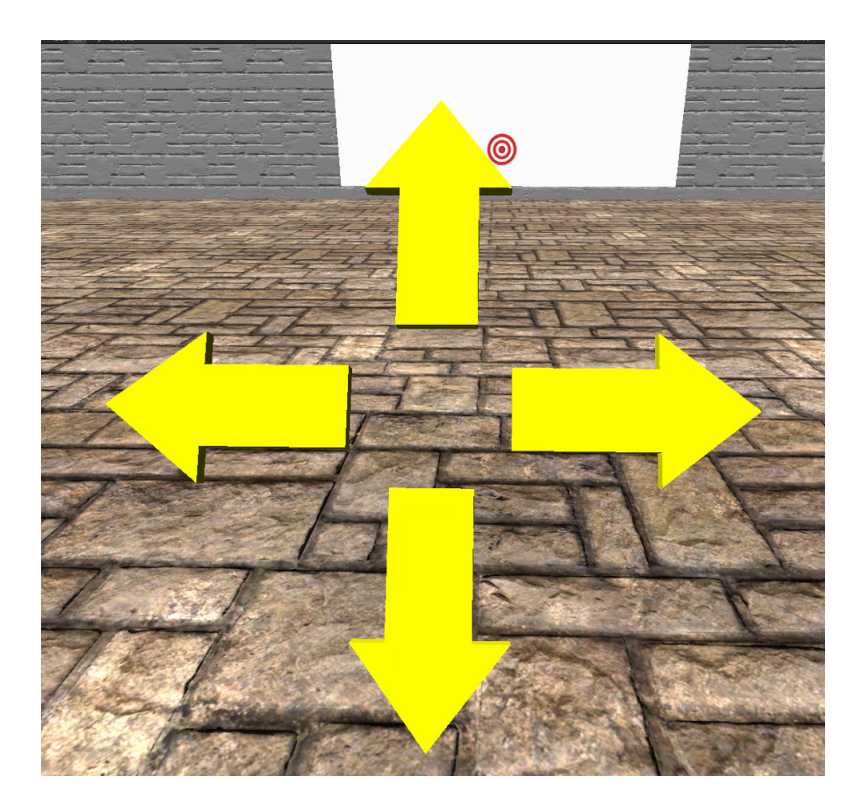

Figur 48: Piler som bruker kan ta på for å bevege seg i Virtual Storyroom.

Når man importerer 3D-modeller inn i Unity blir de identifisert som en "mesh" som her

sikter til trekant-nettet som utgjør 3D-modellen. Det som trengs for å kunne benytte 3Dmodellen videre i Unity er å gi hver av pilene korrekt navn, slik som "forward", "backward", "left" og "right", for å så legge på en "mesh collider" med "Is trigger"-boolean satt til True. Dette gjør at skripter kan utføre en handling når noe kolliderer med 3D-modellen. Dette tar skriptet "collisionMover.js" seg av når det er koblet til høyre eller venstre hånd i blockmanskjelettet. Under vises et lite utdrag av skriptet for å vise gangen i hvordan bevegelse forekommer ved interaksjon med Graphical User Interface i Virtual Reality.

```
1 // Dette skriptet tar seg av hva som skjer når bruker trykker på de ulike GUI-pilene.<br>2 // Basert på hvilken pil som blir berørt av enten venstre eller høyre hånd, startes o
     // Basert på hvilken pil som blir berørt av enten venstre eller høyre hånd, startes det en
          bevegelse i retningen indikert av pilen .
 3 // Siden funksjonen er av typen onTriggerStay, så varer bevegelsen så lenge som man kolliderer
          med objektet, altså oppholdet (stay).
 4
 \begin{array}{c} 5 \\ 6 \end{array}6 var speed : float = 1.5; //Bevegelseshastighet<br>7 var moveObject : GameObject; //Hvilket game ob
     var moveObject : GameObject; // Hvilket game object som skal beveges.
 8
 \tilde{9}\begin{array}{c} 10 \\ 11 \end{array}function OnTriggerStay (the Collision: Collider) {//Funksjonen utføres ved kollisjon med element
          som har "Is Trigger " aktivert .
12
\begin{array}{c} 13 \\ 14 \end{array}//If-setninger for å sjekke hvilket element det kollideres med for å så beveges i den
             retningen
15 if (the Collision . game Object . name = "forward")
\frac{16}{17}17 // movement in direction
\frac{18}{19}moveObject. transform. Translate (Vector 3 (0, 0, speed) * Time. delta Time);20
21 \quad | \quad \}22 . . . . . . .
```
Figur 49: Utdrag fra "collisionMover.js".

Her er et bilde hentet fra det Oculus Rift viser fra tidlig Graphical User Interface-testing hvor bruker holder høyre hånd på høyre pil for å gå mot høyre.

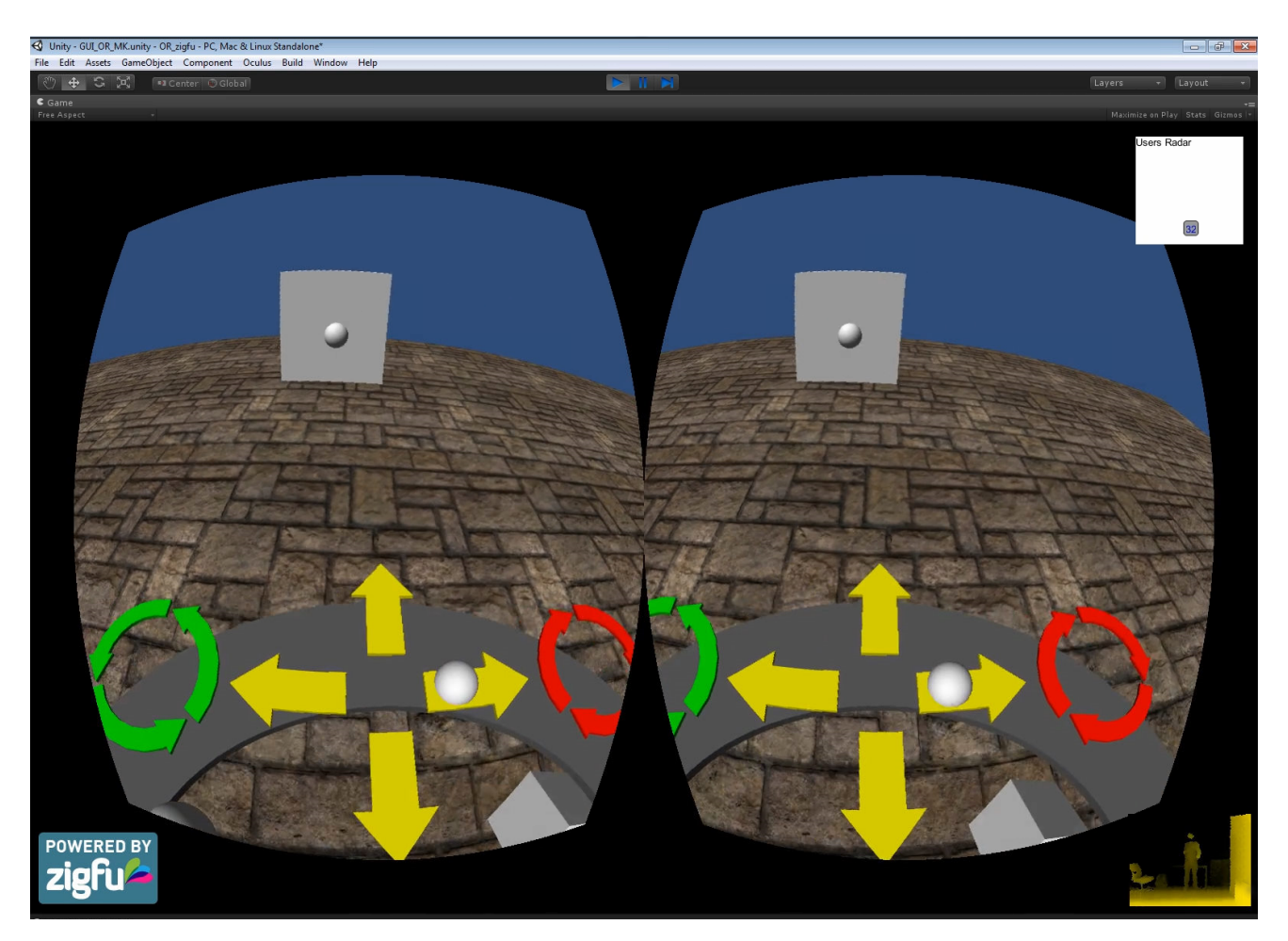

Figur 50: Tidlig GUI-testing, for Youtubevideo se referanse [\[49\]](#page-90-8). Dette er samme video som det linkes til i Kinect-implementeringen.

## **Brukertesting**

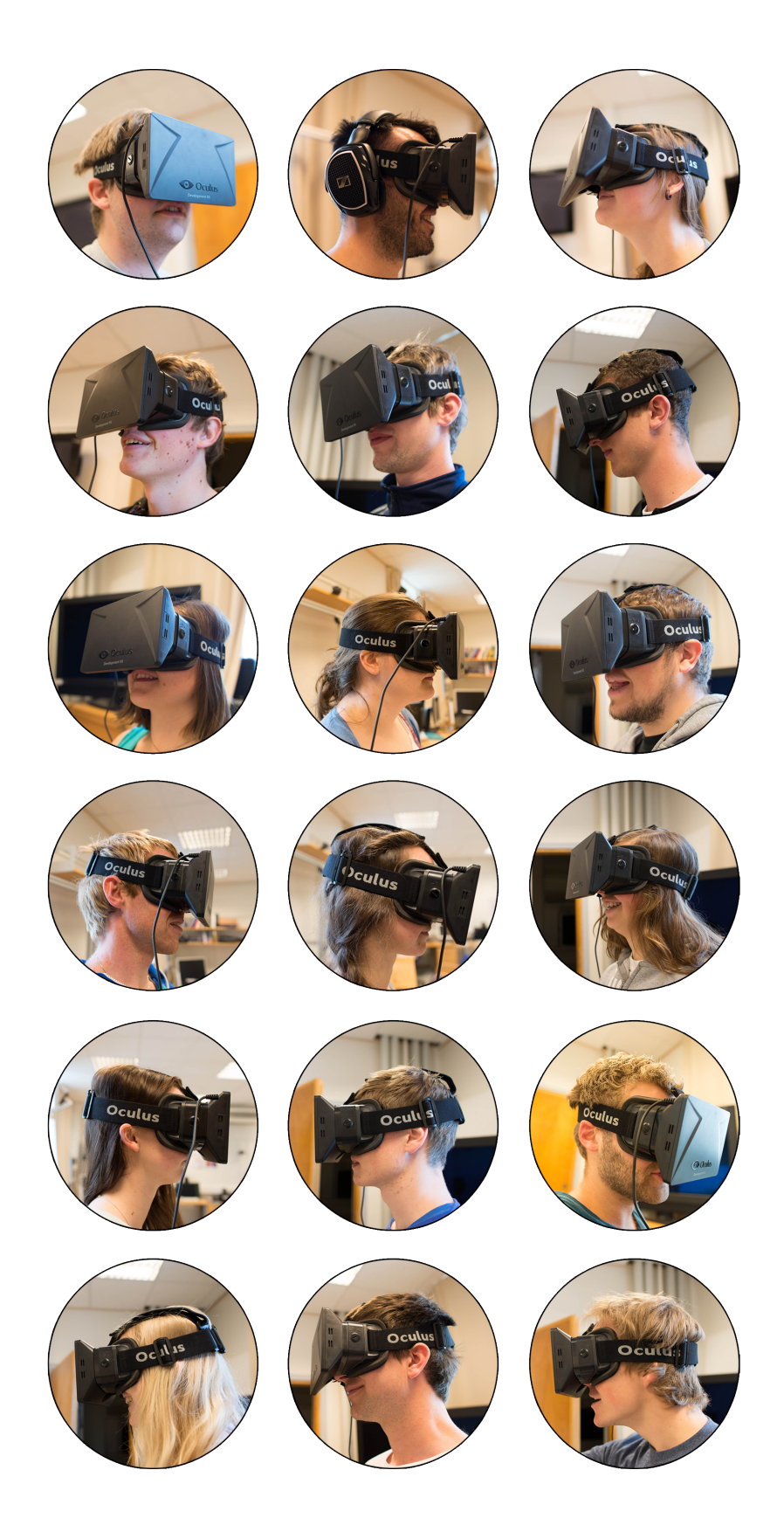

I vanlig brukertesting eller brukbarhetstesting er det vanlig å ha fokus på alle eventuelle svake og sterke sider ved prototypen. Man ønsker å perfeksjonere prototypen, gjerne ved flere iterasjoner, for å ende opp med et bra sluttprodukt. I vårt tilfelle er ikke sluttproduktet klart definert enda, derfor er det i hovedsak interaksjonen som tilbys av Natural User Interface i Virtual Reality-kontekst vi ønsker å undersøke.

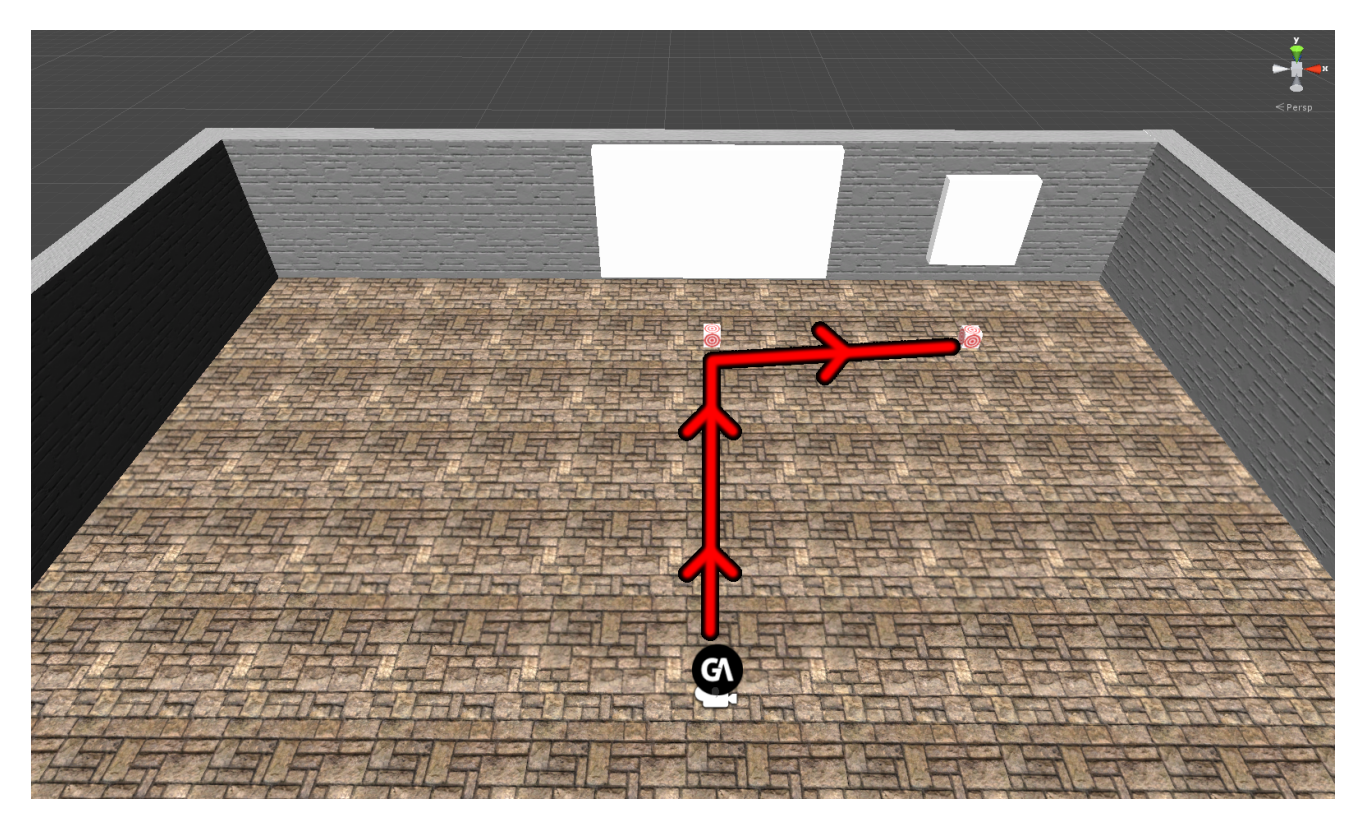

Figur 51: Stien brukerne skal følge for å gjennomføre scenarioene.

### **5.1 Form˚al**

Brukertesten hadde som hensikt å undersøke hvor modent det var å benytte Natural User Interface i Virtual Reality. Sagt på en annen måte ville vi se på hvor stor terskelen var for uerfarne testpersoner å navigere i en virtuell verden ved å bevege hendene foran en Kinect. Det ble derfor laget et virtuelt rom med noen bilde- og videorammer med tilhørende fjernkontroller i form av kuber man kan ta på. Videre ble det opprettet noen enkle oppgaver som scenarioer for brukerne. Ved å la brukerne utføre enkle oppgaver vil vi få et hovedfokus på interaksjonen som foregår ved hjelp av Kinect og presentasjonen av det hele med Oculus Rift. Antall trykk på navigasjonspilene og fjernkontrollkuben til bilderammen blir også loggført for å si noe om effektiviteten av interaksjonen. For å få mest mulig fokus på interaksjonen ble det også utført en dybdesynstest på brukerne for å eventuelt kunne peke på dette som mulig årsak dersom en bruker brukte ekstra lang tid. Videre ble det stilt en del spørsmål om brukeren hadde benyttet Kinect før, hvor ofte de spilte PC og hva de studerte for å få dannet et grunnlagsbilde av brukeren. For komplett oversikt over spørsmålene som ble stilt se vedlegg [8.2.1.](#page-80-0)

### **5.2 Utførelse**

Brukertestingen ble gjennomført mellom 10. og 14. mai 2014 på 17 personer. Som kalibrering for brukertesten ble det først kjørt en iterasjon på to brukere, med påfølgende små korreksjoner som senking av bevegelseshastigheten til brukeren, fjerning av rotasjonsmulighet og endring på rekkefølgen til scenarioene for en mer sømløs gjennomføring.

#### **Oppsettet til testen var således:**

- 1. Velkomst og introduksjon til test.
- 2. Bruker leser gjennom "brukertest\_scenarioer.pdf", tilgjengelig som vedlegg [8.1,](#page-79-0) for å bli forberedt på hva som skal gjøres.
- 3. Bruker tilpasser Virtual Reality-brille og inntar startposisjon.
- 4. Testinstruktør starter brukertest og tidtaker.
- 5. Bruker blir guidet gjennom scenarioene med muntlig hjelp fra testinstruktør.
- 6. Bruker fullfører alle scenario og testinstruktør stopper test og tidtaker.
- 7. Det gjennomføres en dybdesynstest på bruker av typen "Random Dot test".
- 8. Bruker fyller ut spørreskjema på test-PC og legger ved tid, resultat på dybdesynstest og antall klikk fra prototypen ved hjelp av testinstruktør.

Her et stillbilde fra en brukertestvideo som er klippet sammen for å gi en visuell presentasjon av utførelsen.

### 5.3 Resultater 5 BRUKERTESTING

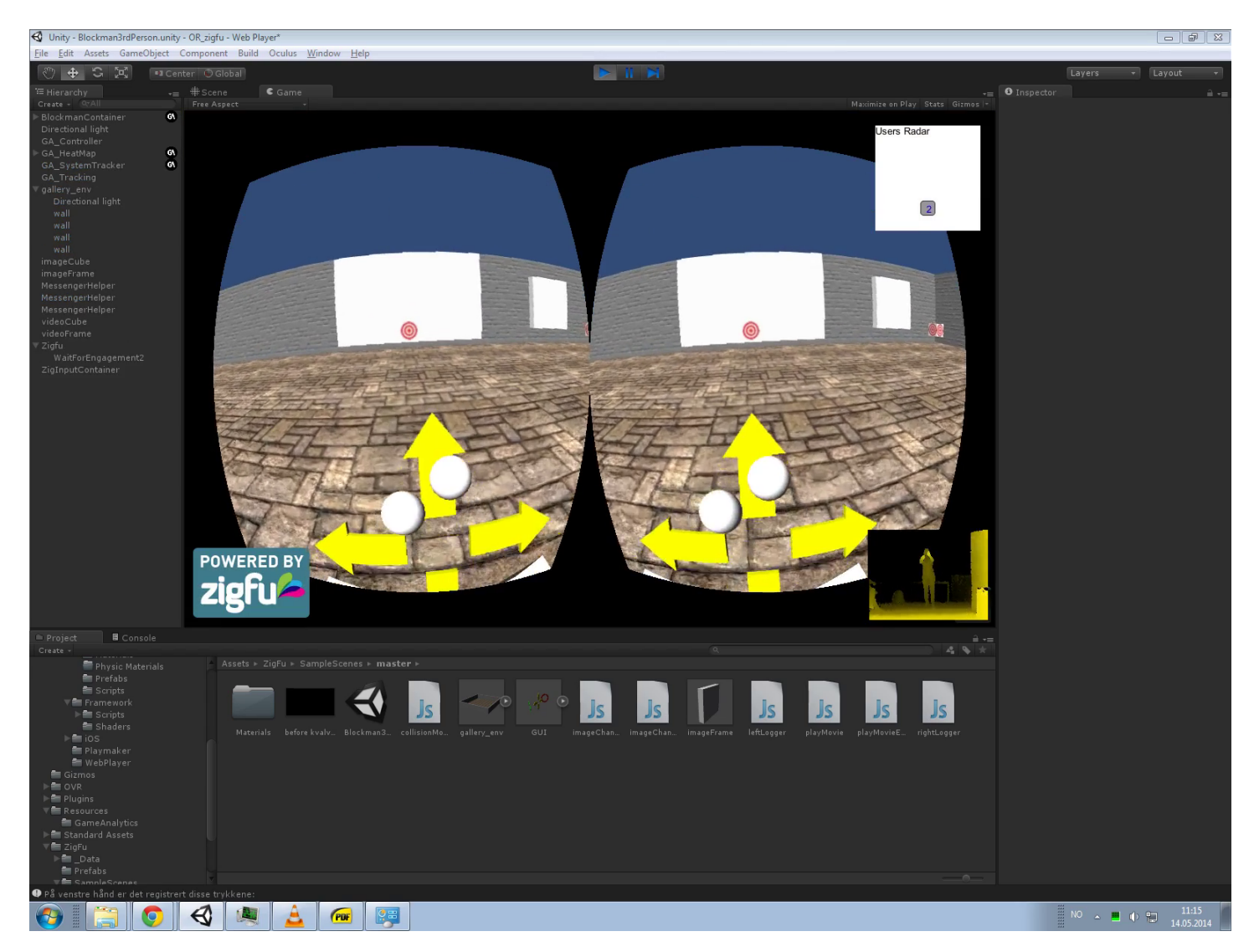

Figur 52: Bilde fra brukertesten. Trykk på bilde eller referanse<sup>[\[55\]](#page-90-6)</sup> for link til Youtubevideo som viser hovedforløpet til brukertesten.

### **5.3 Resultater**

Resultatene i sin helhet er tilgjengelig som vedlegg [8.2.](#page-80-1) Vi vil her ta for oss de viktigste resultatene.

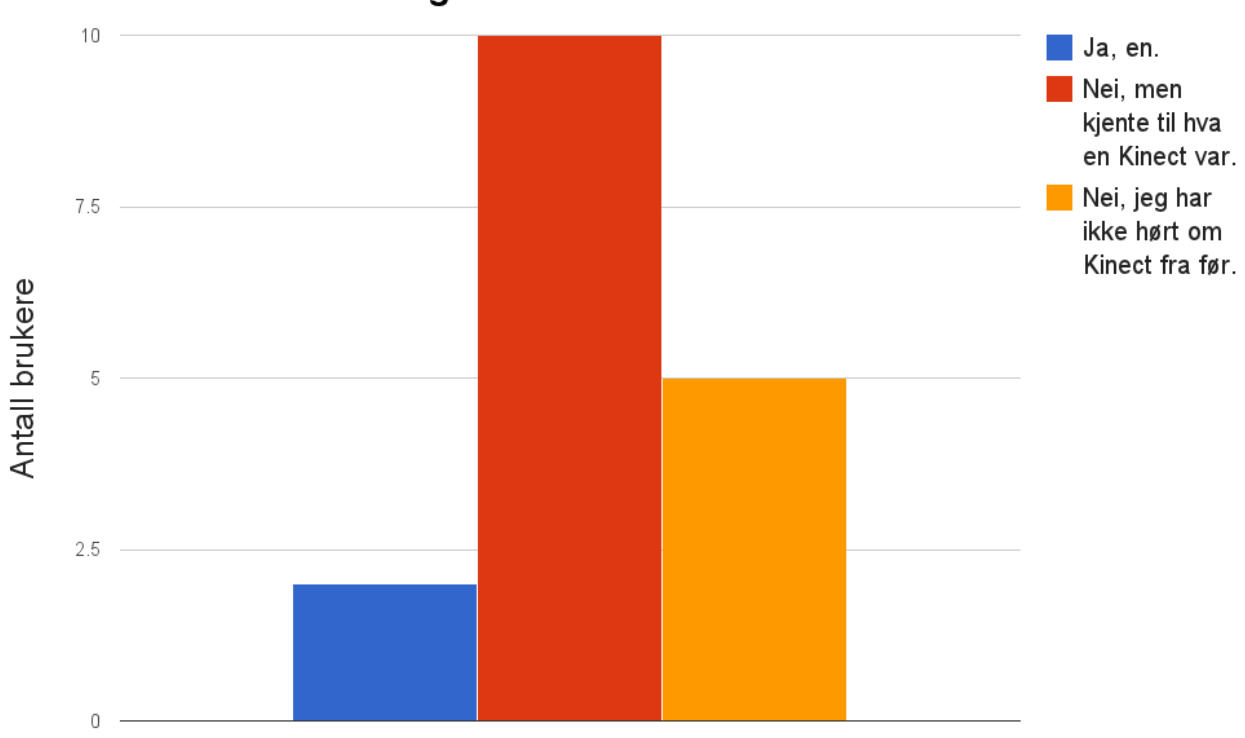

Hadde du erfaringer med Kinect fra før?

Figur 53: Erfaringer med Kinect

Her er oversikten over hvor lang tid hver av brukerne benyttet vist på figur under. I utførelsen av testen ble ikke brukeren oppfordret til å bruke kortest mulig tid, men til å utføre scenarioene i eget tempo.

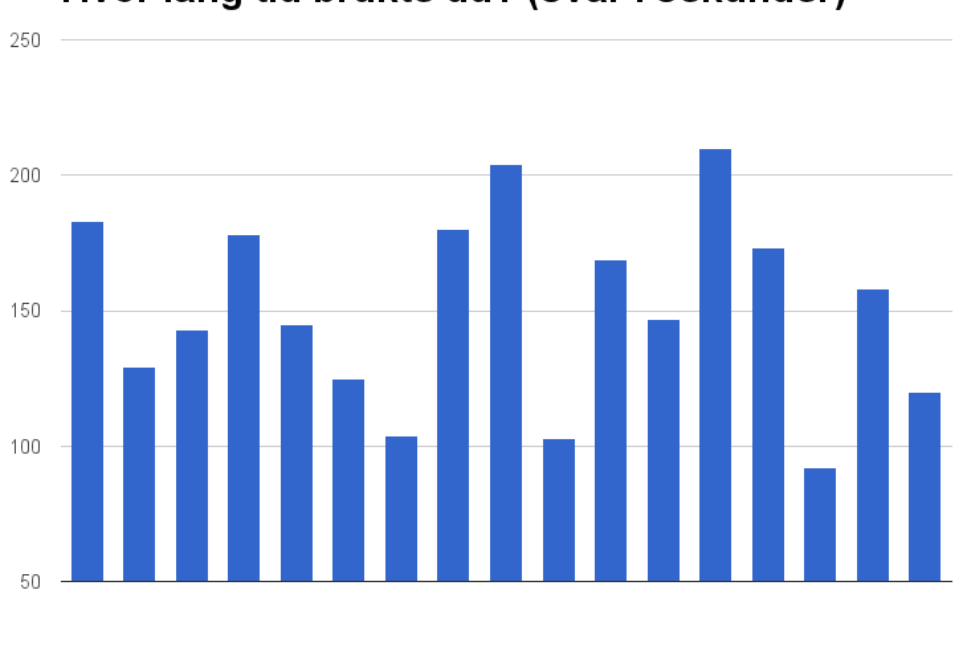

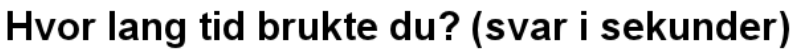

Figur 54: Tid per bruker på utførelse av testen.

Etter at brukerne hadde utført testen ble de spurt hva de tror de ville foretrukket som kontroller i en virtuell verden.

Brukere (1-17)

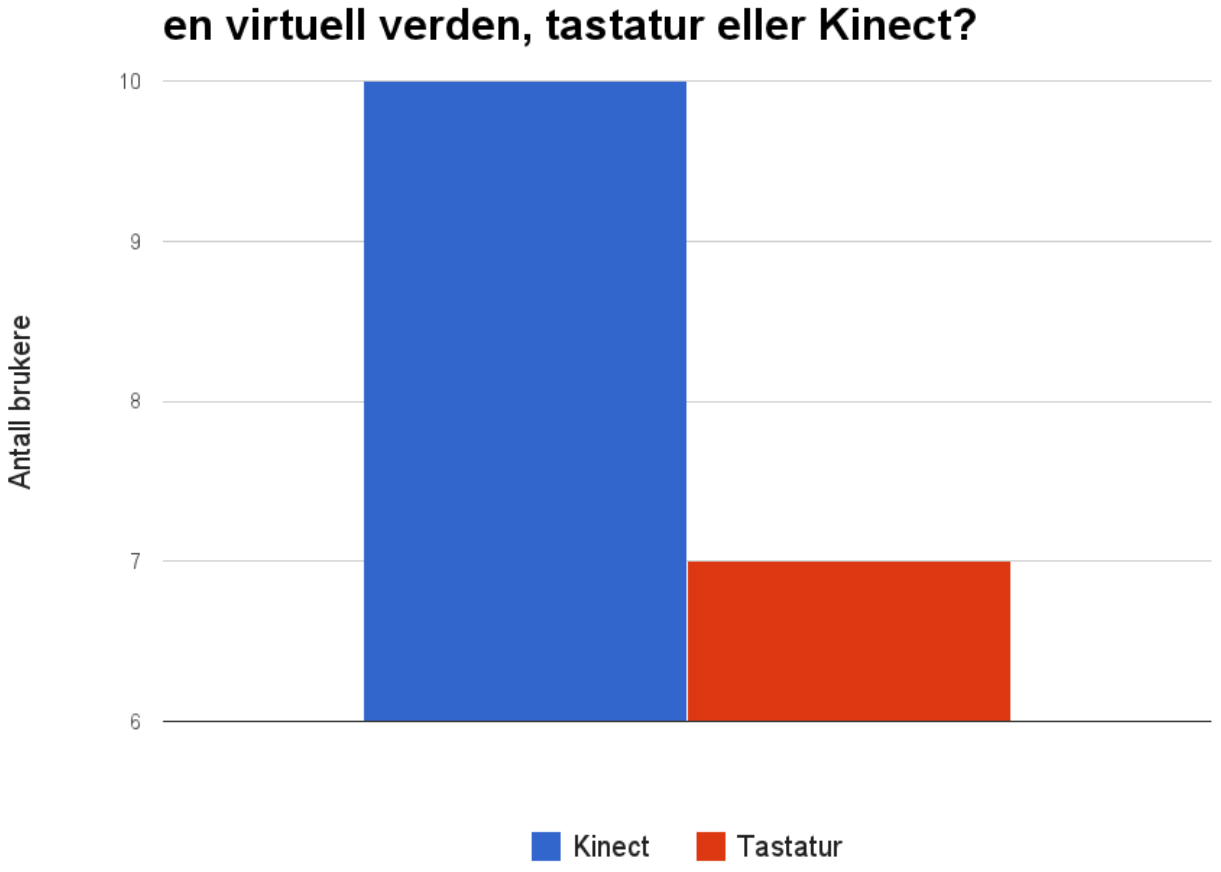

# Hya tror du at du ville foretrukket som kontroller i

Figur 55: Foretrukket kontroller i en virtuell verden.

### **5.4 Varmekart**

Det ble også benyttet en SDK i Unity med navn GameAnalytics[\[56\]](#page-90-14). Denne SDK-en genererte bilder basert på bevegelse i den virtuelle verden, såkalt "heatmap". Disse varmekartene vil da være varmest hvor det har vært mest bevegelse. Under er det et varmekart basert på alle brukerne i testen med numeriske verdier synlig. Varmekartet går fra gult til rødt basert p˚a mengde bevegelse, hvor rødt representer høyest aktivitet. Figuren kan sammenlignes med figur [34](#page-49-0) for å se tydeligere hvor fjernkontrollkubene er plassert. Den høyre kuben er midt i det rødeste området på figuren under.

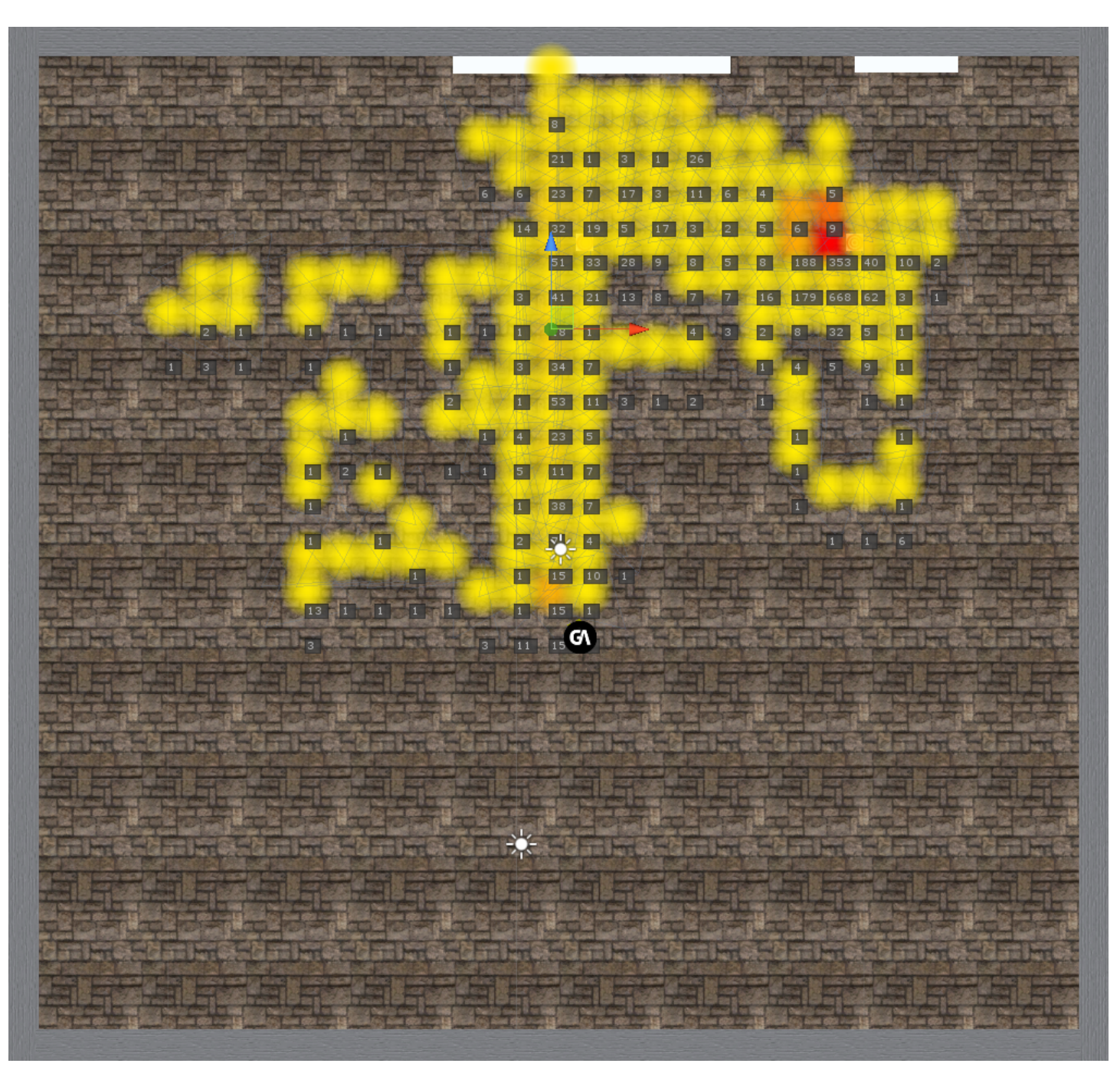

Figur 56: Varmekart med numeriske verdier over Virtual Storyroom.

### **5.5 Analyse**

Det var veldig få personer som hadde benyttet verken Oculus Rift eller Kinect fra før. Om man har benyttet Oculus Rift før eller ei er ikke så kritisk siden det å se seg rundt er såpass likt som i den virkelige verden. Kinect kan man derimot bli mer vant med etter å prøvd flere ganger. Det er også Kinect som utfører hovedinteraksjonen i Virtual Storyroom. Alle brukerne fullførte på under 4 minutter, gjennomsnittstiden var på 150,765 sekunder, omtrent 2 og et halvt minutt. Konfidensintervall gjort på bakgrunn av dataene på tidsbruken til testpersonene tilsier at vi med 95 % sannsynlighet kan si at en bruker vil fullføre denne
testen på tid mellom 133,97 og 167,56 sekunder. Det er viktig å huske på at for de fleste brukerne så er dette faktisk ikke bare det å fullføre testen, men å benytte et helt nytt UI for første gang i tillegg til at det er første gang de benytter Kinect.

## **5.6 Feilkilder**

I en brukertest er det alltid mulige feilkilder og i denne brukertesten var de viktigste feilkildene: Microsoft Kinect, Zigfu, Unity, Oculus Rift og Virtual Storyroom som binder alt sammen.

# **6 Drøfting**

## **6.1 Unity**

Unity viste seg å være en god plattform til å utvikle Virtual Storyroom i. Programmet er oversiktlig og greit ˚a bruke, i tillegg til at man har en enorm frihet ved ˚a skrive skripter for å forme en virtuell verden. Det fantes bra dokumentasjon på deres nettside $[47]$ , i tillegg til at det var tilgjengelig gode oppskrifter på hvordan man utfører ulike funksjoner på Internett. I Unity har man muligheten til å endre eksterne variabler direkte uten å overskrive skriptet, man endrer bare metadata inne i Unity. Dette var for eksempel veldig nyttig da vi finjusterte bevegelseshastigheten til brukeren i Virtual Storyroom før brukertesten. "Prefab" gav muligheten til å kombinere mange ulike elementer med skripter tilkoblet i én pakke, slik at man fikk samlet det til en ny Unity-enhet som enkelt kunne plasseres i en ny scene uten å måtte sette opp alt på ny. Dette gjør det mulig å strukturere og effektivisere arbeidet bedre.

## <span id="page-73-0"></span>**6.2 Brukergrensesnitt i en virtuell verden**

Hvilken form for grensesnitt man velger å gå for i Virtual Reality spiller i stor grad inn på brukeropplevelsen (UX). I denne oppgaven gikk vi for å benytte Kinect til å gjenskape bevegelsene til skjelettet til brukeren s˚a eksakt som mulig i den virtuelle verdenen. Dette gjorde at man kunne se sin egen kropp i forenklet utgave for å så kunne trykke på knapper og interagere med gjenstander i den virtuelle verdenen. I følge brukertesten så dette ut til å fungere veldig bra da alle brukerne fullførte på under 4 minutter i noe som for de aller fleste var en helt ny type opplevelse. Det var med andre ord ikke bare brukergrensesnittet som var nytt for dem, men det å interagere med en Kinect og det å oppleve Virtual Reality ved hjelp av en Virtual Reality-brille. Det at så mye er nytt for brukeren er med på å gjøre det vanskeligere å slå fast hva som egentlig tok tid for brukeren å lære og forstå i testen. Derfor ble det også benyttet logging på brukergrensesnitt-knappene for å telle antall trykk som ble gjort.

I denne drøftingen er det viktig å huske på at et brukergrensesnitt kan ha mange former og funksjoner. Det Virtual Storyroom sitt brukergrensesnitt utfører er bevegelse og interaksjon. Et grensesnitt i Virtual Reality-kontekst bør designes utifra i hvert fall disse faktorene:

- Mengde og kompleksitet til funksjoner som det ønskes å ha mulighet til å utføre.
- Opplæringstid for brukeren.
- Sømløshet fra den virkelige verden til den virtuelle.
- Presisjon som kreves. Dette gjelde både på tolkingen av det brukergrensesnittet tar i mot og det det gir ut. Med dette menes det for eksempel at ved benyttelse av gestures kreves det en viss presisjon opp mot den digitale representasjonen av gesturen man prøver ˚a gjøre, for at den skal bli gjenkjent og godkjent som en kommando brukergrensesnittet skal utføre. På den andre siden menes det hvis man for eksempel vil ha muligheten til å tegne ved å veive hånden mot Kinect, så kreves det at presisjonen er høy både i sporingen av bevegelsen og i den digitale representasjonen av sporingen.

## **6.3 Virtual Storyroom**

Formålet med Virtual Storyroom er å undersøke muligheter til å fortelle Digitale Fortellinger i en virtuell verden. Dette er et spennende område for Digitale Fortellerverktøy på grunn av de enorme mulighetene Virtual Reality har å by på. En viktig mulighet her er at man enkelt kan skape en ikke-lineær digital fortelling. Dette gjøres ved å gi brukeren valgfrihet til å velge hvor man vil gå og hva man vil se. En annen metode ville vært å endret fortellingen basert på hva brukeren gjør ved hjelp av et skript. Her finnes det stor frihet for å skape mange fortellinger ved å presentere en grunnfortelling på ulike måter. Virtual Storyroom implementerer dette ved at man kan bevege seg fritt, starte video og bla i en bildeserie i to retninger. En ferdig utgave av Virtual Storyroom bør by på mange flere funksjoner som for eksempel:

- Innlasting av 3D-terreng. Kartverket i Norge frigjorde en mengde kartdata i september 2013 som videre kan lastes inn i Unity. Dette har vi testet enkelt i eksempelet nevnt i teorikapittelet [3.3.3.6](#page-28-0) [\[35\]](#page-89-0).
- Enkelt bytte mellom bevegelsesmuligheter. For eksempel ulike gravitasjoner for å gjenskape følelsen av å være på månen, eller Mars, noe som vil være nyttig i lærings- og treningssituasjoner. Andre eksempler vil være å gi brukeren mulighet til å fly, være vektløs og teleportere i den virtuelle verdenen.
- Flere valgmuligheter for interaksjon. Det hadde vært praktisk med mulighet for å benytte både et Graphical User Interface som man kolliderer med, slik som i Virtual Storyroom, i tillegg til å benytte gestures. Dette vil imøtekomme en større mengde oppgaver og problemer med tanke p˚a kompleksitet og presisjon som diskutert i delkapittel [6.2.](#page-73-0)

### **6.4 Feilkilder knyttet til brukertesten**

- **Kinect** har et begrenset antall infrarøde lysprikker i rutenettet den benytter for å spore brukeren og det vil derfor være rom for at det er litt dødgang eller hopp i bevegelsene. Som man ser av figur [45](#page-59-0) er rutenettet nokså tett og vil mest sannsynlig fungere bra med mindre man trenger høy presisjon, noe man ikke behøver i Virtual Storyroom da elementene man skal ta på er relativt store. Ved start av testen må Kinect finne kroppen til brukeren for å skape et skjelett, noe som krever at brukeren strekker hendene ut til siden og litt opp og ned. Dette tok stort sett mellom 3-10 sekunder, litt avhengig av hvor mye og ofte brukeren beveget på seg, og spiller dermed direkte inn på tidsbruken. Da gjennomføringen av hele testen har en tid som er såpass mye større enn denne kroppsdeteksjonen i starten er det ikke av stor signifikans, men det er viktig å huske på, spesielt hvis en gjennomfører kortere tester.
- **Zigfu** tolker dataene fra Kinect for å skape den virtuelle kopien av brukerens skjelett. Zigfu sin representasjon av brukerens skjelett er forhåndslaget i form av "blockman"og det vil derfor oppleves som at skjelettet er for stort eller for lite for noen brukere, alt etter hvor store de selv er i forhold til blockman. Dette vil hemme koordinasjonen noe for brukerne da det ikke er naturlig lengde på hendene for noen.
- **Unity** er en avansert spillmotor med støtte for mange funksjoner og det er derfor en stor feilkilde til uønskede effekter(bugs). I utførelsen av brukertesten skjedde nettopp dette hvis brukerne gikk gjennom den første kuben de skulle kollidere med for å aktivere videoen. Dersom man kun kolliderte med kuben ved hjelp av venstre eller høyre hånd gikk det fint, men dersom man gikk gjennom kuben så skjedde det noe med

blockman-skjelettet som kom til uttrykk ved at en eller begge hendene begynte˚a hoppe litt frem og tilbake. Brukerne hadde enda kontroll over hendenes middelposisjon, men når de da skulle trykke på navigasjonspilene eller kubene, så fikk de mange flere treff på grunn av denne hoppingen. Dette er synlig i vedlegg [8.2.2](#page-81-0) hvor man ser at noen brukere har et mye høyere antall trykk enn andre, se for eksempel på forskjellen mellom bruker 7 og bruker 8.

- **Oculus Rift DevKit 1** er ikke et ferdig produkt enda, men fungerte utmerket under brukertestingen. Mulige feilkilder kan likevel være for brillebrukere som muligens ikke klarte å tilpasse Oculus Rift til deres øyne 100 %. Det følger med tre forskjellige linseelementer til Oculus Rift for å imøtekomme nær- og langsynte personer, i tillegg til de med normalt syn.
- **Virtual Storyroom** er en prototype satt sammen av flere komplekse systemer som Oculus Rift, Kinect, Zigfu, GameAnalytics og ulike skripter vi har laget. Dette fører med seg muligheten for feil på mange områder.

# **7 Konklusjon**

Hovedelementene i denne masteroppgaven har vært Digitale Fortellerverktøy, Virtual Realitykontekst og Natural User Interface som interaksjonsmetode. Som vist til i teorien i kapittel [3](#page-17-0) så foregår det en hurtig utvikling på disse områdene, spesielt innenfor Virtual Reality. Dette gjør at bildet vi har dannet oss av disse elementene sannsynligvis er langt fra ferdig definert. Dette er viktig å ta med i betraktningen av konklusjonen som presenteres her.

# **7.1 Bør det forskes p˚a Digitale Fortellerverktøy i Virtual Reality-kontekst?**

For å si noe om dette må vi se på disse viktige faktorene:

- **Pådrivere med tilstrekkelig mengde ressurser.** For å nevne noen så har vi Google som lager Google Glass (AR), Sony med Project Morpheus (VR) og nå Facebook som nylig kjøpte Oculus Rift (VR). Dette er aktører med enorme ressurser som har mye påvirkningskraft dersom de satser skikkelig på området.
- **Teknologi- og produktforankring.** For at teknologien skal bli forankret i markedet må pådriverne produsere gode tekniske produkter. Videre behøver man programvare som utnytter produktene på mange ulike måter for å nyttegjøre ulike bruksområder. Foreløpig er de fleste produktene kun tilgjengelig som utviklerversjoner og det blir dermed vanskelig å konkludere noe om den foreløpige produktforankringen i markedet.
- **Bruksområder.** I teorikapittelet tok vi for oss en mengde bruksområder hvor flere av disse kan defineres som en Digital Fortelling, for eksempel sport, nettaviser, forskning, helse, læring og noen spill. De fleste spill i dag har en form for fortelling eller historie knyttet til seg. Det å spille et spill er en effektiv og engasjerende måte å fortelle en fortelling på og vi vil konkludere med at en Digital Fortelling har stort potensiale innenfor mange ulike bruksområder.
- **Brukervennlig interaksjon.** Dette er særdeles viktig for å etablere en god brukeropplevelse (UX). Vi har utviklet en fungerende prototype, Virtual Storyroom, som gav oss mulighet til å se på terskelen for å benytte Natural User Interface i Virtual Reality. Vi utførte en brukertest og fant ut at de fleste brukerne var totalt uerfarne med Kinect, Oculus Rift og Virtual Storyroom. Likevel klarte alle å fullføre brukertesten på under 4 minutter til sammenligning med ekspertbrukeren som benyttet under 2 minutter. Den korte fullføringstiden var mulig til tross for at noen feil oppstod i forbindelse med kollisjon i Unity, noe som økte vanskelighetsgraden til interaksjonen litt. Basert på resultatene fra brukertesten kom vi frem til et konfidensintervall med 95 % sannsynlighet for at en bruker vil fullføre testen mellom 133,97 og 167,56 sekunder. Dette tilsier at hvis vi tar vekk nedre grense (tilsvarer 2,5 %) er det 97,5 % sannsynlighet for at en bruker fullfører testen på mindre enn 167,56 sekunder, altså mindre enn 3 minutter. Med dette konkluderer vi at interaksjon i Virtual Reality-kontekst har en lav terskel og dermed er brukervennlig for alle med brukbart dybdesyn. Samtlige på brukertesten hadde bra dybdesyn.
- **Sosiale utfordringer.** Det kan være lurt å se nærmere på det sosiale aspektet til Virtual Reality på grunn av det faktum at man låses ute fra den virkelige verden. Dette er noe Avegant Glyph fokuserer mye på og benytter som en del av deres nisje ved å ikke dekke til hele synsfeltet. Dette sosiale aspektet er ikke nødvendigvis noe man finner utav på samme måte som man løser tekniske utfordringer, det trengs tid

og forankring for å få sosial aksept og man kan likevel mislykkes. En annen løsning vil være å montere kameraer på Virtual Reality-briller for å få Mixed Reality og sånn sett ha muligheten til å være mer til stede og deltakende i sosiale omgivelser. Dersom den sosiale utfordringen ikke løses vil det nok fremdeles være et lite marked for at brukere har en Virtual Reality-brille i hjemmet, men som man ikke har på seg med andre personer i rommet. Det er også her for tidlig å kunne konkludere noe om hva utfallet av den sosiale utfordringen kommer til å bli.

**Skalerbarhet.** Med skalerbarhet menes muligheten for å gradere teknologi og media. Dersom man kan benytte mange ulike media i gradert kompleksitet, og ikke bare media som utnytter teknologien til det fulle vil man gjøre det mulig å skalere opplevelsen basert på om man for eksempel er på en mobiltelefon eller om man har tilgang til en stasjonær PC. Ved transkoding av media basert på hva som støttes av den teknologiske enheten kan man levere rikere mengde media til en større andel enheter. Her gjenstår det mye arbeid i form av tekniske løsninger som sannsynligvis vil være mulig dersom noen av de store aktørene prioriterer det.

## **7.2 Videre arbeid**

For videre arbeid så vil det være interessant å se på hvor fort brukere blir flinkere på å ta i bruk Natural User Interface. I denne oppgaven fikk brukerne kun prøvd testen en gang. Hadde vi derimot latt brukerne repetere testen flere ganger kunne vi fått informasjon om hvor raskt brukerne venner seg til Kinect og dens sporing av deres bevegelser. Når Kinect v2 er tilgjengelig bør det utføres en ny brukertest for så og sammenligne mot versjon 1 som ble benyttet i denne oppgaven. Dette kan muligens bidra til å si noe om hva som er tilstrekkelig bra nok for å få en så naturlig interaksjon som mulig ved hjelp av kroppssporing. I denne oppgaven endte vi opp med ˚a gjengi kroppens skjelett s˚a eksakt som mulig for ˚a la brukeren slippe å lære seg "gestures". "Gestures" er også noe som det kan være interessant å se videre p˚a, og sammenligne med interaksjonsmetoden som ble benyttet i denne oppgaven.

Brukertestingen bør da se på hvor lang tid som behøves i opplæring og hvordan det oppleves for brukeren, da dette kan føre til at man har et renere innblikk i den virtuelle verdenen, da man ikke trenger knapper for alt man ønsker å gjøre, men kan benytte "gestures" i stedet.

Det hadde vært veldig nyttig å ha laget en prefab av Oculus Rift, Microsoft Kinect og Zigfu for å ha funksjonaliteteten til Virtual Storyroom samlet på en effektiv måte. Dette vil gjøre det mulig å enkelt kunne benytte mange ulike scener med samme oppsettet på veldig kort tid. For å være bedre tilpasset de ulike scenene bør det også utvides funksjonalitet, slik at man har mulighet for både en redigerings-GUI og en enklere presentasjons-GUI (mindre distraherende).

Eksempler på ulike type scener som vil ha utbytte av dette vil være:

- Normale "rom" med vegger og gulv hvor man navigerer på vanlig vis ved å gli bortover gulvet.
- Vektløse rom. Her kan man være kreativ i plassering av elementer og utforskingen av dem ved presentasjon.
- En sammensetting av ulike rom som man kan teleportere mellom for å så navigere på villkårlig vis. Dette kan være standardiserte rom som for eksempel kinosal, galleri, sirkulært eller sfærisk rom for visning av 360<sup>o</sup>-video. Sagt på en annen måte blir de ulike rommene presentasjonsverktøy som er tilpasset ulike media og formål.

# **8 Vedlegg**

- 1. brukertest scenarioer.pdf. Dette er et dokument som ble brukt under brukertestingen. Dokumentet er konstruert basert på kunnskap i fra TDT4180 Menneske-maskin interaksjon.
- 2. Brukertest Exceldokument med resultater.
- 3. JavaScript benyttet i Virtual Storyroom. Her er JavaScriptene benyttet i oppgaven. Til venstre for den grå kodeboksen er linjenummer.

## **8.1 brukertest scenarioer.pdf**

Dette er et dokument som ble brukt under brukertestingen. Dokumentet er konstruert basert på kunnskap i fra TDT4180 Menneske-maskin interaksjon.

# Brukertesting - Digitale Fortellerverktøy - Oculus Rift, Microsoft Kinect og Unity3D.

## Introduksion:

Velkommen til brukertest. Det er viktig at du som bruker er klar over at du når som helst kan avbryte brukertestingen uavhengig av årsak. Videre påpekes det at testen handler om prototypen og dens svake og sterke sider. Opplever du noe som vanskelig så er det prototypens feil og ikke din.

#### Gjennomføring:

I denne brukertesten vil du få ulike scenarioer du skal gjennomføre. For enkelhets skyld vil det være mest praktisk med en flytende overgang mellom disse. Du vil få muntlig repetisjon av scenarioene av testinstruktør som overvåker situasjonen.

#### Scenario 1.

I starten er det viktig at Microsoft Kinect(motion tracker) får en god sporing av dine kroppsbevegelser. Du skal derfor innta startposisjon med Oculus Rift på, etter instruks av testinstruktør. Videre startes testen, og du vil få beskjed om å ta hendene ut til siden for at Microsoft Kinect lettere skal gjenkjenne deg som et menneske den skal spore. Når du gjenkjennes vil et skjelett bygges, og du vil bli løftet litt opp i den virtuelle verdenen. Ta så hendene rett frem og gjenkjenn at kulene representerer hendene dine.

#### Scenario 2.

Du vil nå se hendene dine som kuler, og noen piler du kan benytte til navigasjon i den virtuelle verdenen. Du skal nå navigere frem til det midterste og største lerretet hvor du skal kollidere med kuben med røde sirkler på, som er foran. Dette vil starte videoen på lerretet.

#### Scenario 3.

Til høyre ser du et kvadratisk lerret på veggen med en kube foran. Du skal navigere bort til denne slik at du akkurat kan nå den med å strekke hendene litt bort til den. Du skal nå bruke hendene til å bla deg til bilde som matcher den lille kuben du tar på. Dette gjøres ved å berøre den med høyrehånden 10 ganger.

#### Scenario 4.

Benytt venstre hånd på kuben for å bla et par bilder tilbake, og så høyre hånd for å komme tilbake til det matchende bildet igjen. Du er nå ferdig med brukertesten og kan ta av deg brillene.

m.

# **8.2 Brukertest - resultater**

## 8.2.1 **Brukertest - Exceldokument med spørsmål og resultater.**

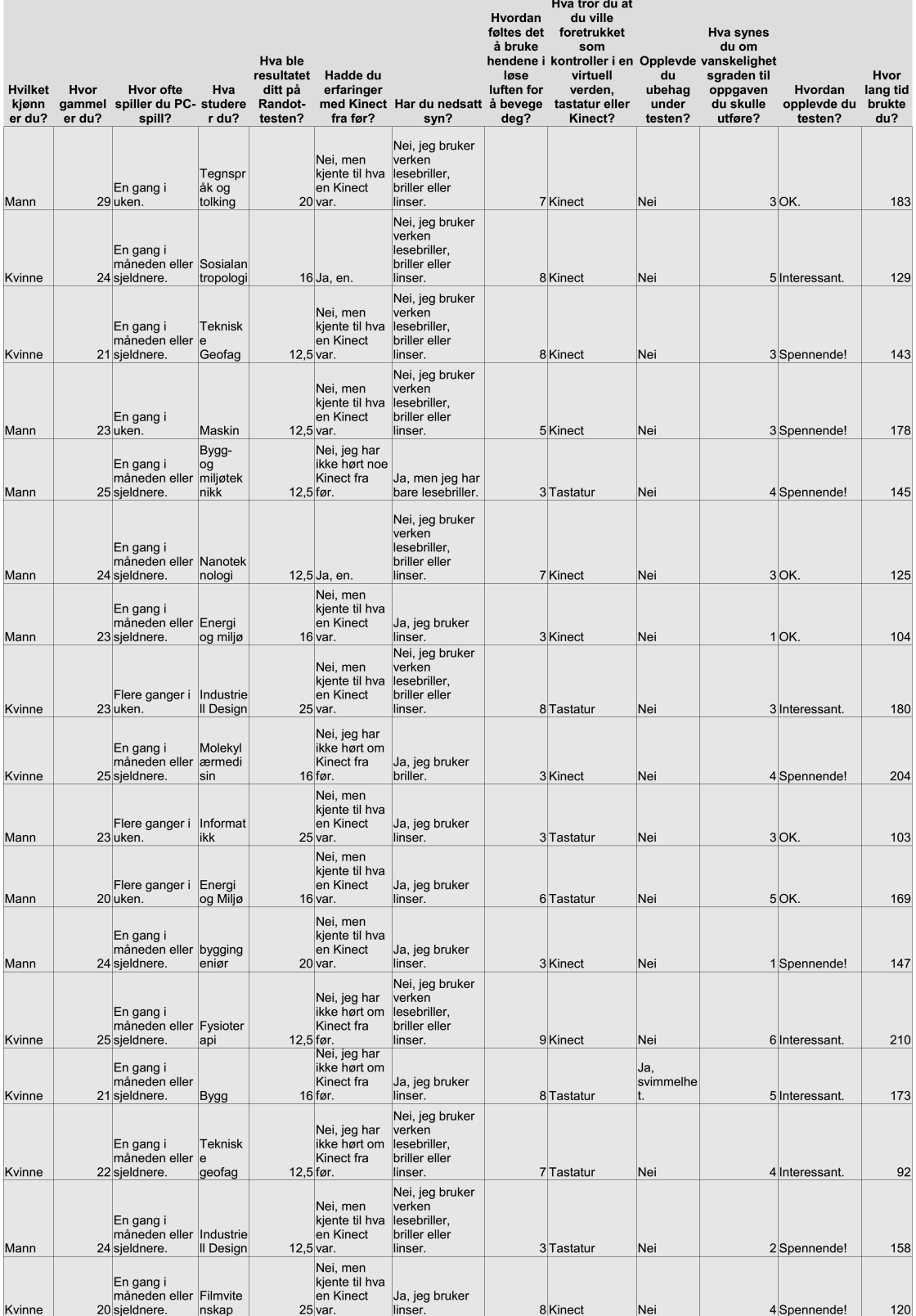

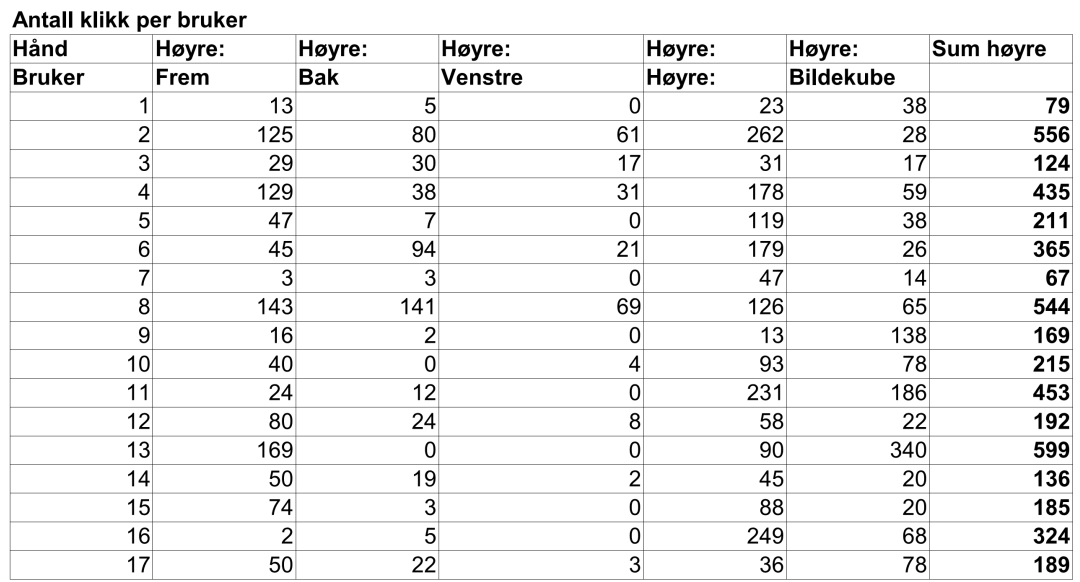

## <span id="page-81-0"></span>**8.2.2 Brukertest - Exceldokument med antall klikk i Unity.**

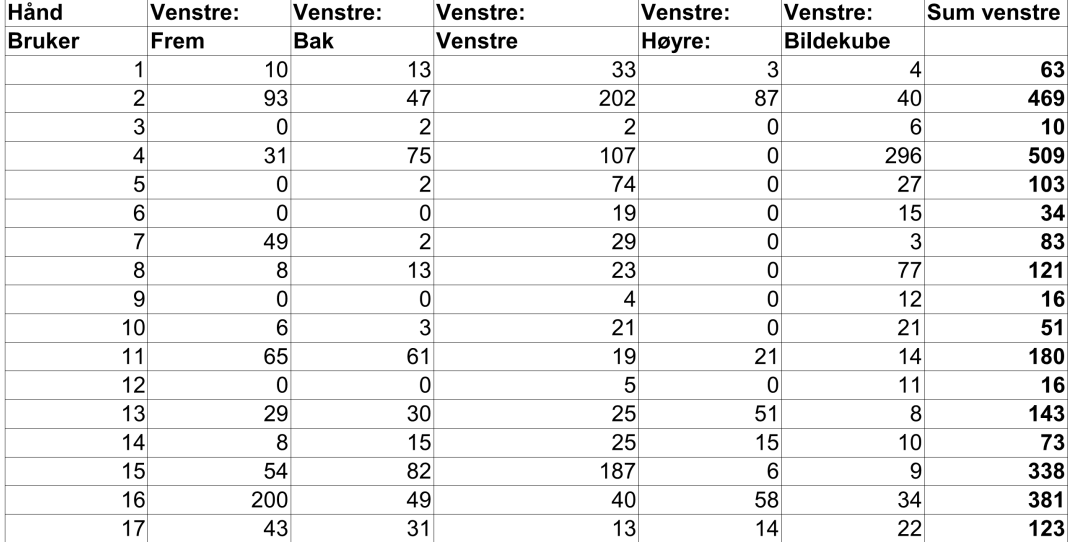

#### **8.2.3 Brukertest - Exceldokument med tips fra brukerne.**

### Har du andre innspill kan du skrive det inn her:

Litt vanskelig å treffe pilene presist.

Litt slitsomt å holde armene strekt rett ut

Det hadde nok vært enklere med et navigeringssystem som ikke var "under" meg, syns det var litt tett på. I tillegg flimra bildet en del, så det var litt forstyrrende.

Det bladde litt fort, når jeg var inni boksen.

Mye risting på kulene.

Kinect veldig kult til spill, men jiobbsammenheng tastatur

## **8.3 JavaScript benyttet i Virtual Storyroom**

Her er JavaScriptene benyttet i oppgaven. Til venstre for den grå kodeboksen er linjenummer.

### **8.3.1 playMovieExternal.js**

```
1 // Dette skriptet benyttes for å starte en video på et annet game object enn seg selv
           ved hjelp av kollisjon .
\begin{smallmatrix}2\\3\\4\end{smallmatrix}3 var videoObject : GameObject; //Hvilket game object som skal ha videoen.
 4 var movTexture : MovieTexture ; // Hvilken video - tekstur som skal spilles av.
\begin{array}{c} 5 \\ 6 \end{array}function OnCollisionEnter (the Collision : Collision) //Funksjon aktiveres med
         kollisjon
 7
8 {
9 videoO bject . r enderer . material . mainTexture = movTexture;<br>10 movTexture . Play();
         movTexture . Play ();
11 }
```
#### **8.3.2 collisionMover.js**

```
1 // Dette skriptet tar seg av hva som skjer når bruker trykker på de ulike GUI-pilene.<br>2 // Basert på hvilken pil som blir berørt av enten venstre eller høyre hånd, startes
     //Basert på hvilken pil som blir berørt av enten venstre eller høyre hånd, startes
          det en bevegelse i retningen indikert av pilen .
 3 // Siden funksjonen er av typen onTriggerStay, så varer bevegelsen så lenge som man
          kolliderer med objektet, altså oppholdet (stay).
 4
 \frac{5}{6}6 var speed : float = 1.5; //Bevegelseshastighet<br>7 var moveObiect : GameObiect: //Hvilket game ob
     var moveObject : GameObject; // Hvilket game object som skal beveges.
 8
 9
\begin{array}{c} 10 \\ 11 \end{array}function OnTriggerStay (the Collision : Collider) {//Funksjonen utføres ved kollisjon
          med element som har "Is Trigger" aktivert.
12
\frac{13}{14}//If-setninger for å sjekke hvilket element det kollideres med for å så beveges i
             den retningen
15 if (the Collision .gameObject .name = "forward")
\frac{16}{17} {
          //movement in direction
\frac{18}{19}moveObject. transform. Translate(Vector3(0, 0, speed) * Time. deltaTime);20
21 \ \ \ \}22
23
        if (the Collision . gameObject . name == "backward")
\begin{array}{c} 24 \\ 25 \\ 26 \end{array} i
          //movement in direction
\frac{27}{28}moveObject. transform. Translate (Vector 3 (0, 0, -speed) * Time. deltaTime);29
\overline{30} }
31
\frac{32}{33}if (the Collision \texttt{.gameObject} \texttt{.name} == "left")\frac{34}{35}//movement in direction
\frac{36}{37}moveObject . transform . Translate (Vector3(-speed, 0, 0) * Time . deltaTime);
38
39 \mid \}40
\frac{41}{42}if (the Collision \texttt{.gameObject} \texttt{.name} == "right")\begin{array}{c} 43 \\ 44 \end{array} {
          44 // movement in direction
\frac{45}{46}moveObject. transform. Translate (Vector 3 (speed, 0, 0) * Time. deltaTime);47
48 }
49
50
51
52
```
#### **8.3.3 leftLogger.js**

```
1 // Dette skriptet tar seg av telling av trykk på GUI-pilene i tillegg til trykk på
          bildekuben. Trykk på videokuben er ikke tatt med da den kun startes.
 2 //Dette skriptet teller for venstre hånd.
 3
 \frac{4}{5} //vars for counting GUI touches<br>\frac{5}{5} var forward : int = 0:
 5 var forward : int = 0;<br>6 var backward : int = 0
 6 var backward : int = 0;<br>7 var left : int = 0;
 7 \text{ var left : int} = 0;<br>8 var right : int = 0
     var right : int = \theta;
9 var imageCube : int = 0;<br>10 var videoCube : int = 0;
     var videoCube : int = 0;
\frac{11}{12}function OnTriggerEnter (the Collision: Collider) {//Funksjonen utføres ved kollisjon
           med element som har "Is Trigger" aktivert.
13
\frac{14}{15}// Enkle if-setninger for å sjekke hvilket element det er for så å inkrementere
             rett tellervariabel .
\frac{16}{17}if (the Collision \texttt{.gameObject} \texttt{.name} == "forward")18 \mid \{\frac{19}{20}forward++;\overline{21}22
\frac{23}{24}if (the Collision \texttt{.gameObject} \texttt{.name} == "backward")\overline{25}\frac{26}{27}backward++;
28
\frac{29}{29} }
30
\frac{31}{32}if (the Collision \texttt{.gameObject} \texttt{.name} == "left")33 {
34
35 left ++;
36
37 \ \ \}38
39<br>40
        if (the Collision \texttt{.gameObject} \texttt{.name} == "right")41 \mid \infty\frac{42}{43}right ++;44
45 }
46
\frac{47}{48}if (the Collision \texttt{.gameObject} \cdot name == "imageCube")49 {
\begin{array}{c} 50 \\ 51 \end{array}51 imageCube++;
52
53 }
54
55
56
        Debug. Log ("På venstre hånd er det registrert disse trykkene: \nFram: " +forward +"\
              tBak: " +backward + "\tVenstre: " +left + "\tHøyre: " +right + "\tBildekube: "
              + imageCube ) ;
58
```
59

#### **8.3.4 rightLogger.js**

```
1 // Dette skriptet tar seg av telling av trykk på GUI-pilene i tillegg til trykk på
           bildekuben. Trykk på videokuben er ikke tatt med da den kun startes.
 2 //Dette skriptet teller for høyre hånd.
 3
 4 //variabler for å telle GUI-trykk<br>5 var forward : int = 0:
 5 var forward : int = 0;<br>6 var backward : int = 0
 6 var backward : int = 0;<br>7 var left : int = 0;
 7 \text{ var left : int} = 0;<br>8 var right : int = 0
     var right : int = \theta;
9 var imageCube : int = 0;<br>10 var videoCube : int = 0;
     var videoCube : int = 0;
\frac{11}{12}function OnTriggerEnter (the Collision: Collider) {//Funksjonen utføres ved kollisjon
           med element som har "Is Trigger" aktivert.
13
\frac{14}{15}// Enkle if-setninger for å sjekke hvilket element det er for så å inkrementere
             rett tellervariabel .
\frac{16}{17}if (the Collision \texttt{.gameObject} \texttt{.name} == "forward")18 \mid f\frac{19}{20}forward++;\overline{21}22
        if (the Collision . gameObject . name == "backward")
\frac{23}{24} i
\frac{25}{26}backward++;
27
28 }
\frac{29}{30}if (the Collision \texttt{.gameObject} \texttt{.name} == "left")31 {
32
           \lg t + +;
\frac{33}{34}35 \quad \}\frac{36}{37}if (the Collision \texttt{.gameObject} \texttt{.name} == "right")38 {
39<br>40
           right ++;
41
42 }
\begin{array}{c} 43 \\ 44 \end{array}if (the Collision \texttt{.gameObject} \texttt{.name} == "imageCube")45 {
46
47 imageCube++;
48
49 }
\begin{array}{c} 50 \\ 51 \end{array}if (the Collision . gameObject . name == "videoCube")
52 {
53
           videoCube++;
55
56 \quad \}\frac{57}{58}Debug. Log ("På høyre hånd er det registrert disse trykkene:\nFram: " +forward +"\
             tBak: " +backward + "\tVenstre: " +left + "\tHøyre: " +right + "\tBildekube: "
              + imageCube ) ;
59
60 }
```
#### **8.3.5 imageChangeColl external.js**

```
1 // Dette skriptet tar seg av bytte av bilder eksternt.<br>2 // Det vil si at den endrer bildetekstur, ikke på seg
 2 // Det vil si at den endrer bildetekstur, ikke på seg selv, men på et annet game
          object som her er definert med variabelen " imageObject ".
 3 // Høyre og venstre hånd benyttes for å "bla i bildene" ved å ta på det game object
          som dette skriptet er knyttet til .
 \frac{4}{5}5 var textures: Object [];
 6 textures = Resources. LoadAll ("", Texture2D); //Laster alle textures uansett navn
 7 texCount = textures. Length; //number of textures
 8 Debug. Log ("Textures loaded: " +texCount +" stk");<br>9 var i = 0:
 9 var i = 0 ;
10 i = texCount;
11 var imageOb ject : GameObject ; // Hvilket game object som skal ha bildet .
12
\frac{13}{14}function OnTriggerEnter (the Collision : Collider) //Funksjonen utføres ved kollisjon
           med element som har "Is Trigger " aktivert .
15
16 {
\frac{17}{18}// Eventuelt skifte til modulo!
19
     var contact : String = the Collision . transform . name;
\frac{20}{21}22
         if ( contact == "RightHand") // Hvis høyrehånd, inkrementer bildepeker
\frac{23}{24}\overline{25} {
\frac{26}{27}27 if (i < textures . Length − 1){<br>28 i ++:
          i + +;29
30\begin{array}{rcl} 31 & \textbf{else} & \textbf{if} & = & 0; \\ 32 & \textbf{imageObject} \end{array}\sum_{n=1}^{\infty} imageObject . r ender er . material . mainTexture = t extures [i];
33
34 }
35
\frac{36}{37}if ( contact == "LeftHand") // Hvis venstrehånd, dekrementer bildepeker
38
39 {
\begin{array}{c} 40 \\ 41 \end{array}41 if (i > 0 ) {<br>42 i --;
          i -−;
43
\frac{44}{45}45 else i = textures.Length-1;<br>46 imageObiect.renderer.mate
          imageObject. renderer. material. mainTexture = textures[i];47 }
48
49 }
```
## **Referanser**

- [1] Carolyn Handler Miller. *Digital Storytelling, Second Edition: A creator's guide to interactive entertainment.* Elinor Actipis, 2013.
- [2] ITU-R. Methodology for the subjective assessment of the quality of television pictures. https://www*.*itu*.*int/rec/R-REC-BT*.*[500/recommendation](https://www.itu.int/rec/R-REC-BT.500/recommendation.asp?lang=en&parent=R-REC-BT.500-13-201201-I)*.*asp?lang= [en&parent=R-REC-BT](https://www.itu.int/rec/R-REC-BT.500/recommendation.asp?lang=en&parent=R-REC-BT.500-13-201201-I)*.*500-13-201201-I **05.05.2014**.
- [3] Wikipedia. Natural user interface. http://en*.*wikipedia*.*[org/wiki/](http://en.wikipedia.org/wiki/Natural_user_interface) Natural user [interface](http://en.wikipedia.org/wiki/Natural_user_interface) **23.03.2014**.
- [4] Stian Habbestad. Rapport Digitale Fortellerverktøy. 2013.
- [5] UDK Spillmotor. http://www*.*[unrealengine](http://www.unrealengine.com/udk/)*.*com/udk/ **20.10.2013**.
- [6] Oculus. [http://www](http://www.oculusvr.com/)*.*oculusvr*.*com/ **28.08.2013**.
- [7] Microsoft Kinect. http://www*.*microsoft*.*[com/en-us/kinectforwindows/](http://www.microsoft.com/en-us/kinectforwindows/) **24.10.2013**.
- [8] Unity spillmotor. [http://unity3d](http://unity3d.com/)*.*com/ **20.10.2013**.
- [9] Why virtual reality failed (and why there's still hope). [http://www](http://www.tested.com/tech/1215-why-virtual-reality-failed-and-why-theres-still-hope/)*.*tested*.*com/tech/ [1215-why-virtual-reality-failed-and-why-theres-still-hope/](http://www.tested.com/tech/1215-why-virtual-reality-failed-and-why-theres-still-hope/) - **20.12.2013**.
- [10] Justin Haywald. Everything you need to know about Facebook buying Oculus for 2 billion dollars. http://www*.*gamespot*.*[com/articles/everything-you-need-to-know](http://www.gamespot.com/articles/everything-you-need-to-know-about-facebook-buying-oculus-for-2-billion/1100-6418636/)[about-facebook-buying-oculus-for-2-billion/1100-6418636/](http://www.gamespot.com/articles/everything-you-need-to-know-about-facebook-buying-oculus-for-2-billion/1100-6418636/) **29.03.2014**, 2014.
- [11] Oculus Rift: Step Into the Game. https://www*.*kickstarter*.*[com/projects/](https://www.kickstarter.com/projects/1523379957/oculus-rift-step-into-the-game) [1523379957/oculus-rift-step-into-the-game](https://www.kickstarter.com/projects/1523379957/oculus-rift-step-into-the-game) **18.03.2014**, 2013.
- [12] Christopher Wiltz. The Oculus Rift Changing Virtual Reality for Healthcare. http://www*.*mddionline*.*[com/article/oculus-rift-%E2%80%93-changing](http://www.mddionline.com/article/oculus-rift-%E2%80%93-changing-virtual-reality-healthcare)[virtual-reality-healthcare](http://www.mddionline.com/article/oculus-rift-%E2%80%93-changing-virtual-reality-healthcare) **21.03.2014**, 2013.
- [13] Totem. http://www*.*[trueplayergear](http://www.trueplayergear.com/)*.*com/ **30.03.2014**, 2014.
- [14] Belfast Telegraph. Sony unveils Project Morpheus: A virtual reality headset for Play-Station 4 and rival to the Oculus Rift. http://www*.*[belfasttelegraph](http://www.belfasttelegraph.co.uk/life/technology-gadgets/sony-unveils-project-morpheus-a-virtual-reality-headset-for-playstation-4-and-rival-to-the-oculus-rift-30121688.html)*.*co*.*uk/life/ [technology-gadgets/sony-unveils-project-morpheus-a-virtual-reality](http://www.belfasttelegraph.co.uk/life/technology-gadgets/sony-unveils-project-morpheus-a-virtual-reality-headset-for-playstation-4-and-rival-to-the-oculus-rift-30121688.html)[headset-for-playstation-4-and-rival-to-the-oculus-rift-30121688](http://www.belfasttelegraph.co.uk/life/technology-gadgets/sony-unveils-project-morpheus-a-virtual-reality-headset-for-playstation-4-and-rival-to-the-oculus-rift-30121688.html)*.*html **20.03.2014**, 2014.
- [15] Nxtmedia. [http://nxtmedia](http://nxtmedia.no/)*.*no/ **15.10.2013**.
- [16] Windows MovieMaker. http://windows*.*microsoft*.*[com/en-us/windows-live/](http://windows.microsoft.com/en-us/windows-live/movie-maker) [movie-maker](http://windows.microsoft.com/en-us/windows-live/movie-maker) - **22.9.2013**.
- [17] Popcorn maker. [https://mozillalabs](https://mozillalabs.com/en-US/Popcorn/)*.*com/en-US/Popcorn/ **15.09.2013**.
- [18] Scrollkit. www*.*[scrollkit](www.scrollkit.com)*.*com **27.11.2013**.
- [19] Presentasjoner om digitale fortellinger og digitale fortellerverktøy. [http:](http://www.michael-culture.eu/blog/workshop-digital-storytelling-for-mediation-and-valorisation-of-cultural-heritage-berlin-9-10-2013.html) //www*.*michael-culture*.*[eu/blog/workshop-digital-storytelling-for](http://www.michael-culture.eu/blog/workshop-digital-storytelling-for-mediation-and-valorisation-of-cultural-heritage-berlin-9-10-2013.html)[mediation-and-valorisation-of-cultural-heritage-berlin-9-10-2013](http://www.michael-culture.eu/blog/workshop-digital-storytelling-for-mediation-and-valorisation-of-cultural-heritage-berlin-9-10-2013.html)*.*html - **28.10.2013**.
- [20] AthenaPlus Workshop Storytelling Berlin. [http://www](http://www.athenaplus.eu/getFile.php?id=266)*.*athenaplus*.*eu/ getFile*.*[php?id=266](http://www.athenaplus.eu/getFile.php?id=266) - **9.10.2013**.
- [21] Google Glass. http://www*.*google*.*[com/glass/start/what-it-does/](http://www.google.com/glass/start/what-it-does/) **28.10.2013**.
- [22] Teknisk ukeblad Google Glass. http://www*.*tu*.*[no/it/2013/11/06/dette-bor](http://www.tu.no/it/2013/11/06/dette-bor-alle-it-sjefer-ta-inn-over-seg)[alle-it-sjefer-ta-inn-over-seg](http://www.tu.no/it/2013/11/06/dette-bor-alle-it-sjefer-ta-inn-over-seg) - **17.11.2013**.
- [23] AR-SDK. [http://www](http://www.wikitude.com/)*.*wikitude*.*com/ **15.10.2013**.
- [24] Layar AR. https://www*.*layar*.*[com/augmented-reality/why-layar/](https://www.layar.com/augmented-reality/why-layar/) **16.10.2013**.
- [25] Bryan Alexander. *The New Digital Storytelling: Creating Narratives with New Media.* Praeger, 2011.
- [26] Oculus Rift blog. http://oculusrift-blog*.*[com/john-carmacks-message-of](http://oculusrift-blog.com/john-carmacks-message-of-latency/682/)[latency/682/](http://oculusrift-blog.com/john-carmacks-message-of-latency/682/) - **10.12.2013**.
- [27] Benjamin Starr. Tiny Planet in Motion: A 360 Degree Video Made With 6 GoPro Cameras. http://www*.*visualnews*.*[com/2014/04/06/tiny-planet-motion-](http://www.visualnews.com/2014/04/06/tiny-planet-motion-360-degree-video-made-6-gopro-cameras/)[360-degree-video-made-6-gopro-cameras/](http://www.visualnews.com/2014/04/06/tiny-planet-motion-360-degree-video-made-6-gopro-cameras/) **10.04.2014**, 2014.
- [28] Anders Hofseth. Betalingsmurene kommer til norske nettaviser. [http:](http://nrkbeta.no/2013/09/20/betalingsmurene-kommer-til-norske-nettaviser/) //nrkbeta*.*[no/2013/09/20/betalingsmurene-kommer-til-norske-nettaviser/](http://nrkbeta.no/2013/09/20/betalingsmurene-kommer-til-norske-nettaviser/) **26.03.2014**, 2013.
- [29] Carnegie Mellon Design. [http://design](http://design.cmu.edu/)*.*cmu*.*edu/ **17.03.2014**, 2014.
- [30] Carnegie Mellon University. [http://www](http://www.cmu.edu/)*.*cmu*.*edu/ **17.03.2014**, 2014.
- [31] Katie Drummond. Virtual Rx: how Oculus Rift could revolutionize mental health. http://www*.*theverge*.*[com/2013/4/22/4251926/oculus-rift-virtual](http://www.theverge.com/2013/4/22/4251926/oculus-rift-virtual-reality-therapy-mental-health)[reality-therapy-mental-health](http://www.theverge.com/2013/4/22/4251926/oculus-rift-virtual-reality-therapy-mental-health) **21.03.2014**, 2013.
- [32] Ann Surg. Virtual Reality Simulation for the Operating Room. [http://](http://www.ncbi.nlm.nih.gov/pmc/articles/PMC1356924/) www*.*ncbi*.*nlm*.*nih*.*[gov/pmc/articles/PMC1356924/](http://www.ncbi.nlm.nih.gov/pmc/articles/PMC1356924/) **10.04.2014**, 2005.
- [33] Kartverket. Nasjonale kartdata blir gratis. [http://www](http://www.kartverket.no/Om-Kartverket/Nyheter/Nasjonale-kartdata-blir-gratis)*.*kartverket*.*no/Om-[Kartverket/Nyheter/Nasjonale-kartdata-blir-gratis](http://www.kartverket.no/Om-Kartverket/Nyheter/Nasjonale-kartdata-blir-gratis) **16.03.2014**, 2013.
- [34] Terrafab. Own a small slice of Norway. [http://terrafab](http://terrafab.bengler.no/)*.*bengler*.*no/ **10.12.2013**, 2013.
- <span id="page-89-0"></span>[35] Stian Habbestad. Lofoten - Matmora. 3D landscape test. [http://lysbilde](http://lysbilde.com/unity/lofoten/)*.*com/ [unity/lofoten/](http://lysbilde.com/unity/lofoten/) **24.03.2014**, 2014.
- [36] Avegant Glyph. [http://www](http://www.avegant.com/)*.*avegant*.*com/ **14.03.2014**.
- [37] Phoenix Perry. Sean Kean, Jonathan Hall. *Meet the Kinect: An Introduction to Programming Natural User Interfaces (Technology in Action)*. Paul Manning, 2011.
- [38] Oculus VR. Oculus VR closes 16 million dollars. [http://www](http://www.oculusvr.com/press/oculus-vr-closes-16m-series-a-to-bring-consumer-virtual-reality-platform-to-market/)*.*oculusvr*.*com/ [press/oculus-vr-closes-16m-series-a-to-bring-consumer-virtual-reality](http://www.oculusvr.com/press/oculus-vr-closes-16m-series-a-to-bring-consumer-virtual-reality-platform-to-market/)[platform-to-market/](http://www.oculusvr.com/press/oculus-vr-closes-16m-series-a-to-bring-consumer-virtual-reality-platform-to-market/) **21.03.2014**, 2013.
- [39] Dean Takahashi. Oculus VR raises 75M dollars. [http://venturebeat](http://venturebeat.com/2013/12/12/oculus-vr-raises-75m-from-andreessen-horowitz-to-create-consumer-version-of-its-virtual-reality-goggles/)*.*com/2013/12/ [12/oculus-vr-raises-75m-from-andreessen-horowitz-to-create-consumer](http://venturebeat.com/2013/12/12/oculus-vr-raises-75m-from-andreessen-horowitz-to-create-consumer-version-of-its-virtual-reality-goggles/)[version-of-its-virtual-reality-goggles/](http://venturebeat.com/2013/12/12/oculus-vr-raises-75m-from-andreessen-horowitz-to-create-consumer-version-of-its-virtual-reality-goggles/) **21.03.2014**, 2014.
- [40] Kyle Orland. Sony reveals Project Morpheus, its virtual reality headset for PS4. http://arstechnica*.*[com/gaming/2014/03/sony-reveals-virtual](http://arstechnica.com/gaming/2014/03/sony-reveals-virtual-reality-headset-plans-at-gdc-panel/)[reality-headset-plans-at-gdc-panel/](http://arstechnica.com/gaming/2014/03/sony-reveals-virtual-reality-headset-plans-at-gdc-panel/) **20.03.2014**, 2014.
- [41] Jared Newman. Like It or Not, Virtual Reality Is Big Business Now. http://time*.*[com/42162/like-it-or-not-virtual-reality-is-big-business](http://time.com/42162/like-it-or-not-virtual-reality-is-big-business-now/?utm_source=feedburner&utm_medium=feed&utm_campaign=Feed%3A+time%2Ftopstories+(TIME%3A+Top+Stories))now/?utm source=feedburner&utm medium=feed&utm [campaign=Feed%3A+time%](http://time.com/42162/like-it-or-not-virtual-reality-is-big-business-now/?utm_source=feedburner&utm_medium=feed&utm_campaign=Feed%3A+time%2Ftopstories+(TIME%3A+Top+Stories)) [2Ftopstories+\(TIME%3A+Top+Stories\)](http://time.com/42162/like-it-or-not-virtual-reality-is-big-business-now/?utm_source=feedburner&utm_medium=feed&utm_campaign=Feed%3A+time%2Ftopstories+(TIME%3A+Top+Stories)) **29.03.2014**, 2014.
- [42] Mashable Kurt Wagner. Evernote is planning for a world where wearables rule. [http:](http://mashable.com/2014/05/14/evernote-wearables/) //mashable*.*[com/2014/05/14/evernote-wearables/](http://mashable.com/2014/05/14/evernote-wearables/) **19.05.2014**.
- [43] Wearable Google Trends. http://www*.*google*.*[com/trends/explore](http://www.google.com/trends/explore)q=wearable **03.06.2014**.
- [44] Wikipedia. History of the graphical user interface. [http://en](http://en.wikipedia.org/wiki/History_of_the_graphical_user_interface)*.*wikipedia*.*org/wiki/ History of the [graphical](http://en.wikipedia.org/wiki/History_of_the_graphical_user_interface) user interface **23.03.2014** , 2012.
- [45] Jonathan C. Hall. How to Do Gesture Recognition With Kinect Using Hidden Markov Models (HMMs). http://www*.*[creativedistraction](http://www.creativedistraction.com/demos/gesture-recognition-kinect-with-hidden-markov-models-hmms/)*.*com/demos/gesture[recognition-kinect-with-hidden-markov-models-hmms/](http://www.creativedistraction.com/demos/gesture-recognition-kinect-with-hidden-markov-models-hmms/) **25.03.2014**, 2011.
- [46] Antonio W. Vieira Mario F. M. Campos Leandro Miranda Thales Vieira Dimas Martinez, Thomas Lewiner. Real-time gesture recognition from depth data through key poses learning and decision forests. http://www*.*decom*.*ufop*.*[br/sibgrapi2012/](http://www.decom.ufop.br/sibgrapi2012/eproceedings/technical/ts9/102127_3.pdf) [eproceedings/technical/ts9/102127](http://www.decom.ufop.br/sibgrapi2012/eproceedings/technical/ts9/102127_3.pdf) 3*.*pdf **22.03.2014**, 2012.
- <span id="page-90-0"></span>[47] Unity. Welcome to the Unity Scripting Reference! [http://docs](http://docs.unity3d.com/ScriptReference/)*.*unity3d*.*com/ [ScriptReference/](http://docs.unity3d.com/ScriptReference/) **02.02.2014**.
- [48] Zigfu. Help us build the motion-controlled web! [http://www](http://www.zigfu.com/)*.*zigfu*.*com/ **15.02.2014**.
- [49] Stian Habbestad. Gui-test youtubevideo. http://youtu*.*[be/BObn88EFduE](http://youtu.be/BObn88EFduE) **01.06.2014**.
- [50] BIS Multimedia University of Pretoria / Handri Nel. Oculus rift and kinect creation tool. https://www*.*youtube*.*[com/watch?v=mpWJq3-hzyM](https://www.youtube.com/watch?v=mpWJq3-hzyM) - **26.01.2014**, 2014.
- [51] Bis(hons) with specialisation in multimedia. [http://web](http://web.up.ac.za/default.asp?ipkCategoryID=12367&ParentID=5366&sub=1)*.*up*.*ac*.*za/ default*.*[asp?ipkCategoryID=12367&ParentID=5366&sub=1](http://web.up.ac.za/default.asp?ipkCategoryID=12367&ParentID=5366&sub=1) - **24.05.2014**.
- [52] Henry Palonen. Kinect mount to camera tripod. http://www*.*[thingiverse](http://www.thingiverse.com/thing:5601/)*.*com/ [thing:5601/](http://www.thingiverse.com/thing:5601/) - **24.05.2014**.
- [53] Benjamin Bähr, Technische Universität Berlin. [http://www](http://www.qu.tu-berlin.de/menue/team/researchers/baehr_benjamin/).qu.tu-berlin.de/menue/ [team/researchers/baehr](http://www.qu.tu-berlin.de/menue/team/researchers/baehr_benjamin/) benjamin/ **10.12.2013**.
- [54] Dan Man. Arrow. [https://3dwarehouse](https://3dwarehouse.sketchup.com/model.html?id=975985727fd5112d359dee8210aea226)*.*sketchup*.*com/model*.*html?id= [975985727fd5112d359dee8210aea226](https://3dwarehouse.sketchup.com/model.html?id=975985727fd5112d359dee8210aea226) **13.04.2014**.
- [55] Stian Habbestad. Youtubevideo av brukertesting. [https://www](https://www.youtube.com/watch?v=oMQQzNwczvk)*.*youtube*.*com/ [watch?v=oMQQzNwczvk](https://www.youtube.com/watch?v=oMQQzNwczvk) **29.05.2014**, 2014.
- [56] Gameanalytics. http://www*.*[gameanalytics](http://www.gameanalytics.com/unity_integration.html)*.*com/unity integration*.*html **06.04.2014**.